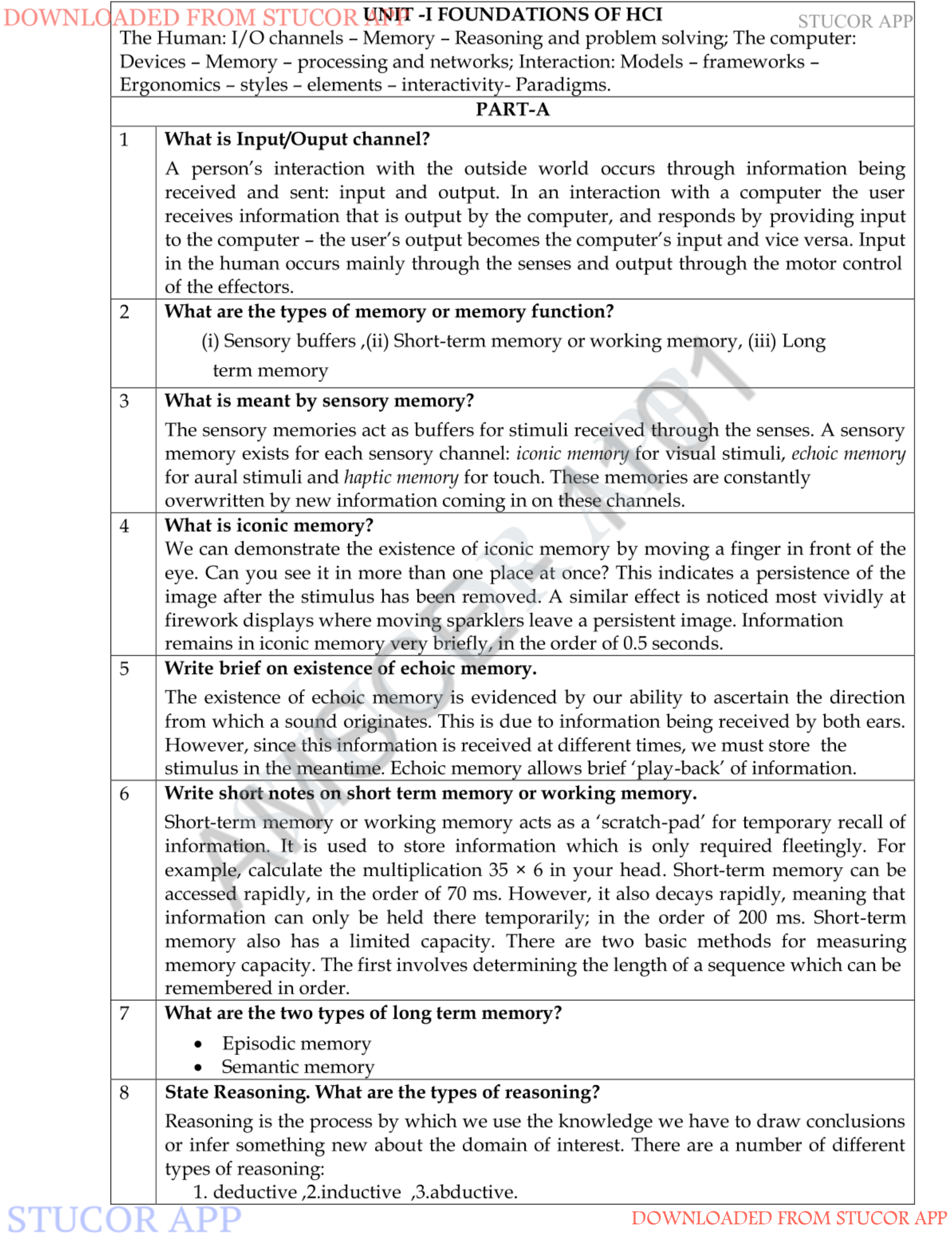

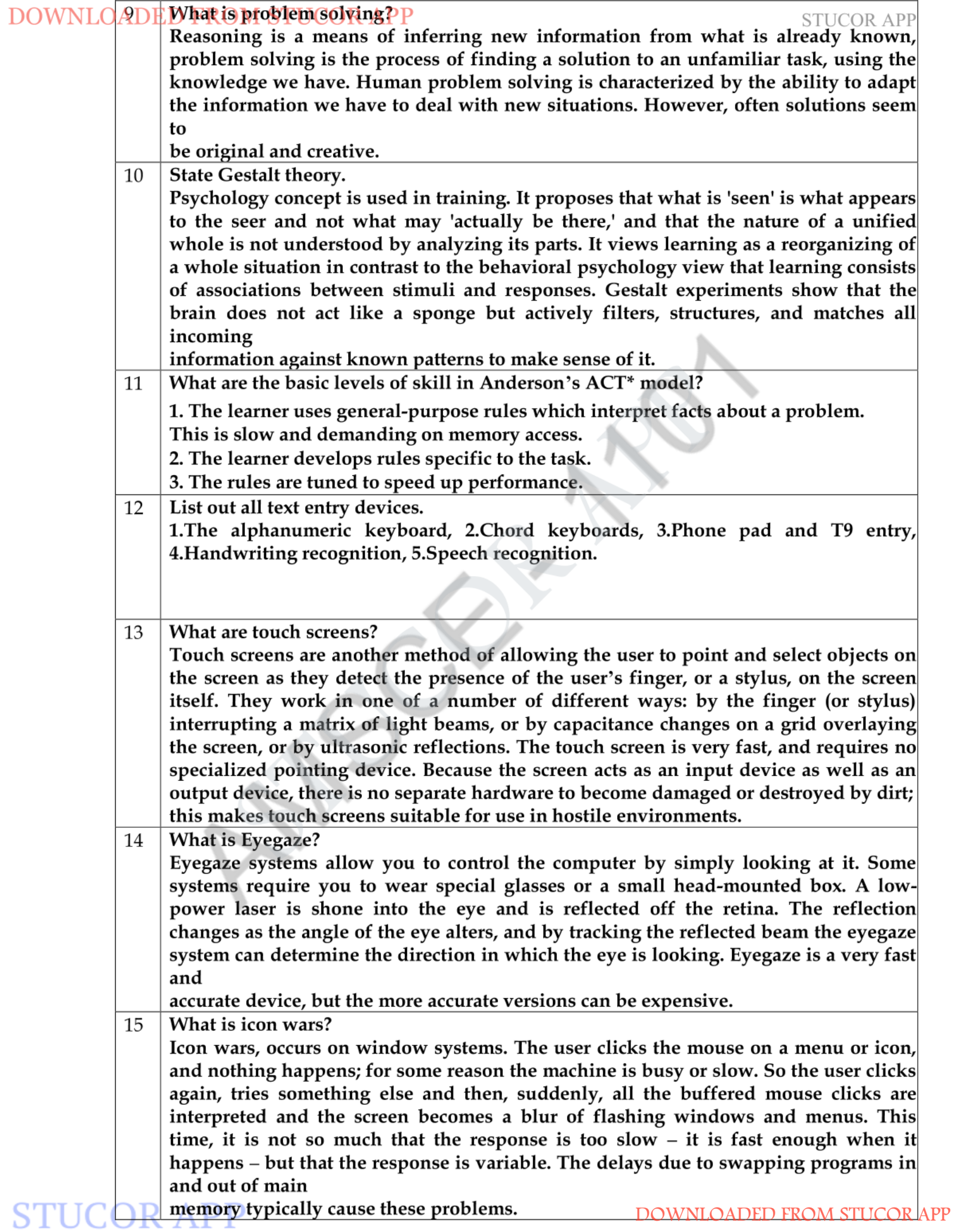

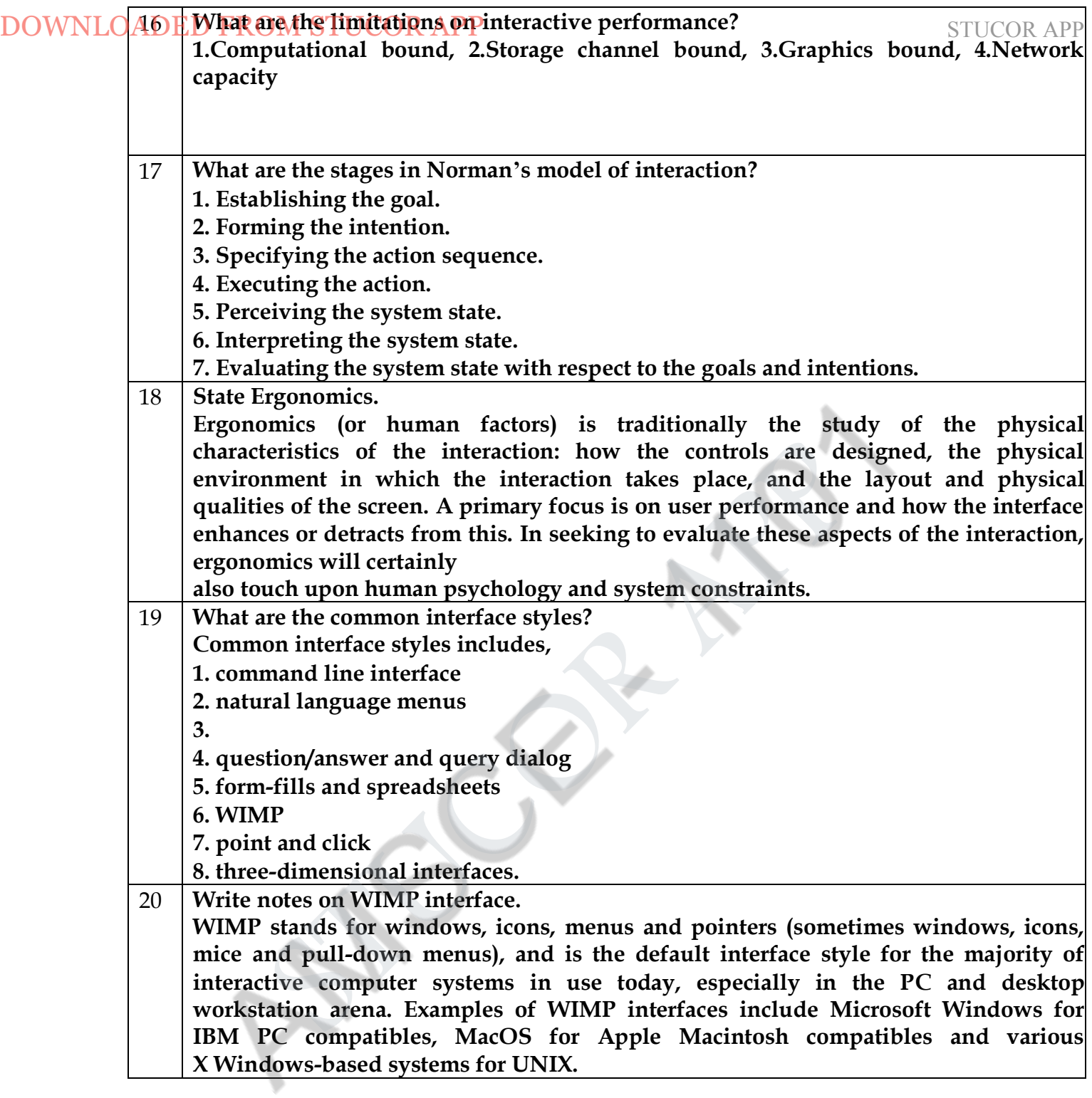

1 Explain the concept of (i) Input-output channel (ii) The Human Memory (iii) Computer Memory. ( **April/May 2019 )**

# **INPUT–OUTPUT CHANNELS**

A person's interaction with the outside world occurs through information being received and sent: input and output. In an interaction with a computer the user receives information that is output by the computer, and responds by providing input to the computer

– the user's output becomes the computer's input and vice versa.

For example, sight may be used primarily in receiving information from the computer, but it can also be used to provide information to the computer, for example by fixating on a particular  $STUCOR$   $APP$  g an eyegaze system. Input in the human **occurs mainly through the sensest** APP

# and output through the motor control of the effectors. STUCOR AP

There are five major senses: **sight, hearing, touch, taste and smell**. Of these, the first three are the most important to HCI. **Taste and smell** do not currently play a significant role in HCI, and it is not clear whether they could be exploited at all in general computer systems, although they could have a role to play in more specialized systems (smells to give warning of malfunction, for example) or in augmented reality systems. **Vision, hearing** and touch are central.

There are a number of effectors, including the limbs, fingers, eyes, head and vocal system. In the interaction with the computer, the fingers play the primary role, through typing or mouse control, with some use of voice, and eye, head and body position.

Imagine using a personal computer (PC) with a mouse and a keyboard. The application you are using has a graphical interface, with menus, icons and windows. In your interaction with this system you receive information primarily by sight, from what appears on the screen.

#### **Vision**

Human vision is a highly complex activity with a range of physical and perceptual limitations; We can roughly divide visual perception into two stages: the physical reception of the stimulus from the outside world, and the processing and interpretation of that stimulus. On the one hand the physical properties of the eye and the visual system mean that there are certain things that cannot be seen by the human; on the other the interpretative capabilities of visual processing allow images to be constructed from incomplete information. We need to understand both stages as both influence what can and cannot be perceived visually by a human being, which in turn directly affects the way that we design computer systems. We will begin by looking at the eye as a physical receptor, and then go on to consider the processing involved in basic vision. DOWNLOADENT (The effect of the effect of the effect of the selections.<br>
There are five unity or sense sight. hearing, touch, taste and smell. Of these,<br>
most important to HCl. **Taste and smell** do not currently play a sign

#### **The human eye**

STUC<del>OR AI</del>

Vision begins with light. The eye is a mechanism for receiving light and transforming it into electrical energy. Light is reflected from objects in the world and their image is focussed upside down on the back of the eye. The receptors in the eye transform it into electrical signals which are passed to the brain.

The eye has a number of important components. The cornea and lens at the front of the eye focus the light into a sharp image on the back of the eye, the retina. The retina is light sensitive and contains two types of photoreceptor: rods and cones.

**Rods** are highly sensitive to light and therefore allow us to see under a low level of illumination. They are unable to resolve fine detail and are subject to light saturation. This is the reason for the temporary blindness we get when moving from a darkened room into sunlight: the rods have been active and are saturated by the sudden light. The **cones** do not operate either as they are suppressed by the rods. We are therefore temporarily unable to see at all. There are approximately 120 million rods per eye which are mainly situated towards the edges of the retina. Rods therefore dominate peripheral vision.

**Cones** are the second type of receptor in the eye. They are less sensitive to light than the rods and can therefore tolerate more light. There are three types of cone, each sensitive to a different wavelength of light. This allows color vision. The eye has approximately 6 million cones, mainly concentrated on the fovea, a small area of the retina on which images are fixated.

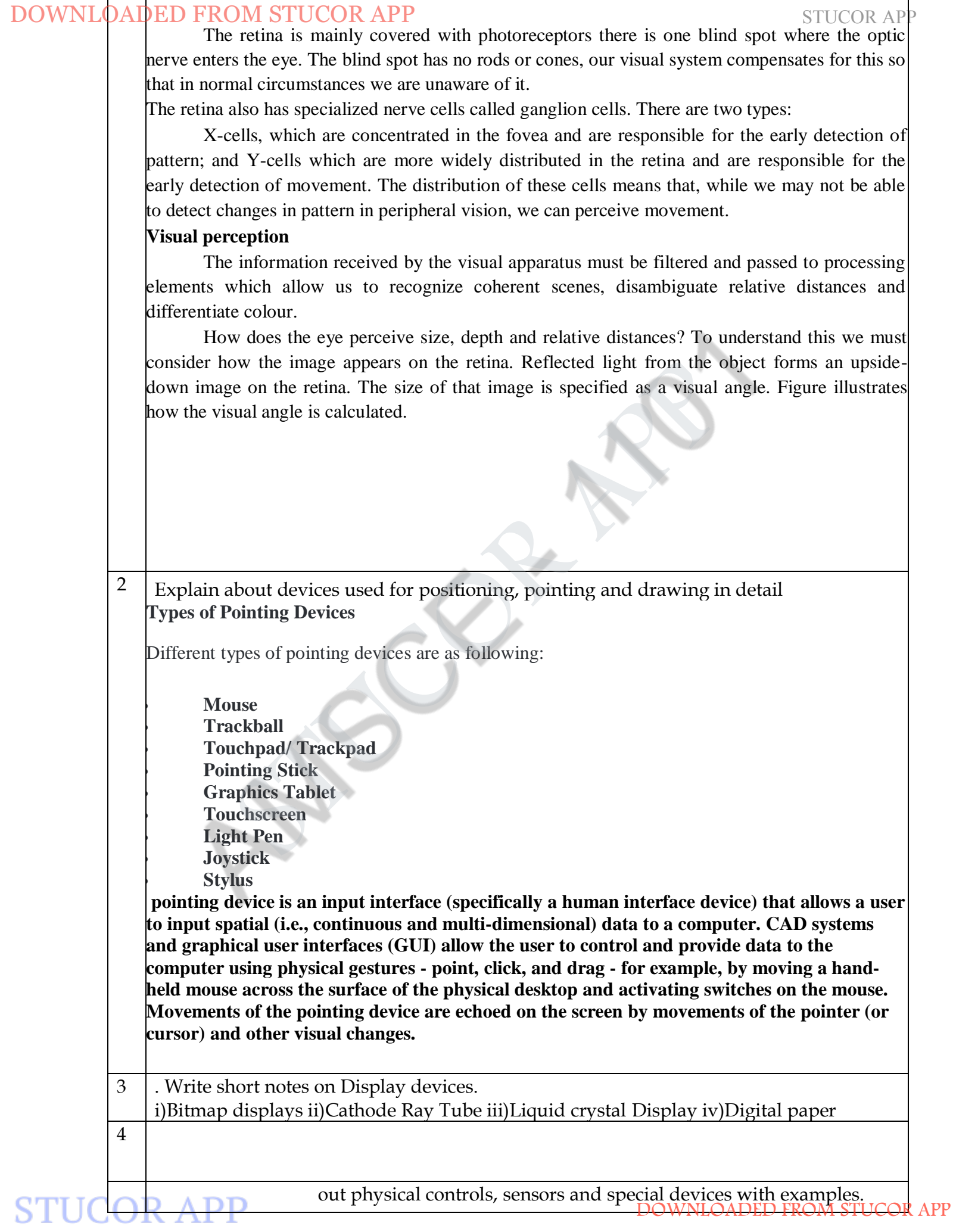

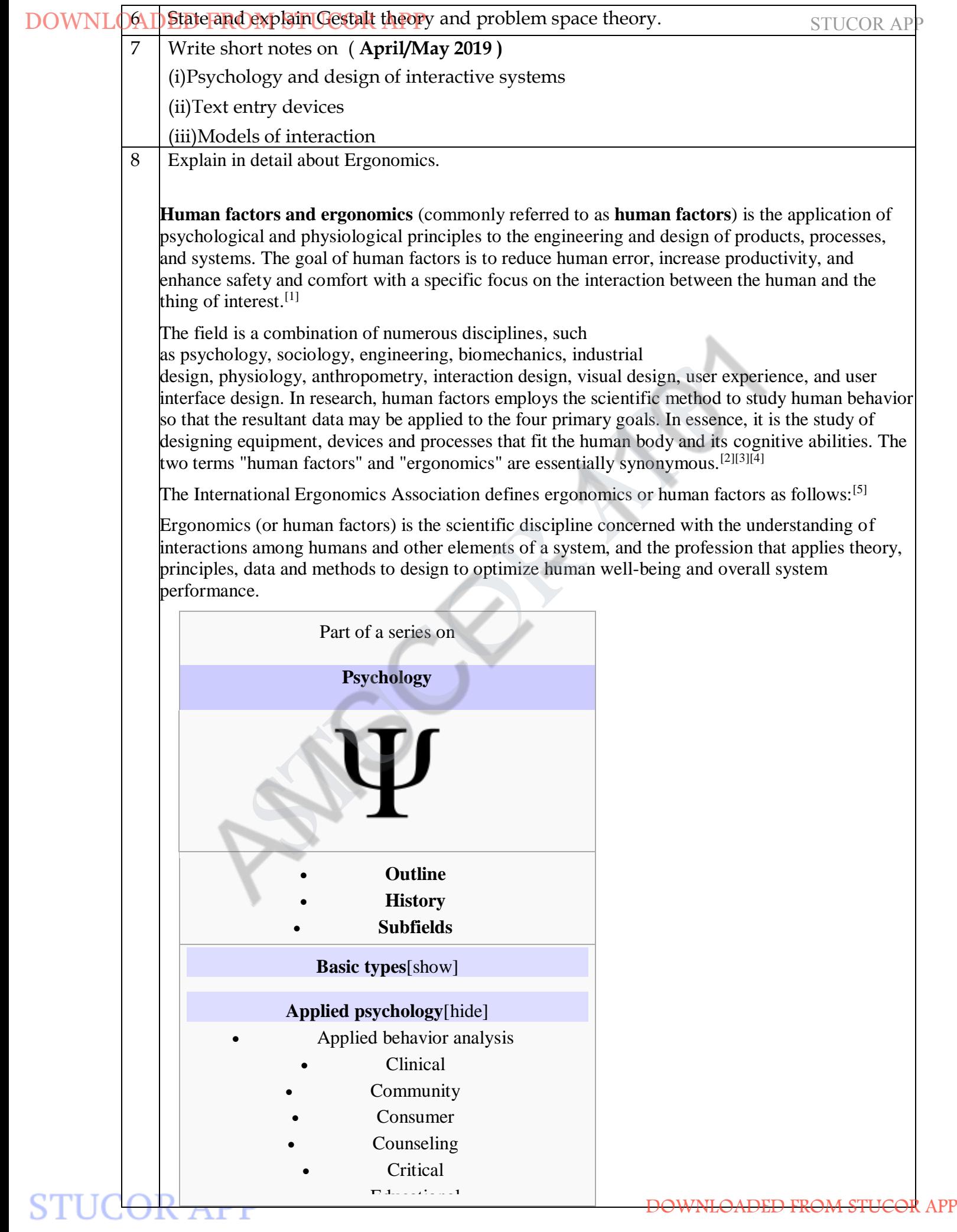

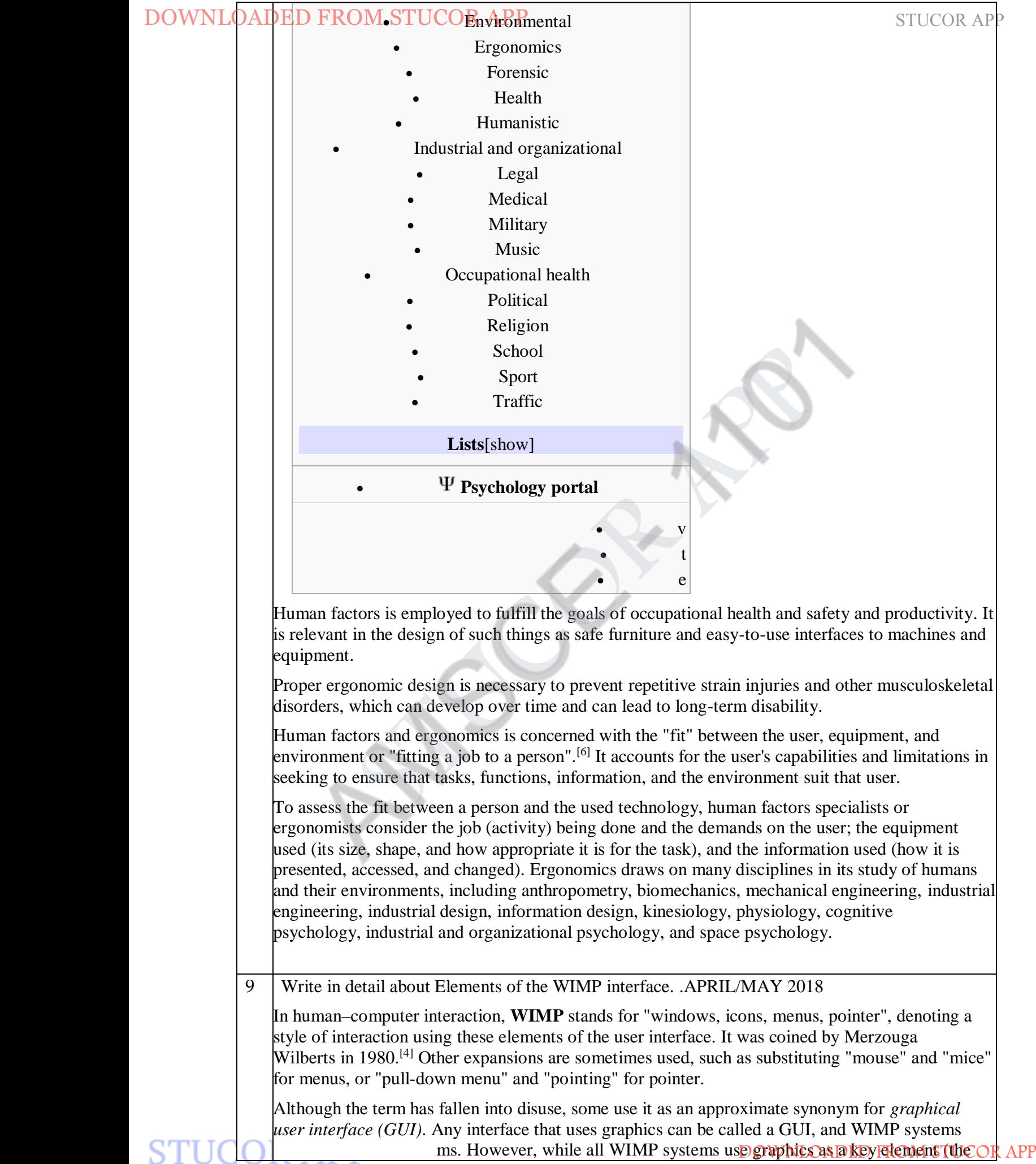

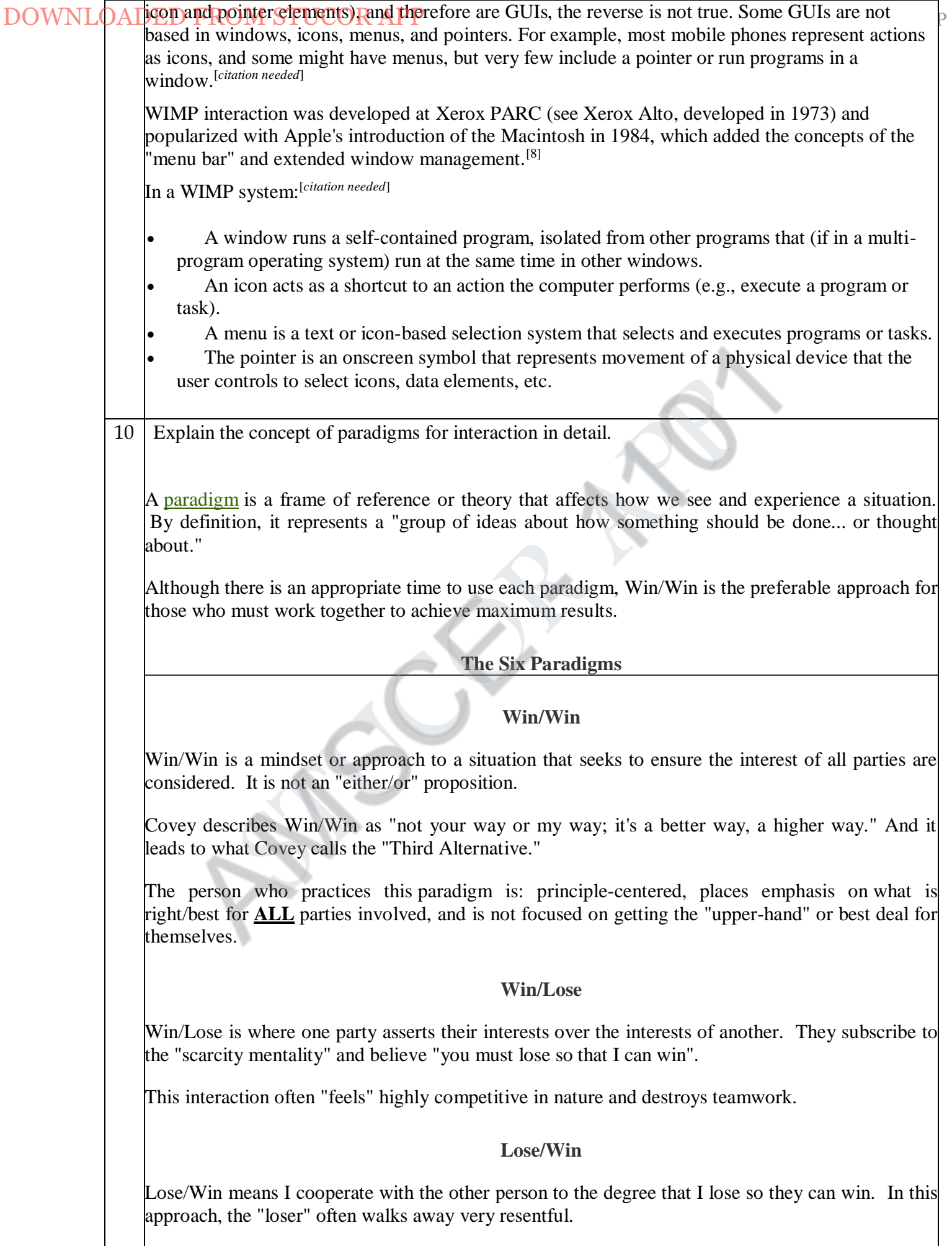

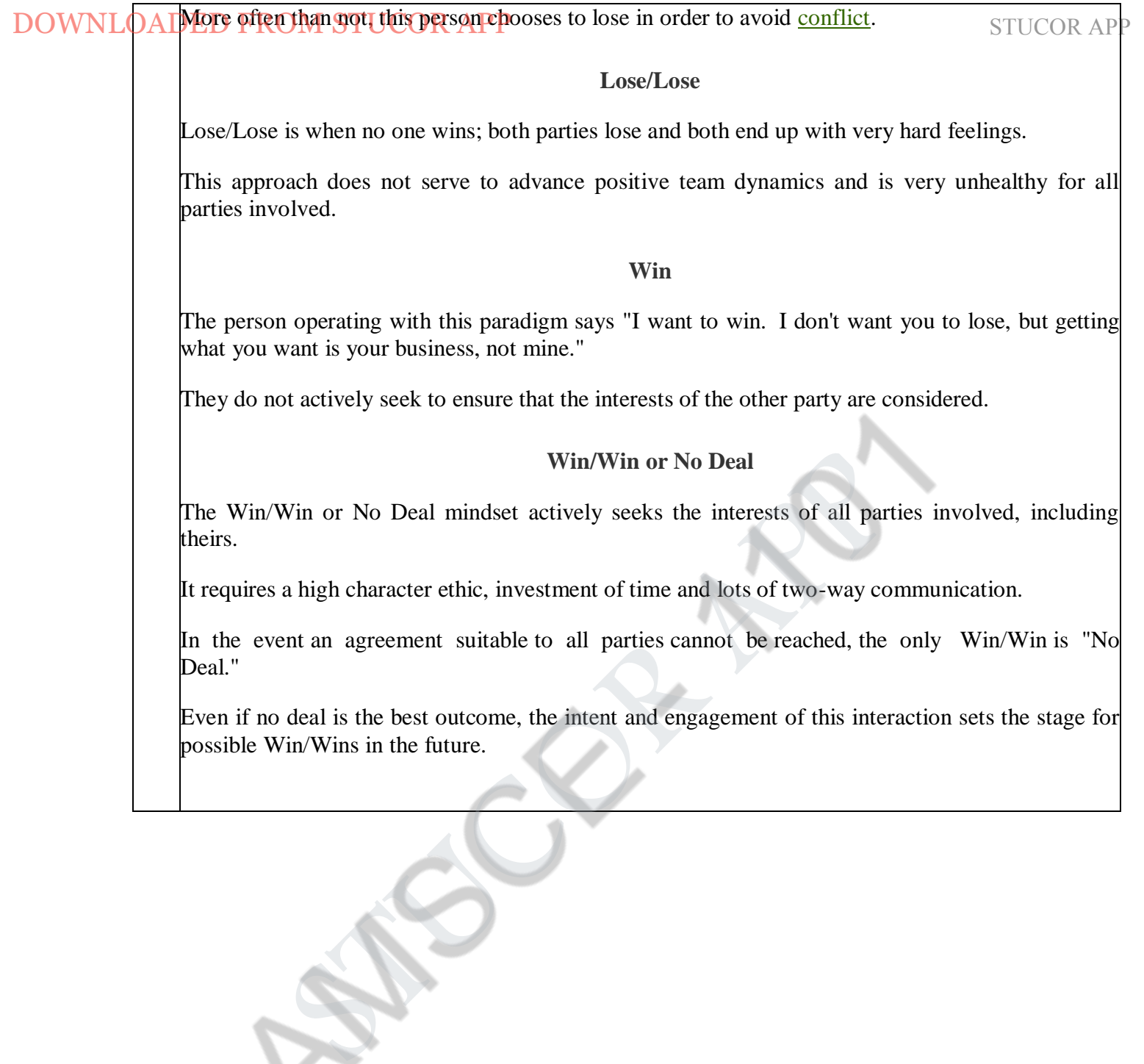

# **UNIT-II DESIGN & SOFTWARE PROCESS**

Interactive Design basics – process – scenarios – navigation – screen design – Iteration and prototyping. HCI in software process – software life cycle – usability engineering – Prototyping in practice – design rationale. Design rules – principles, standards, guidelines, rules. Evaluation Techniques – Universal Design.

### **PART-A**

# 1 **What is Design?**

Design is defined as achieving Goals within constraints and encompasses work tasks data design, architectural design, interface design and component-level design and odel or design specification. DOWNLOADED FROM STUCOR APP

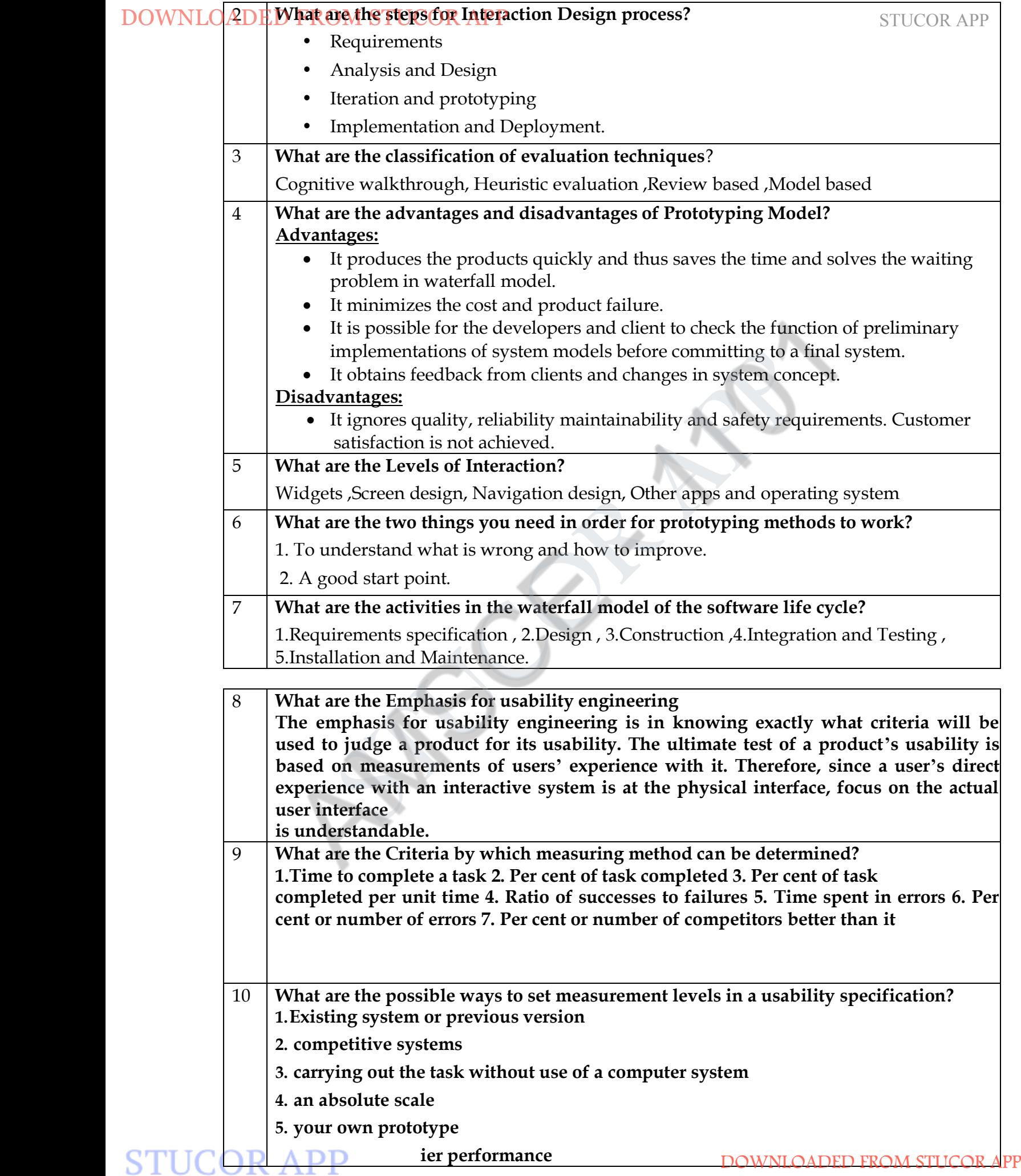

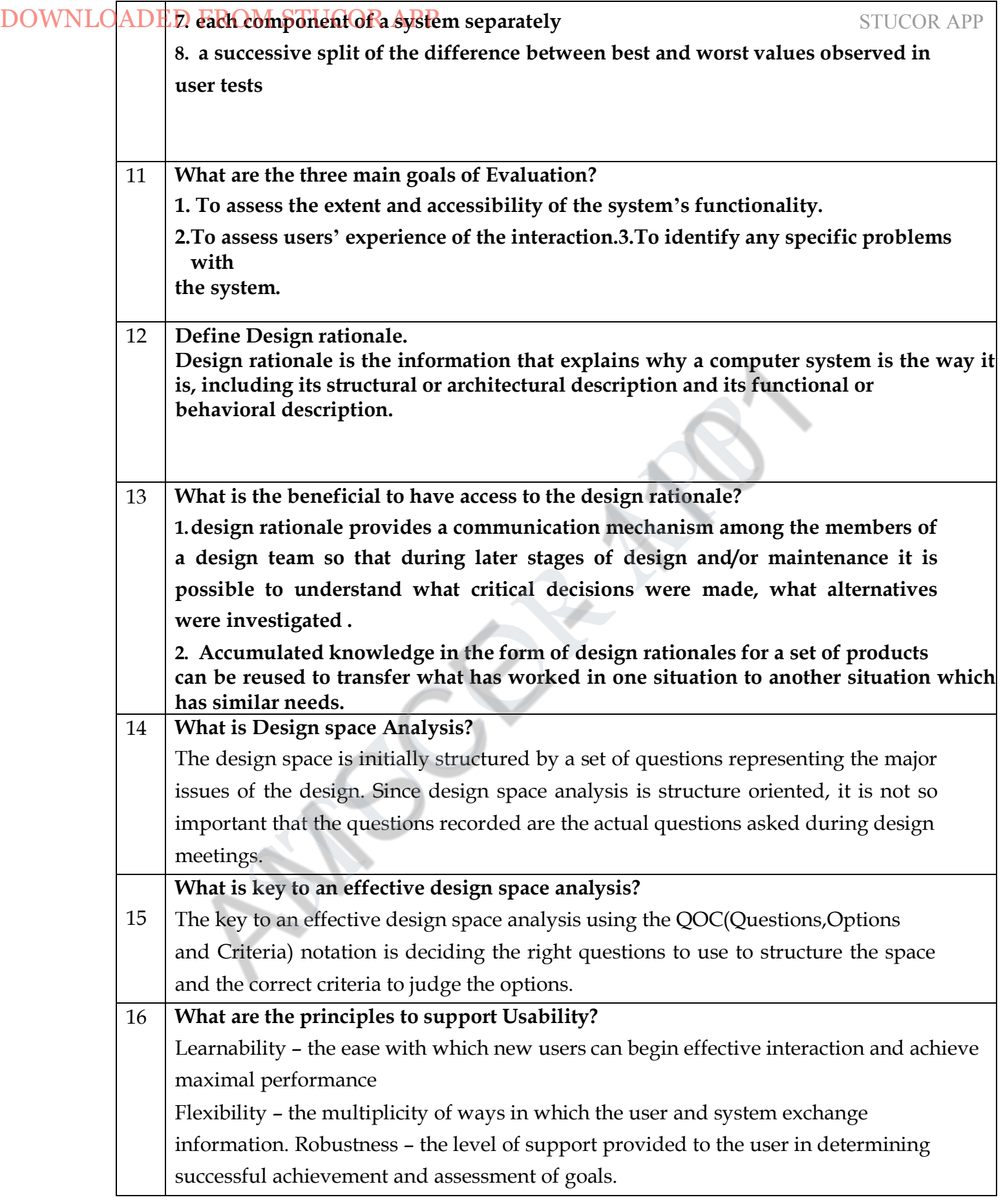

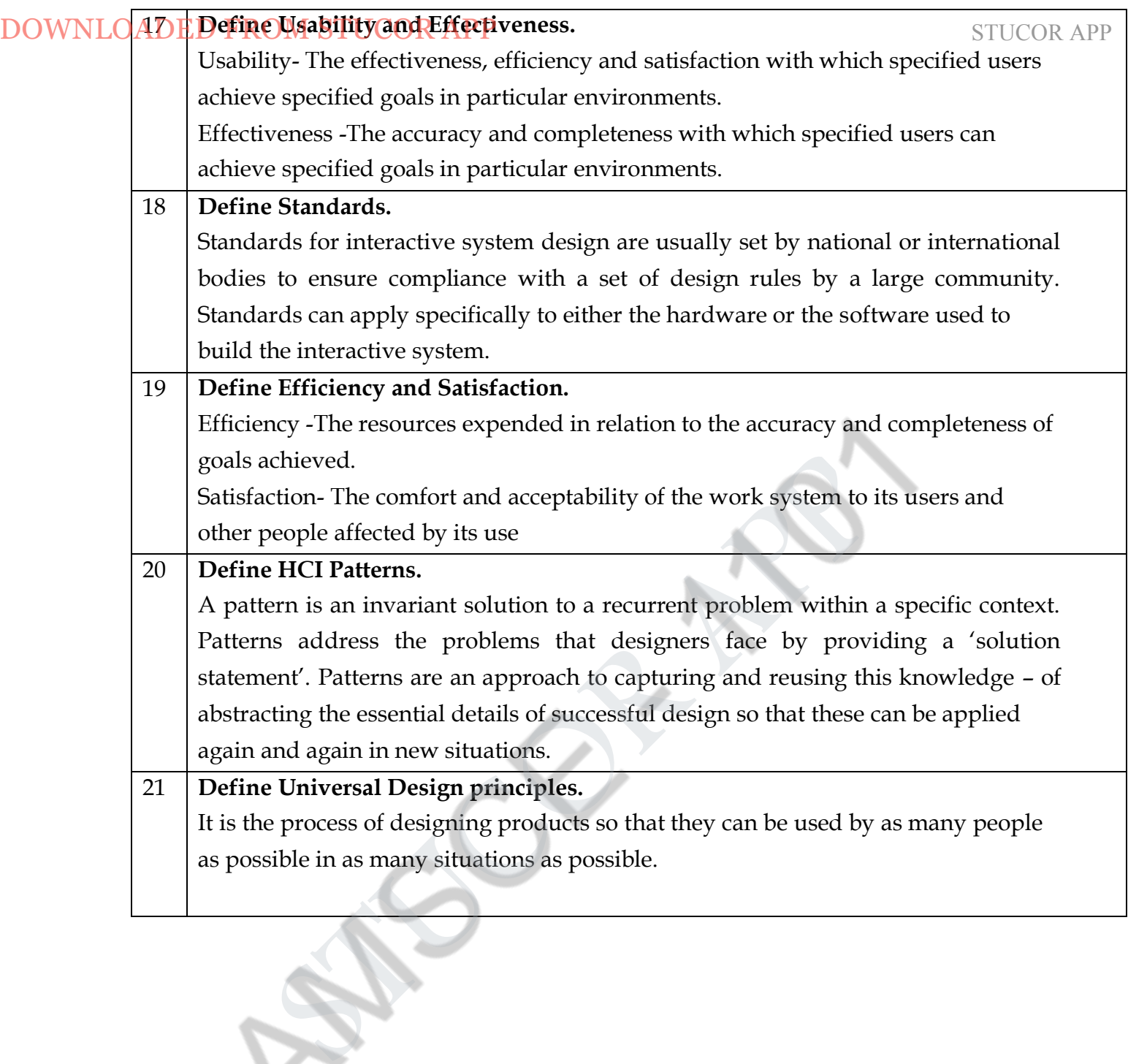

1

# **PART-B**

# **Explain in detail about process of Design and golden rule of Design.** ( **April/May 2019 )**

**Requirements** – what is wanted the first stage is establishing what exactly is needed. As a precursor to this it is usually necessary to find out what is currently happening. For example, how do people currently watch movies? What sort of personal appliances do they currently use? There are a number of techniques used for this in HCI: interviewing people, videotaping them, looking at the documents and objects that they work with, observing them directly.

**Analysis-**The results of observation and interview need to be ordered in some way to bring out key issues and communicate with later stages of design models, which are a means to capture how people carry out the various tasks that are part of their work and life. we will look at scenarios, rich stories of interaction, which can be used in conjunction with a method like task analysis or on their own to record and make vivid actual interaction. These techniques can be used both to represent the situation as it is and also the desired situation. DOWNLOADED FROM STUCOR APP<br> **PART-B**<br> **Explain in detail about process of Design and golden rule of Design. (A<br>
<b>Requirements** – what is wanted the first stage is establishing what ex<br>
precursor to this it is usually neces

**Design**-Well, this is all about design, but there is a central stage when you move from what you want, to how to do it. There are numerous rules, guidelines and design principles. We need to record our design choices in some way and there are various notations and methods to do this, including those used to record the existing situation

**Iteration and prototyping**: Humans are complex and we cannot expect to get designs right first time. We therefore need to evaluate a design to see how well it is working and where there can be improvements.. Some forms of evaluation can be done using the design on paper, but it is hard to get real feedback without trying it out. Most user interface design therefore involves some form of prototyping, producing early versions of systems to try out with real users.

**Implementation and deployment** Finally, when we are happy with our design, we need to create it and deploy it. This will involve writing code, perhaps making hardware, writing documentation and manuals – everything that goes into a real 5.4 User focus 197 system that can be given to others

#### **Golden rule of Design.**

Part of the understanding we need is about the circumstances and context of the particular design problem. However, there are also more generic concepts to understand. The designs we produce may be different, but often the raw materials are the same. This leads us to the golden rule of design Interaction design basics In the case of a physical design this is obvious. Look at a chair with a steel frame and one with a wooden frame. They are very different: often the steel frames are tubular or thin L or H section steel. In contrast wooden chairs have thicker solid legs. If you made a wooden chair using the design for a metal one it would break; if you made the metal one in the design for the wooden one it would be too heavy to move. For Human–Computer Interaction the obvious materials are the human and the computer. That is we must: n understand computers – limitations, capacities, tools, platforms n understand people – psychological, social aspects, human error. e must understand the fundamental materials of human–computer interaction in order to design areas. For example, the way you fit seats and windows into an airplane's hull affects the safety and strength of the aircraft as a whole.

# **COUNLOADE Explain in detail about Scenarios and usage of Scenarios.** STUCOR APP

Scenarios are stories for design: rich stories of interaction. They are perhaps the simplest design representation, but one of the most flexible and powerful. Some scenarios are quite short: 'the

user intends to press the "save" button, but accidentally presses the "quit" button so loses his work'. Others are focussed more on describing the situation or context example of a scenario for the personal movie player. Like the persona it is perhaps more detailed than appears necessary, but the detail helps make the events seem real.

In addition scenarios can be used to:

**Communicate with others** – other designers, clients or users. It is easy to misunderstand each other whilst discussing abstract ideas. Concrete examples of use are far easier to share.

**Validate other models-**A detailed scenario can be 'played' against various more formal representations such as task models or dialog and navigation models

**Express dynamics-** Individual screen shots and pictures give you a sense of what a system would look like, but not how it behaves. In the next section we will discuss ways of describing the patterns of interaction with a system. These are more complex and involve networks or hierarchies. In contrast scenarios are linear – they represent a single path amongst all the potential interactions.

This linearity has both positive and negative points:

**Time is linear**- Our lives are linear as we live in time and so we find it easier to understand simple linear narratives. We are natural storytellers and story listeners.

**But no alternatives** -Real interactions have choices, some made by people, some by systems. A simple scenario does not show these alternative paths. In particular, it is easy to miss the unintended things a person may do. Scenarios are a resource that can be used and reused throughout the design process: helping us see what is wanted, suggesting how users will deal with the potential design, checking that proposed implementations will work, and generating test cases for final evaluation. DOWNLO (2012) Elempton (see and usage of Securatios.<br>
Severatios are stories for design: rich stories of interaction. They are perhap<br>
representation, but one of the most flexible and powerful. Some seemation<br>
user intends

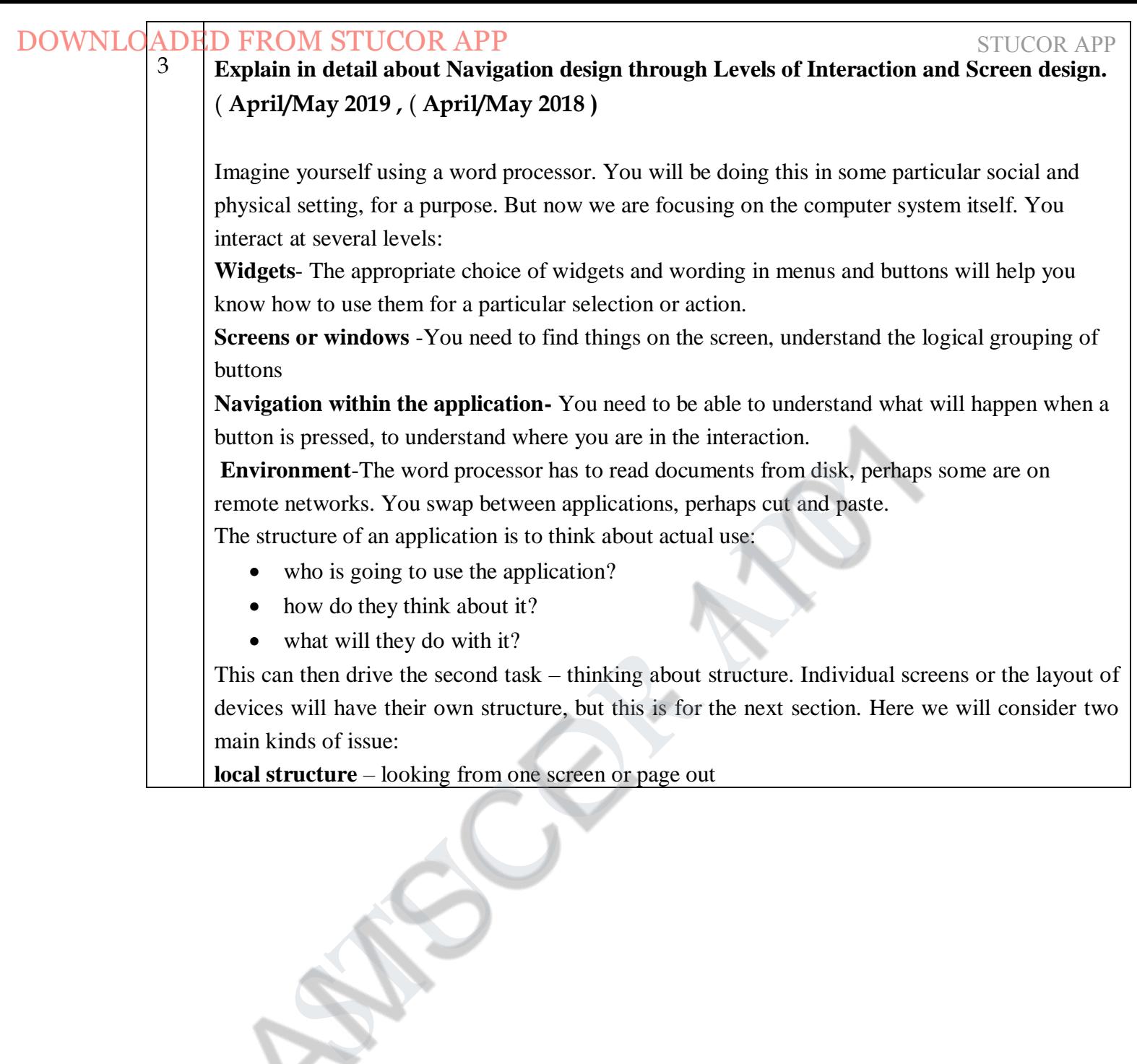

# **global structure + structure of site, movement between screens.** STUCOR APP

### **local structure:**

Much of interaction involves goal-seeking behavior. Users have some idea of what they are after and a partial model of the system. In an ideal world if users had perfect knowledge of what they wanted and how the system worked they could simply take the shortest path to what they want, pressing all the right buttons and links. However, in a world of partial knowledge users meander through the system. The Levels of interaction PC application Widgets Screen design Navigation design Other apps and operating system Physical device Buttons, dials, lights, displays Physical layout Main modes of device The real world! Website Form elements, tags and links Page design Site structure The web, browser, external links 5.6 Navigation design 205 important thing is not so much that they take the most efficient route, but that at each point in the interaction they can make some assessment of whether they are getting closer to their (often partially formed) goal. To do this goal seeking, each state of the system or each screen needs to give the user enough DOWNLO AD BE played structure:<br> **STUCOR TEXACT CONSULTER** (movement between screens,<br>
Much of interaction involves goal-seeking behavior. Users have some idea<br>
and a partial model of the system. In a mid also well diff us

knowledge of what to do to get closer to their goal.

To get you started, here are four things to look for when looking at a single web page, screen or state of a device.

- knowing where you are
- knowing what you can do
- knowing where you are going or what will happen
- knowing where you've been or what you've done.

You then need to know where you are going when you click a button or what will happen. Of course you can try clicking the button to see. In the case of a website or information system this may mean you then have to use some sort of 'back' mechanism to return, but that is all; however, in an application or device the action of clicking the button may already have caused some effect. If the system has an easy means to undo or reverse actions this is not so bad, but it is better if users do not have to use this 'try it and see' interaction. Where response times are slow this is particularly annoying.

# **Global structure**:

Hierarchical organization of overall structure of an application. This is the way the various screens, pages or device states link to one another. One way to organize a system is in some form of hierarchy. This is typically organized along functional boundaries (that is, different kinds of things), but may be organized by roles, user type, or some more esoteric breakdown such as modules in an educational system. The hierarchy links screens, pages or states in logical groupings. This sort of hierarchy can be used purely to help during design, but can also be used to structure the actual system. For example, this may reflect the menu structure of a PC application or the site structure on the web.

In a pure information system or static website it may be sufficient to have a fully hierarchical structure, perhaps with next/previous links between items in the same group. However, for any system that involves doing things, constantly drilling down from one part of the hierarchy to another is very frustrating. Usually there are ways of getting more quickly from place to place. For example, in a stock control system there may be a way of going from a stock item to all orders outstanding on that item and then from an order to the purchase record for the customer who placed the order. These would each be in a very different part of a hierarchical view of the

# **application, yet directly accessible from one another.** STUCOR APP

A simple way is to use a network diagram showing the principal states or screens linked together with arrows. This can

- show what leads to what
- show what happens when
- include branches and loops
- be more task oriented than a hierarchy

# SCREEN DESIGN AND LAYOUT

The basic principles at the screen level reflect those in other areas of interaction design: Ask What is the user doing? Think What information is required? What comparisons may the user need to make? In what order are things likely to be needed? Design Form follows function: let the required interactions drive the layout.

# 4 **Explain in detail about Waterfall model of Software development Life cycle**

# ( **April/May 2019 )**

A fundamental feature of software engineering, therefore, is that it provides the structure for applying techniques to develop software systems. The software life cycle is an attempt to identify the activities that occur in software development. These activities must then be ordered in time in any development project and appropriate techniques must be adopted to carry them through. In the development of a software product, we consider two main parties: the customer who requires the use of the product and the designer who must provide the product. Typically, the customer and the designer are groups of people and some people can be both customer and designer. It is often important to distinguish between the customer who is the client of the designing company and the customer who is the eventual user of the system. These two roles of customer can be played by different people. The group of people who negotiate the features of the intended system with the designer may never be actual users of the system. This is often particularly true of web applications. we will use the term 'customer' to refer to the group of people who interact with the design team and we will refer to those who will interact with the designed system as the user or end-user DOWNLO ADEPP proplement show who leads are not one another.<br>
Namele way is to use a network digram showing the principal states or so<br>
show what keals to what<br>
show what happens when<br>
• show what keapens when<br>
• show what

# **Requirements specification**

In requirements specification, the designer and customer try to capture a description of what the eventual system will be expected to provide. This is in contrast to determining how the system will provide the expected services, which is the concern of later activities. Requirements specification involves eliciting information from the customer about the work environment, or domain, in which the final product will function. Aspects of the work domain include not only the particular functions that the software product must perform but also details about the environment in which it must operate, such as the people whom it will potentially affect and the new product's relationship to any other products which it is updating or replacing. Requirements specification begins at the start of product development. Though the requirements are from the customer's perspective, if they are to be met by the software product they must be formulated in a language suitable for implementation. Requirements are usually initially expressed in the native language of the customer. The executable languages for software are less natural and are more

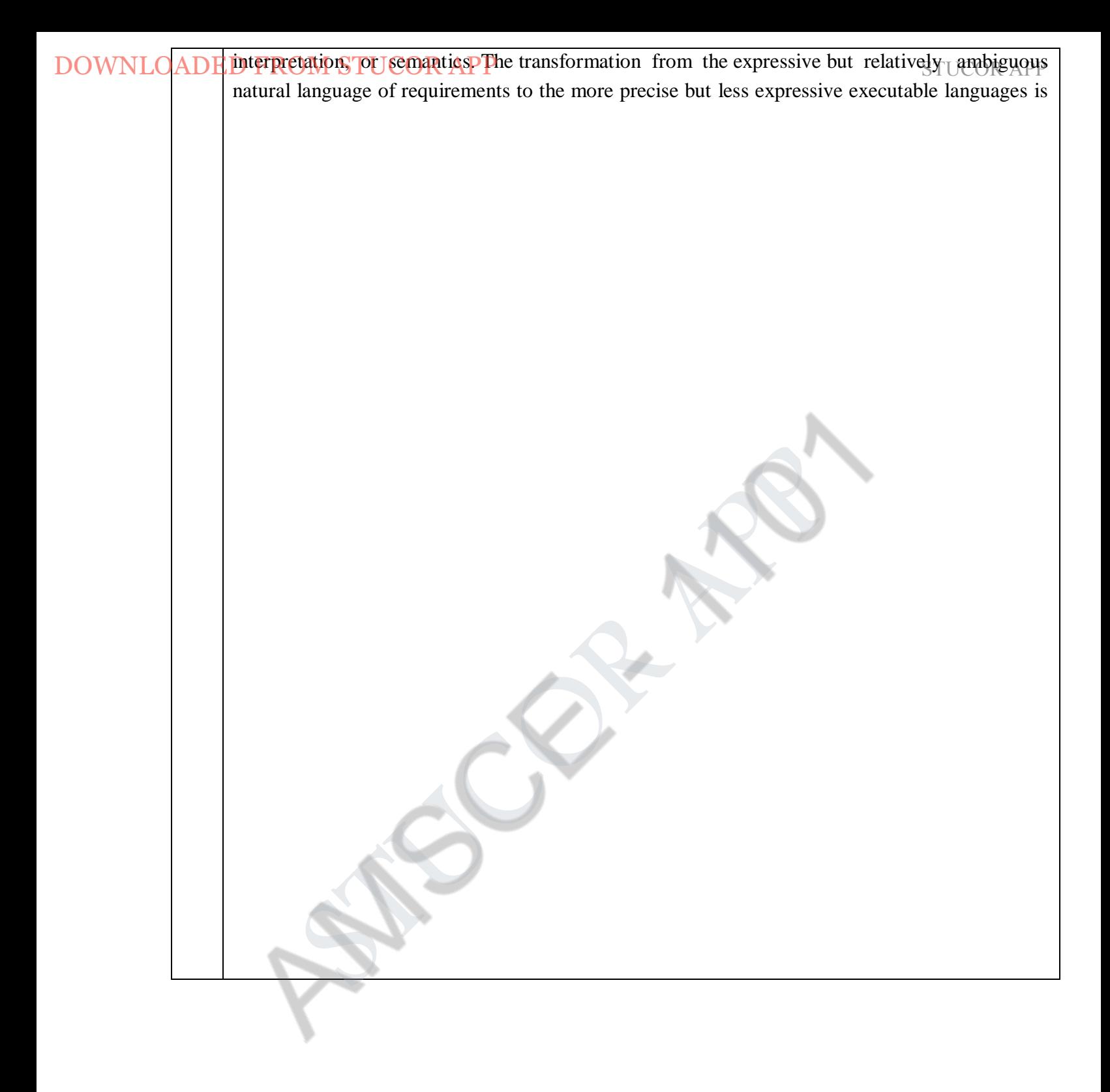

# One key to successful development and the student student student students are students and students are students

# **Architectural design**

Requirements specification concentrates on what the system is supposed to do. The next activities concentrate on how the system provides the services expected from it. The first activity is a highlevel decomposition of the system into components that can either be brought in from existing software products or be developed from scratch independently. An architectural design performs this decomposition. It is not only concerned with the functional decomposition of the system, determining which components provide which services. It must also describe the interdependencies between separate components and the sharing of resources that will arise between components. There are many structured techniques that are used to assist a designer in deriving an architectural description from information in the requirements specification (such as CORE, MASCOT and HOOD). Details of these techniques are outside the scope of this book, but can be found in any good software engineering textbook. What we will mention here is that the majority of these techniques are adequate for capturing the functional requirements of the system – the services the system must provide in the work domain – but do not provide an immediate way to capture other non-functional requirements – features of the system that are not directly related to the actual services provided but relate to the manner in which those services must be provided. Some classic examples of non-functional requirements are the efficiency, reliability, timing and safety features of the system. Interactive features of the system, DOWNLO AD EXPERIC propagate the system is supposed to concern and the system is supposed to requirements specification concernates on what the system is supposed to concernent second method of the system into components t

### **Detailed design**

The architectural design provides a decomposition of the system description that allows for isolated development of separate components which will later be integrated. For those components that are not already available for immediate integration, the designer must provide a sufficiently detailed description so that they may be implemented in some programming language. The detailed design is a refinement of the component description provided by the architectural design. The behavior implied by the higher-level description must be preserved in the more detailed description. Typically, there will be more than one possible refinement of the architectural component that will satisfy the behavioral constraints. Choosing the best refinement is often a matter of trying to satisfy as many of the non-functional requirements of the system as possible. Thus the language used for the detailed design must allow some analysis of the design in order to assess its properties.

# Coding and unit testing

The detailed design for a component of the system should be in such a form that it is possible to implement it in some executable programming language. After coding, the component can be tested to verify that it performs correctly, according to some test criteria that were determined in earlier activities. Research on this activity within the life cycle has concentrated on two areas. There is plenty of research that is geared towards the automation of this coding activity directly from a low-level detailed design. Most of the work in formal methods operates under the hypothesis that, in theory, the transformation from the detailed design to the implementation is from one mathematical representation to another and so should be able to be entirely automated. Integration and testing

Once enough components have been implemented and individually tested, they must be

integrated as described in the architectural design. Further testing is done to ensure correct behavior and acceptable use of any shared resources. It is also possible at this time to perform some acceptance testing with the customers to ensure that the system meets their requirements. It is only after acceptance of the integrated system that the product is finally released to the customer. It may also be necessary to certify the final system according to requirements imposed by some outside authority, such as an aircraft certification board.

#### **Maintenance**

After product release, all work on the system is considered under the category of maintenance, until such time as a new version of the product demands a total redesign or the product is phased out entirely. Consequently, the majority of the lifetime of a product is spent in the maintenance activity. Maintenance involves the correction of errors in the system which are discovered after release and the revision of the system services to satisfy requirements that were not realized during previous development. Therefore, maintenance provides feedback to all of the other activities in the life cycle.

### **Validation and verification**

Throughout the life cycle, the design must be checked to ensure that it both satisfies the highlevel requirements agreed with the customer and is also complete and internally consistent. These checks are referred to as validation and verification, respectively. Verification of a design will most often occur within a single life-cycle activity or between two adjacent activities. For example, in the detailed design of a component of a payroll accounting system, the designer will be concerned with the correctness of the algorithm to compute taxes deducted from an employee's gross income. The architectural design will have provided a general specification of the information input to this component and the information it should output. The detailed description will introduce more information in refining the general specification. The detailed design may also have to change the representations for the information and will almost certainly break up a single high-level operation into several low-level operations that can eventually be implemented. In introducing these changes to information and operations, the designer must show that the refined description is a legal one within its language (internal consistency) and that it describes all of the specified behavior of the high-level description (completeness) in a provably correct way (relative consistency). DOWNLO(ADP **Energy continuous** design and content design. Further resting is donous behavior and acceptable in the of any shared resources. It is also possible a some acceptance of the integrand system accelerate system m

Validation of a design demonstrates that within the various activities the customer's requirements are satisfied. Validation is a much more subjective exercise than verification, mainly because the disparity between the language of the requirements and the language of the design forbids any objective form of proof. In interactive system design, the validation against HCI requirements is often referred to as evaluation and can be performed by the designer in isolation or in cooperation with the customer

Proofs that are for verification of a design can frequently occur within one language or between two languages which both have a precise mathematical semantics. Time constraints for a design project and the perceived economic implications of the separate components usually dictate which proofs are carried out in full formality and which are done only rigorously (if at all). As research in this area matures and automated tools provide assistance for the mechanical aspects of proof, the cost of proof should decrease.

Validation proofs are much trickier, as they almost always involve a transformation between

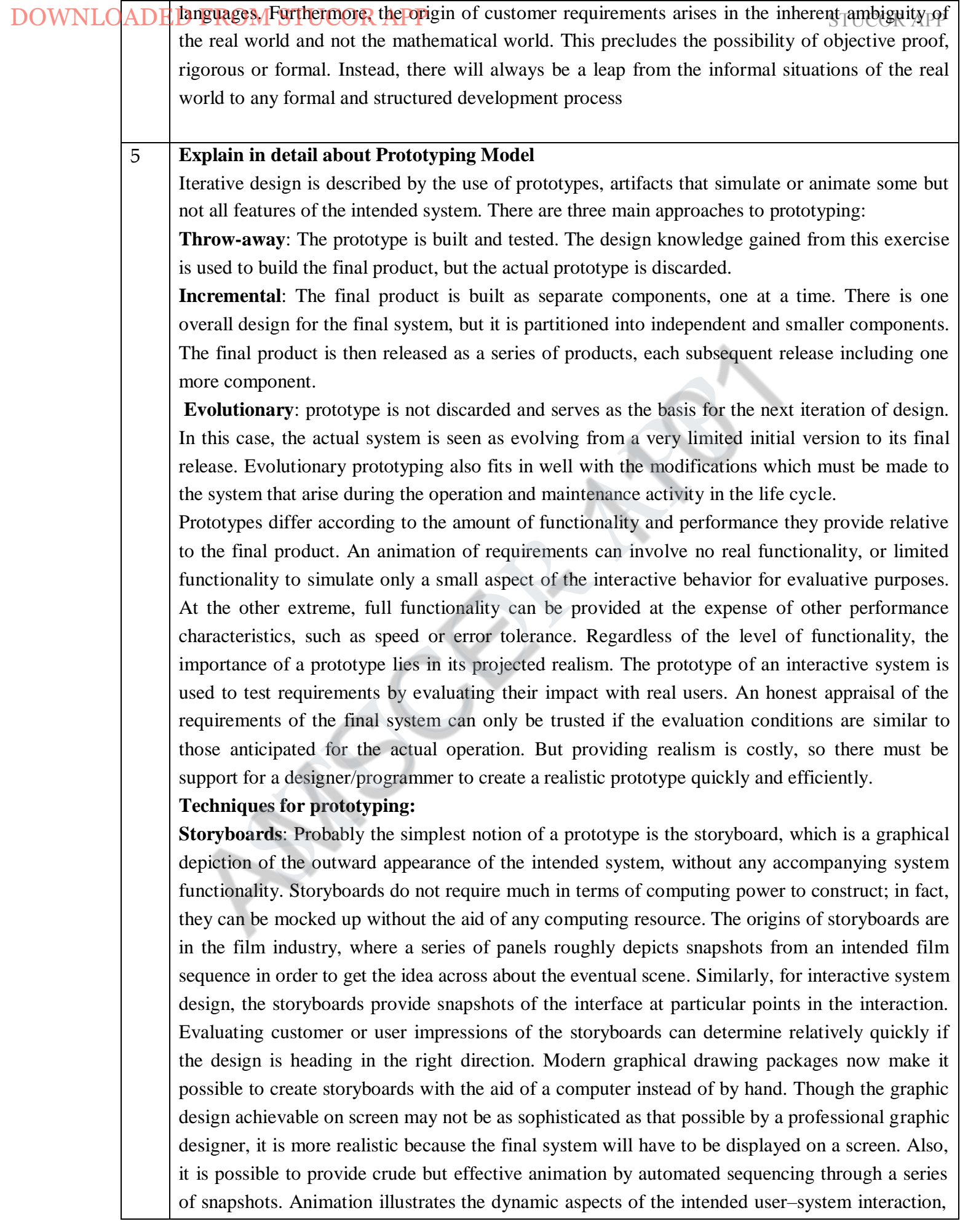

DOWNLOADED FROM STUCOR APP<br>
which may not be possible with traditional paper-based storyboards. If not animated, storyboards usually include annotations and scripts indicating how the interaction will occur.

> **Limited functionality simulations**: More functionality must be built into the prototype to demonstrate the work that the application will accomplish. Storyboards and animation techniques are not sufficient for this purpose, as they cannot portray adequately the interactive aspects of the system. To do this, some portion of the functionality must be simulated by the design team. Programming support for simulations means a designer can rapidly build graphical and textual interaction objects and attach some behavior to those objects, which mimics the system's functionality. Once this simulation is built, it can be evaluated and changed rapidly to reflect the results of the evaluation study with various users.

**High-level programming support**: Hyper Talk was an example of a special-purpose high-level programming language which makes it easy for the designer to program certain features of an interactive system at the expense of other system features like speed of response or space efficiency. Hyper Talk and many similar languages allow the programmer to attach functional behavior to the specific interactions that the user will be able to do, such as position and click on the mouse over a button on the screen. Previously, the difficulty of interactive programming was that it was so implementation dependent that the programmer would have to know quite a bit of intimate detail of the hardware system in order to control even the simplest of interactive behavior. These high-level programming languages allow the programmer to abstract away from the hardware specifics and think in terms that are closer to the way the input and output devices are perceived as interaction devices. DOWNLOADED TROM STUCOR APP<br> **EVALUAT THE COMPAREMENT TO TEMP** TROM THE TRIMIT IS THE Unit attraction and scripts indicating how the interaction will demonstrate the work that the application will accomplish. Storyboards a

6 **Explain in detail about the usability engineering and principles to support Usability**

One approach to user-centered design has been the introduction of explicit usability engineering goals into the design process, as suggested by Whiteside and colleagues at IBM and Digital Equipment Corporation and by Nielsen at Bellcore.Engineering depends on interpretation against a shared background of meaning, agreed goals and an understanding of how satisfactory completion will be judged. The emphasis for usability engineering is in knowing exactly what criteria will be used to judge a product for its usability. The ultimate test of a product's usability is based on measurements of users' experience with it. Therefore, since a user's direct experience with an interactive system is at the physical interface, focus on the actual user interface is understandable. The danger with this limited focus is that much of the work that is accomplished in interaction involves more than just the surface features of the systems used to perform that work. In reality, the whole functional architecture of the system and the cognitive capacity of the users should be observed in order to arrive at meaningful measures. But it is not at all simple to derive measurements of activity beyond the physical actions in the world, and so usability engineering is limited in its application. In relation to the software life cycle, one of the important features of usability engineering is the inclusion of a usability specification, forming part of the requirements specification, that concentrates on features of the user–system interaction which contribute to the usability of the product. Various attributes of the system are suggested as gauges for testing the usability. For each attribute, six items are defined to form the usability specification of that attribute.

Sample usability specification for undo with a VCR

STUCOR APP

**Attribute Backward recoverability**

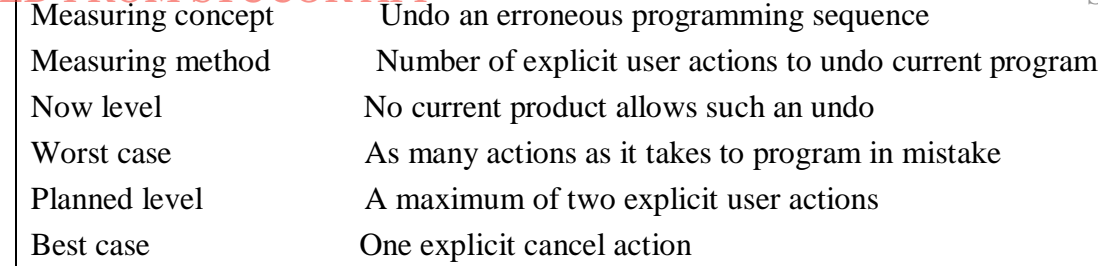

The backward recoverability attribute is defined in terms of a measuring concept, which makes the abstract attribute more concrete by describing it in terms of the actual product. So in this case, we realize backward recoverability as the ability to undo an erroneous programming sequence. The measuring method states how the attribute will be measured, in this case by the number of explicit user actions required to perform the undo, regardless of where the user is in the programming sequence. The remaining four entries in the usability specification then provide the agreed criteria for judging the success of the product based on the measuring method. The now level indicates the value for the measurement with the existing system, whether it is computer based or not. The worst case value is the lowest acceptable measurement for the task, providing a clear distinction between what will be acceptable and what will be unacceptable in the final product. The planned level is the target for the design and the best case is the level which is agreed to be the best possible measurement given the current state of development tools and technology. Measurements such as those promoted by usability engineering are also called usability metrics. DOWNLOADED **FROM STUCOR APP**<br>
Neasuring method<br>
Neasuring method<br>
Neasuring method<br>
Neasuring method<br>
Neasuring method<br>
Neasuring method<br>
Neasuring method<br>
Neasuring method<br>
A maximum of two explicit user actions<br>
Fusion

Possible ways to set measurement levels in a usability specification Set levels with respect to information on:

1. an existing system or previous version

2. competitive systems

3. carrying out the task without use of a computer system

- 4. an absolute scale
- 5. your own prototype
- 6. user's own earlier performance

7. each component of a system separately

8. a successive split of the difference between best and worst values observed in user tests The major feature of usability engineering is the assertion of explicit usability metrics early on in the design process which can be used to judge a system once it is delivered. The problem with usability metrics is that they rely on measurements of very specific user actions in very specific situations. When the designer knows what the actions and situation will be, then she can set goals for measured observations. However, at early stages of design, designers do not have this

information.

# 7 **Explain in detail about the Standards ,guidelines and golden rules for Interactive system design**

# **Standards:**

Standards for interactive system design are usually set by national or international bodies to ensure compliance with a set of design rules by a large community. Standards can apply specifically to either the hardware or the software used to build the interactive system. Smith points out the differing characteristics between hardware and software, which affect the utility of

DOWNLOADED FROM STUCOR APP<br>
design standards applied to them: Underlying theory Standards for hardware are based on an understanding of physiology or ergonomics/human factors, the results of which are relatively well known, fixed and readily adaptable to design of the hardware. On the other hand, software standards are based on theories from psychology or cognitive science, which are less well formed, still evolving and not very easy to interpret in the language of software design. Consequently, standards for hardware can directly relate to a hardware specification and still reflect the underlying theory, whereas software standards would have to be more vaguely worded. Change Hardware is more difficult and expensive to change than software, which is usually designed to be very flexible. Consequently, requirements changes for hardware do not occur as frequently as for software. Since standards are also relatively stable, they are more suitable for hardware than software. Historically, for these reasons, a given standards institution, such as the British Standards Institution (BSI) or the International Organization for Standardization (ISO) or a national military agency, has had standards for hardware in place before any for software. DOWNLOADED **TROM STUCOR APP**<br> **EVALUAT THEOT INTERNATIVE CONTATIVE (TROP)** THEOT INSURFATE THE INDEVIDENT INTERNATIVE THE INTERNATIVE (and means that reaching a consequently at an admost structure. So the hardware constrai

The strength of a standard lies in its ability to force large communities to abide – the so-called authority we have referred to earlier. It should be noted that such authority does not necessarily follow from the publication of a standard by a national or international body. In fact, many standards applying to software design are put forth as suggestive measures, rather than obligatory. The authority of a standard (or a guideline, for that matter) can only be determined from its use in practice. Some software products become de facto standards long before any formal standards document is published

#### **Guidelines**

We have observed that the incompleteness of theories underlying the design of interactive software makes it difficult to produce authoritative and specific standards. As a result, the majority of design rules for interactive systems are suggestive and more general guidelines. Our concern in examining the wealth of available guidelines is in determining their applicability to the various stages of design. The more specific the guideline, the more suited it is to detailed design. The guidelines can also be automated to some extent, providing a direct means for translating detailed design specifications into actual implementation. There are a vast amount of published guidelines for Design rules interactive system design (they are frequently referred to as guidelines for user interface design). We will present only a few examples here to demonstrate the content of guidelines in that vast literature. Several books and technical reports contain huge catalogs of guidelines.

The basic categories of the Smith and Mosier guidelines are:

- 1. Data Entry
- 2. Data Display
- 3. Sequence Control
- 4. User Guidance
- 5. Data Transmission
- 6. Data Protection

Each of these categories is further broken down into more specific subcategories which contain the particular guidelines.. A striking feature of this compendium of guidelines is the extensive cross-referencing within the catalog, and citation to published work that supports

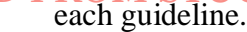

A major concern for all of the general guidelines is the subject of dialog styles, which in the context of these guidelines pertains to the means by which the user communicates input to the system, including how the system presents the communication device.

In moving from abstract guidelines to more specific and automated ones, it is necessary to introduce assumptions about the computer platform on which the interactive system is designed. So, for example, in Apple's Human Interface Guidelines: the Apple Desktop Interface, there is a clear distinction between the abstract guidelines (or principles), independent of the specific Macintosh hardware and software, and the concrete guidelines, which assume them. The abstract guidelines provide the so-called philosophy of programming that Apple would like designers to adopt in programming applications for the Macintosh. The more concrete guidelines are then seen as more concrete manifestations of that philosophy. DOWNLOADED FROM STUCOR APP<br>
FROM STUCION ATTENT A major concern for all of the general guidelines is the subject of diat<br>
A major concern for all of the general guidelines is the communication deviation<br>
the system, inclu

**Design Shneiderman's eight golden rules** provide a convenient and succinct summary of the key principles of interface design.

1. Strive for consistency in action sequences, layout, terminology, command use and so on. 2. Enable frequent users to use shortcuts, such as abbreviations, special key sequences and macros, to perform regular, familiar actions more quickly.

3. Offer informative feedback for every user action, at a level appropriate to the magnitude of the action.

4. Design dialogs to yield closure so that the user knows when they have completed a task.

5. Offer error prevention and simple error handling so that, ideally, users are prevented from making mistakes and, if they do, they are offered clear and informative instructions to enable them to recover.

6. Permit easy reversal of actions in order to relieve anxiety and encourage exploration, since the user knows that he can always return to the previous state.

7. Support internal locus of control so that the user is in control of the system, which responds to his actions.

8. Reduce short-term memory load by keeping displays simple, consolidating multiple page displays and providing time for learning action sequences.

These rules provide a useful shorthand for the more detailed sets of principles described earlier. Like those principles, they are not applicable to every eventuality and need to be interpreted for each new situation. However, they are broadly useful and their application will only help most design projects.

# 8 **Explain in detail about the Universal Design principles**

universal design as 'the process of designing products so that they can be used by as many people as possible in as many situations as possible'. But what does that mean in practice? Is it possible to design anything so that anyone can use it – and if we could, how practical would it be? Wouldn't the cost be prohibitive? In reality, we may not be able to design everything to be accessible to everyone, and we certainly cannot ensure that everyone has the same experience of using a product, but we can work toward the aim of universal design and try to provide an equivalent experience. Although it may seem like a huge task, universal design does not have to be complex or costly. In fact, if you are observant, you will see many examples of design that

attempt to take account of user diversity. Next time you cross the road, look at the pavement. The curb may be lowered, to enable people who use wheelchairs to cross more easily. The paving near the curb may be of a different texture – with raised bumps or ridges – to enable people who cannot see to find the crossing point. Notice how many modern buildings have automatic doors that open on approach. Or lifts that offer both visual and auditory notification of the floor reached. And, whilst these designs make the crossing, the building and the lift more accessible to people who have disabilities, notice too how they also help other users. The parent with a child in a buggy, or the traveller with wheeled luggage, can cross the road more easily; the shopper with heavy bags, or the small child, can enter the building; and people are less likely to miss their floor because they weren't paying attention. Universal design is primarily about trying to ensure that you do not exclude anyone through the design choices you make but, by giving thought to these issues, you will invariably make your design better for everyone. DOWNLOADED TROM STUCCOR APP<br>
INTERIPY to take account of user diversity. Next time you cross the road, look<br>
and may be lowered, to enable people who use wheelchairs to cross me<br>
near the curl may be of a different lextur

These principles give us a framework in which to develop universal designs.

**Principle** one is equitable use: the design is useful to people with a range of abilities and appealing to all. No user is excluded or stigmatized. Wherever possible, access should be the same for all; where identical use is not possible, equivalent use should be supported. Where appropriate, security, privacy and safety provision should be available to all.

**Principle two** is flexibility in use: the design allows for a range of ability and preference, through choice of methods of use and adaptivity to the user's pace, precision and custom. **Principle three** is that the system be simple and intuitive to use, regardless of the knowledge, experience, language or level of concentration of the user. The design needs to support the user's expectations and accommodate different language and literacy skills. It should not be unnecessarily complex and should be organized to facilitate access to the most important areas. It should provide prompting and feedback as far as possible.

**Principle four** is perceptible information: the design should provide effective communication of information regardless of the environmental conditions or the user's abilities. Redundancy of presentation is important: information should be represented in different forms or modes (e.g. graphic, verbal, text, touch). Essential information should be emphasized and differentiated clearly from the peripheral content. Presentation should support the range of devices and techniques used to access information by people with different sensory abilities.

**Principle five** is tolerance for error: minimizing the impact and damage caused by mistakes or unintended behavior. Potentially dangerous situations should be removed or made hard to reach. Potential hazards should be shielded by warnings. Systems should fail safe from the user's perspective and users should be supported in tasks that require concentration.

**Principle** six is low physical effort: systems should be designed to be comfortable to use, minimizing physical effort and fatigue. The physical design of the system should allow the user to maintain a natural posture with reasonable operating effort. Repetitive or sustained actions should be avoided.

**Principle** seven requires size and space for approach and use: the placement of the system should be such that it can be reached and used by any user regardless of body size, posture or mobility. Important elements should be on the line of sight for both seated and standing users. All physical components should be comfortably reachable by seated or standing users. Systems should allow for variation in hand size and provide enough room for assistive devices to be used.

These seven principles give us a good starting point in considering universal design. They are not all equally applicable to all situations, of course. For example, principles six and seven would be vital in designing an information booth but less important in designing wordprocessing software. But they provide a useful checklist of considerations for designers, together with guidelines on how each principle can be achieved. It is interesting to note that these principles are closely related to the context of general user-centered design rules, indicating again that universal design is fundamentally good design for all.

# 9 **Explain in detail about Evaluation Techniques**.

Evaluation should not be thought of as a single phase in the design process (still less as an activity tacked on the end of the process if time permits). Ideally, evaluation should occur throughout the design life cycle, with the results of the evaluation feeding back into modifications to the design. Clearly, it is not usually possible to perform extensive experimental testing continuously throughout the design, but analytic and informal techniques can and should be used.

# **Three main goals of Evaluation:**

- 1. To assess the extent and accessibility of the system's functionality
- 2. To assess users' experience of the interaction.
- 3. To identify any specific problems with the system.

# **Classification of Evaluation Techniques**:

- Cognitive walkthrough
- Heuristic evaluation
- Review based and Model based

# **Cognitive walkthrough**

The origin of the cognitive walkthrough approach to evaluation is the code walkthrough familiar in software engineering. Walkthroughs require a detailed review of a sequence of actions. In the code walkthrough, the sequence represents a segment of the program code that is stepped through by the reviewers to check certain characteristics (for example, that coding style is adhered to, conventions for spelling variables versus procedure calls, and to check that system-wide invariants are not violated). In the cognitive walkthrough, the sequence of actions refers to the steps that an interface will require a user to perform in order to accomplish some known task. The evaluators then 'step through' that action sequence to check it for potential usability problems. Usually, the main focus of the cognitive walkthrough is to establish how easy a system is to learn. More specifically, the focus is on learning through exploration. Experience shows that many users prefer to learn how to use a system by exploring its functionality hands on, and not after sufficient training or examination of a user's manual. So the checks that are made during the walkthrough ask questions that address this exploratory learning. DOWNLOADED FROM STUCOR APP<br>
These seven principles give us a good starting point in consider<br>
They are not all equally applicable to all situations, of course. For example<br>
seven would be via in designing an information ho

> To do a walkthrough (the term walkthrough from now on refers to the cognitive walkthrough, and not to any other kind of walkthrough), you need four things:

> 1. A specification or prototype of the system. It doesn't have to be complete, but it should be fairly detailed. Details such as the location and wording for a menu can make a big difference.

DOWNLOADED FROM STUCOR APP<br>2. A description of the task the user is to perform on the system. This should be a representative task that most users will want to do.

> 3. A complete, written list of the actions needed to complete the task with the proposed system.

4. An indication of who the users are and what kind of experience and knowledge the evaluators can assume about them.

Given this information, the evaluators step through the action sequence (identified in item 3 above) to critique the system and tell a believable story about its usability. To do this, for each action, the evaluators try to answer the following four questions for each step in the action sequence.

1. Is the effect of the action the same as the user's goal at that point? Each user action will have a specific effect within the system. Is this effect the same as what the user is trying to achieve at this point? For example, if the effect of the action is to save a document, is 'saving a document' what the user wants to do?

2. Will users see that the action is available? Will users see the button or menu item, for example, that is used to produce the action? This is not asking whether they will recognize that the button is the one they want.

3. Once users have found the correct action, will they know it is the one they need? This complements the previous question. It is one thing for a button or menu item to be visible, but will the user recognize that it is the one he is looking for to complete his task? Where the previous question was about the visibility of the action, this one is about whether its meaning and effect is clear. DOWNLOADED FROM STILCOCK APP<br>
TROM STUCOR APP was it is the perform on the system. This shoul<br>
representative task that most users will want to do.<br>
3. A compliset, written list of the actions needed to complete the task

4. After the action is taken, will users understand the feedback they get? If you now assume that the user did manage to achieve the correct action, will he know that he has done so? Will the feedback given be sufficient confirmation of what has actually happened? This is the completion of the execution–evaluation interaction cycle .

In order to determine if they have accomplished their goal, users need appropriate feedback.

# **Heuristic evaluation**

A heuristic is a guideline or general principle or rule of thumb that can guide a design decision or be used to critique a decision that has already been made. Heuristic evaluation, developed by Jakob Nielsen and Rolf Molich, is a method for structuring the critique of a system using a set of relatively simple and general heuristics. Heuristic evaluation can be performed on a design specification so it is useful for evaluating early design. But it can also be used on prototypes, storyboards and fully functioning systems. It is therefore a flexible, relatively cheap approach. Hence it is often considered a discount usability technique. The general idea behind heuristic evaluation is that several evaluators independently critique a system to come up with potential usability problems. It is important that there be several of these evaluators and that the evaluations be done independently.

# **Nielsen's ten heuristics are**:

1. Visibility of system status Always keep users informed about what is going on, through appropriate feedback within reasonable time. For example, if a system operation will take

DOWNLOADED FROM STUCOR APP<br>some time, give an indication of how long and how much is complete.

2. Match between system and the real world The system should speak the user's language, with words, phrases and concepts familiar to the user, rather than system-oriented terms. Follow real-world conventions, making information appear in natural and logical order.

3. User control and freedom Users often choose system functions by mistake and need a clearly marked 'emergency exit' to leave the unwanted state without having to go through an extended dialog. Support undo and redo.

4. Consistency and standards Users should not have to wonder whether words, situations or actions mean the same thing in different contexts. Follow platform conventions and accepted standards.

5. Error prevention Make it difficult to make errors. Even better than good error messages is a careful design that prevents a problem from occurring in the first place.

6. Recognition rather than recall Make objects, actions and options visible. The user should not have to remember information from one part of the dialog to another. Instructions for use of the system should be visible or easily retrievable whenever appropriate.

7. Flexibility and efficiency of use Allow users to tailor frequent actions. Accelerators – unseen by the novice user – may often speed up the interaction for the expert user to such an extent that the system can cater to both inexperienced and experienced users.

8. Aesthetic and minimalist design Dialogs should not contain information that is irrelevant or rarely needed. Every extra unit of information in a dialog competes with the relevant units of information and diminishes their relative visibility.

9. Help users recognize, diagnose and recover from errors Error messages should be expressed in plain language (no codes), precisely indicate the problem, and constructively suggest a solution.

10. Help and documentation Few systems can be used with no instructions so it may be necessary to provide help and documentation. Any such information should be easy to search, focussed on the user's task, list concrete steps to be carried out, and not be too large. DOWNLOADED FROM STUCCOR APP<br>
STUCCOR APP and interest on the read world The system should speak the<br>
2. Match between system and the read world The system should speak the<br>
with words, phrases and concepts familiar to the

Once each evaluator has completed their separate assessment, all of the problems are collected and the mean severity ratings calculated. The design team will then determine the ones that are the most important and will receive attention first.

### **Review based**

Experimental psychology and human–computer interaction between them possess a wealth of experimental results and empirical evidence. Some of this is specific to a particular domain, but much deals with more generic issues and applies in a variety of situations. Examples of such issues are the usability of different menu types, the recall of command names, and the choice of icons. A final approach to expert evaluation exploits this inheritance, using previous results as evidence to support (or refute) aspects of the design. It is expensive to repeat experiments continually and an expert review of relevant literature can avoid 9.4 Evaluation through user participation 327 the need to do so. It should be noted that experimental results cannot be expected to hold arbitrarily across contexts. The reviewer must therefore select evidence carefully, noting the experimental design chosen, the population of participants used, the analyses performed and the assumptions made. For

**Example, an experiment testing** the usability of a particular style of help system using  $_{\text{App}}$ novice participants may not provide accurate evaluation of a help system designed for expert users. The review should therefore take account of both the similarities and the differences between the experimental context and the design under consideration.

# **Model-based evaluation**

A third expert-based approach is the use of models. Certain cognitive and design models provide a means of combining design specification and evaluation into the same framework.For example, the GOMS (goals, operators, methods and selection) model predicts user performance with a particular interface and can be used to filter particular design options. Similarly, lower-level modeling techniques such as the keystroke-level model provide predictions of the time users will take to perform low-level physical tasks. Design methodologies, such as design rationale also have a role to play in evaluation at the design stage. Design rationale provides a framework in which design options can be evaluated. By examining the criteria that are associated with each option in the design, and the evidence that is provided to support these criteria, informed judgments can be made in the design. Dialog models can also be used to evaluate dialog sequences for problems, such as unreachable states, circular dialogs and complexity. Models such as state transition networks are useful for evaluating dialog designs prior to implementation. DOWNLO(AD Example payarenthem registrate to the ancility of a particular style for the simulate of the system users. The review should therefore take account of both the simulated respect users. The review should therefor

# 10 **Explain in detail about Design rationale.**

It is the information that explains why a computer system is the way it is,including its structural or architectural description and its functional or behavioral description. In this sense, design rationale does not fit squarely into the software life cycle described in this chapter as just another phase or box. Rather, design rationale relates to an activity of both reflection (doing design rationale) and documentation(creating a design rationale) that occurs throughout the entire life cycle.

It is beneficial to have access to the design rationale for several reasons:

In an explicit form, a design rationale provides a communication mechanism among the members of a design team so that during later stages of design and/or maintenance it is possible to understand what critical decisions were made, what alternatives were investigated (and, possibly, in what order) and the reason why one alternative was chosen over the others. This can help avoid incorrect assumptions later.

Accumulated knowledge in the form of design rationales for a set of products can be reused to transfer what has worked in one situation to another situation which has similar needs. The design rationale can capture the context of a design decision in order that a different design team can determine if a similar rationale is appropriate for their product.

The effort required to produce a design rationale forces the designer to deliberate more carefully about design decisions. The process of deliberation can be assisted by the design rationale technique by suggesting how arguments justifying or discarding a particular design option are formed.

In the area of HCI, design rationale has been particularly important, again for several reasons: There is usually no single best design alternative. More often, the designer is faced with a set of trade-offs between different alternatives. For example, a graphical interface may involve a set of

actions that the user can invoke by use of the mouse and the designer must decide whether to present each action as a 'button' on the screen, which is always visible, or hide all of the actions in a menu which must be explicitly invoked before an action can be chosen. The former option maximizes the operation visibility but the latter option takes up less screen space. It would be up to the designer to determine which criterion for evaluating the options was more important and then communicating that information in a design rationale.

Even if an optimal solution did exist for a given design decision, the space of alternatives is so vast that it is unlikely a designer would discover it. In this case, it is important that the designer indicates all alternatives that have been investigated. Then later on it can be determined if she has not considered the best solution or had thought about it and discarded it for some reason. In project management, this kind of accountability for design is good.

The usability of an interactive system is very dependent on the context of its use. The flashiest graphical interface is of no use if the end-user does not have access to a high-quality graphics display or a pointing device. Capturing the context in which a design decision is made will help later when new products are designed. If the context remains the same, then the old rationale can be adopted without revision. If the context has changed somehow, the old rationale can be reexamined to see if any rejected alternatives are now more favorable or if any new alternatives are now possible.

#### **There are 3 types:**

#### **Process-oriented design rationale**

Hierarchical structure to a design rationale is created. A root issue is identified which represents the main problem or question that the argument is addressing. Various positions are put forth as potential resolutions for the root issue, and these are depicted as descendants in the IBIS hierarchy directly connected to the root issue. Each position is then supported or refuted by arguments, which modify the relationship between issue and position. The hierarchy grows as secondary issues are raised which modify the root issue in some way. Each of these secondary issues is in turn expanded by positions and arguments, further sub-issues, and so on. DOWNLOADED **FROM STUCOR APP**<br> **EVORWATED** INCORM CONTEXT CONSULT TO THE TRANSFER TO THE TRANSFER TO THE TRANSFER TO THE TRANSFER TO A manufacture and the density invoked before an anion and be those street and incomulatio

A graphical version of IBIS has been defined by Conklin and Yakemovic called gIBIS (pronounced 'gibbiss'), which makes the structure of the design rationale more apparent visually in the form of a directed graph which can be directly edited by the creator of the design rationale. Issues, positions and arguments are nodes in the graph and the connections between them are labeled to clarify the relationship between adjacent nodes. So, for example, an issue can suggest further sub-issues, or a position can respond to an issue or an argument can support a position. The gIBIS structure can be supported by a hypertext tool to allow a designer to create and browse various parts of the design rationale

### **Design space analysis**

The design space is initially structured by a set of questions representing the major issues of the design. Since design space analysis is structure oriented, it is not so important that the questions recorded are the actual questions asked during design meetings. Rather, these questions represent an agreed characterization of the issues raised based on reflection and understanding of the actual design activities. Questions in a design space analysis are therefore similar to issues in IBIS except in the way they are captured. Options provide alternative solutions to the question. They are assessed according to some criteria in order to determine the most favorable option.The key

To an effective design space analysis using the QOC notation is deciding the right questions to use to structure the space and the correct criteria to judge the options. The initial questions raised must be sufficiently general that they cover a large enough portion of the possible design space, but specific enough that a range of options can be clearly identified. It can be difficult to decide the right set of criteria with which to assess the options.

> Another structure-oriented technique, called Decision Representation Language (DRL), developed by Lee and Lai, structures the design space in a similar fashion to QOC, though its language is somewhat larger and it has a formal semantics. The questions, options and criteria in DRL are given the names: decision problem, alternatives and goals. QOC assessments are represented in DRL by a more complex language for relating goals to alternatives. The sparse language in QOC used to assess an option relative to a criterion (positive or negative assessment only) is probably insufficient, but there is a trade-off involved in adopting a more complex vocabulary which may prove too difficult to use in practice

> The advantage of the formal semantics of DRL is that the design rationale can be used as a computational mechanism to help manage the large volume of information. For example, DRL can track the dependencies between different decision problems, so that subsequent changes to the design rationale for one decision problem can be automatically propagated to other dependent problems

### **Psychological design rationale**

This psychological design rationale has been introduced by Carroll and Rosson , and before we describe the application of the technique it is important to understand some of its theoretical background. People use computers to accomplish some tasks in their particular work domain, as we have seen before. When designing a new interactive system, the designers take into account the tasks that users currently perform and any new ones that they may want to perform. This task identification serves as part of the requirements for the new system, and can be done through empirical observation of how people perform their work currently and presented through informal language or a more formal task analysis language. When the new system is implemented, or becomes an artifact, further observation reveals that in addition to the required tasks it was built to support, it also supports users in tasks that the designer never intended. Once designers understand these new tasks, and the associated problems that arise between them and the previously known tasks, the new task definitions can serve as requirements for future artifacts The purpose of psychological design rationale is to support this natural task– artifact cycle of design activity. The main emphasis is not to capture the designer's intention in building the artifact. Rather, psychological design rationale aims to make explicit the consequences of a design for the user, given an understanding of what tasks he intends to perform. Previously, these psychological consequences were left implicit in the design, though designers would make informal claims about their systems (for example, that it is more 'natural' for the user, or easier to learn). The first step in the psychological design rationale is to identify the tasks that the proposed system will address and to characterize those tasks by questions that the user tries to answer in accomplishing them. DOWNLO(ADE) pure<br>gradienty especially using the QOC notation is deciding<br>and the control in the space and the correct criteria to judge the options. The<br>must be sufficiently general that they cover a large enough portion

> The main task the system is to support is learning how Smalltalk works. In learning about the programming environment, the programmer will perform tasks that help her answer the questions:

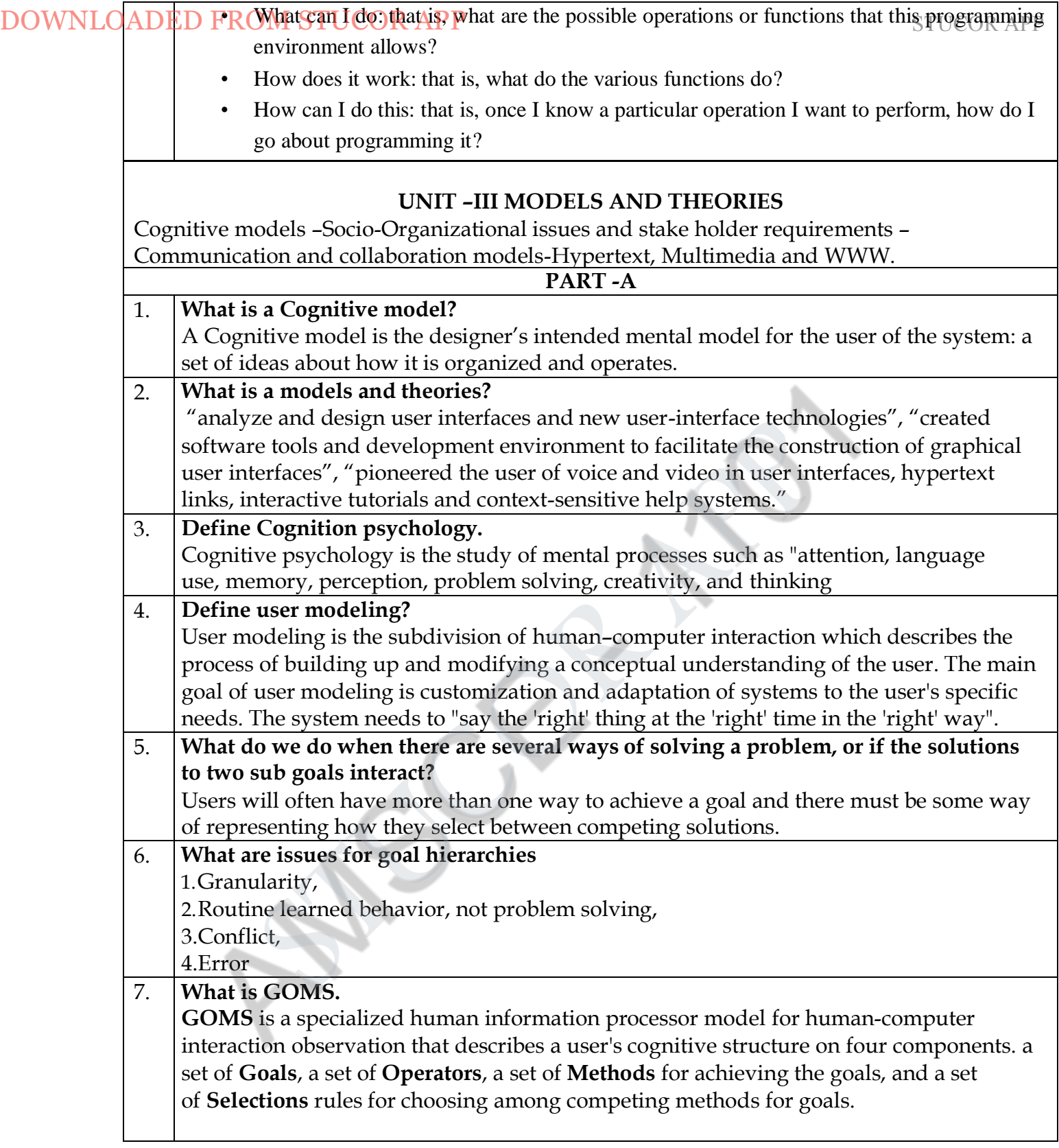

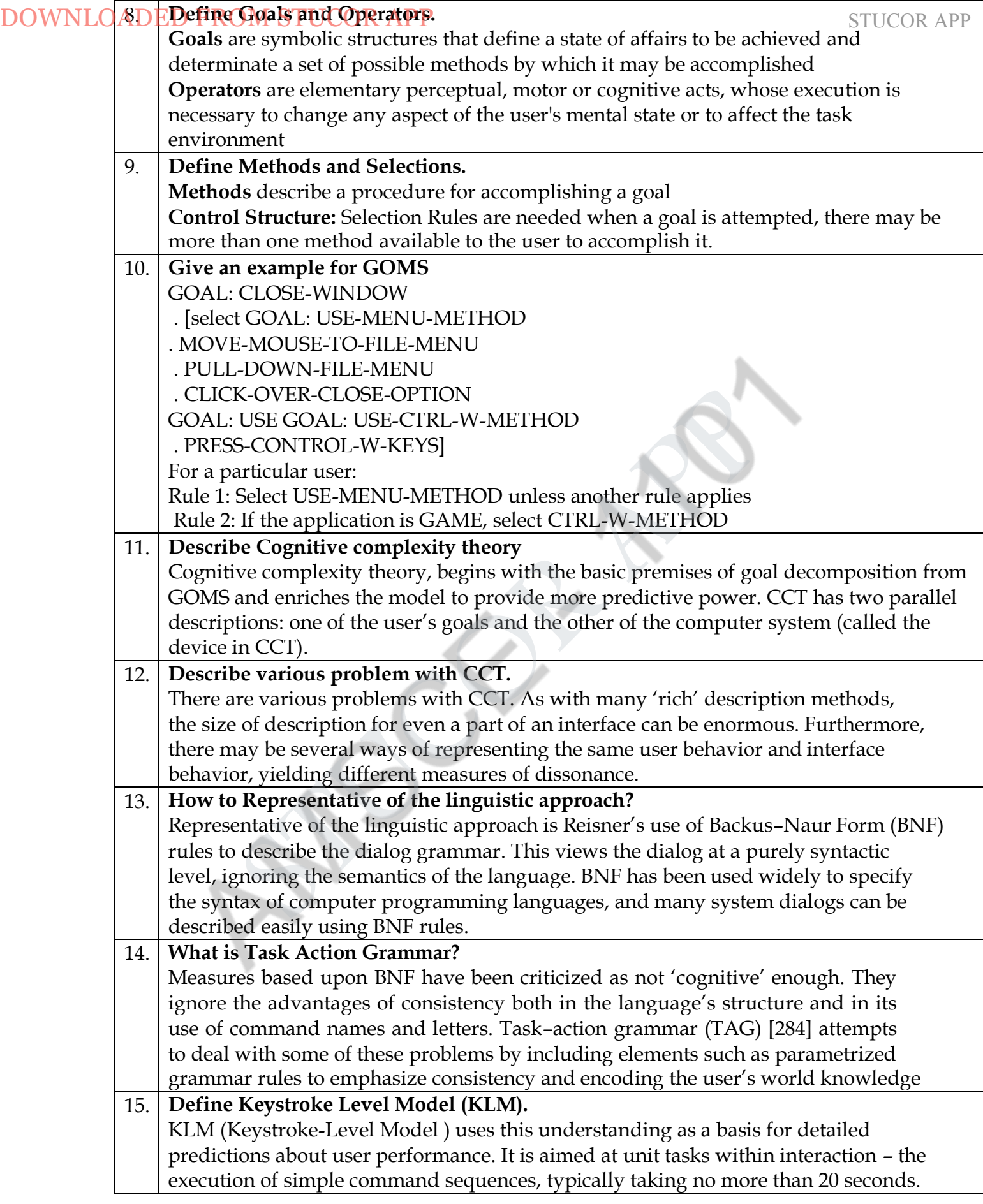

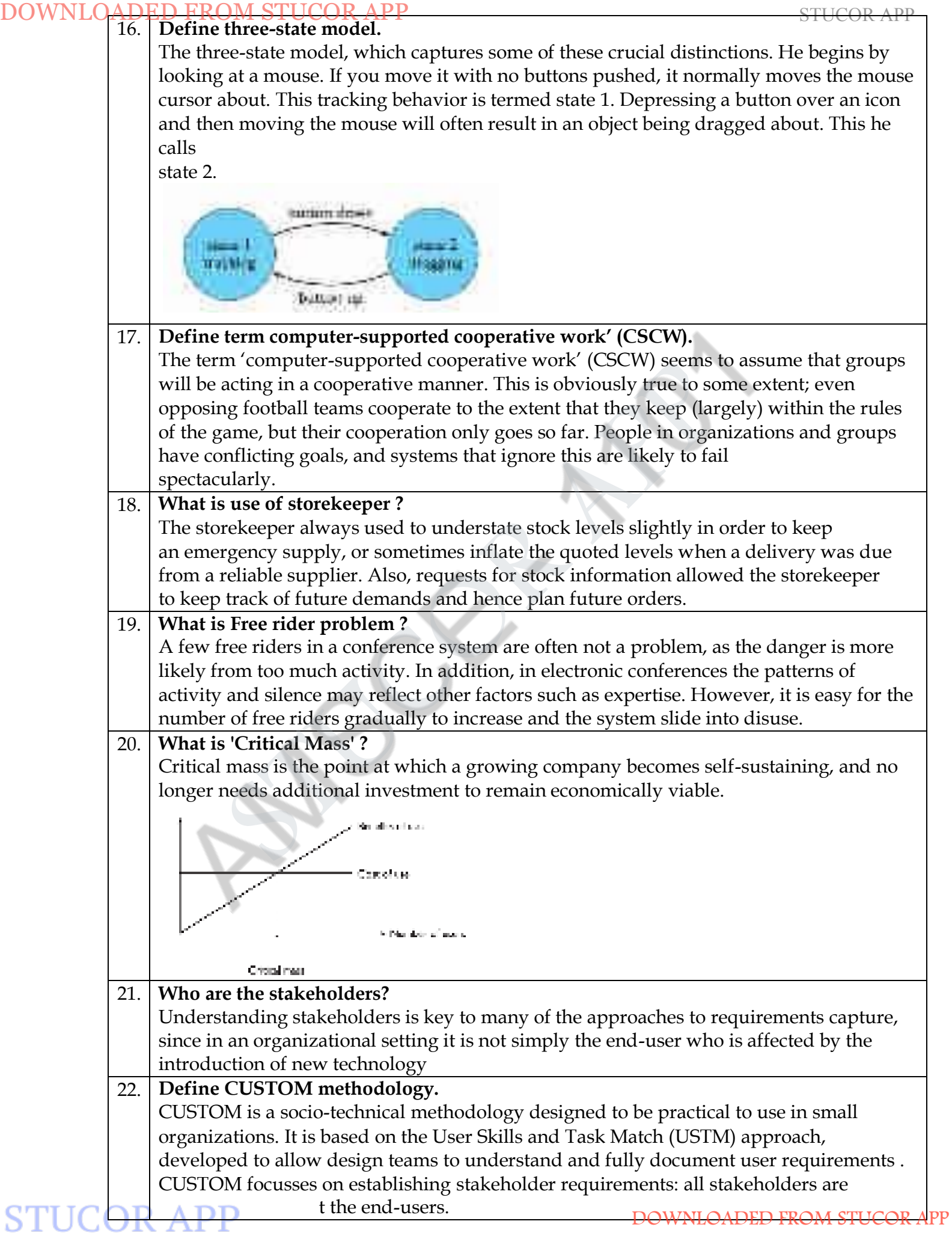

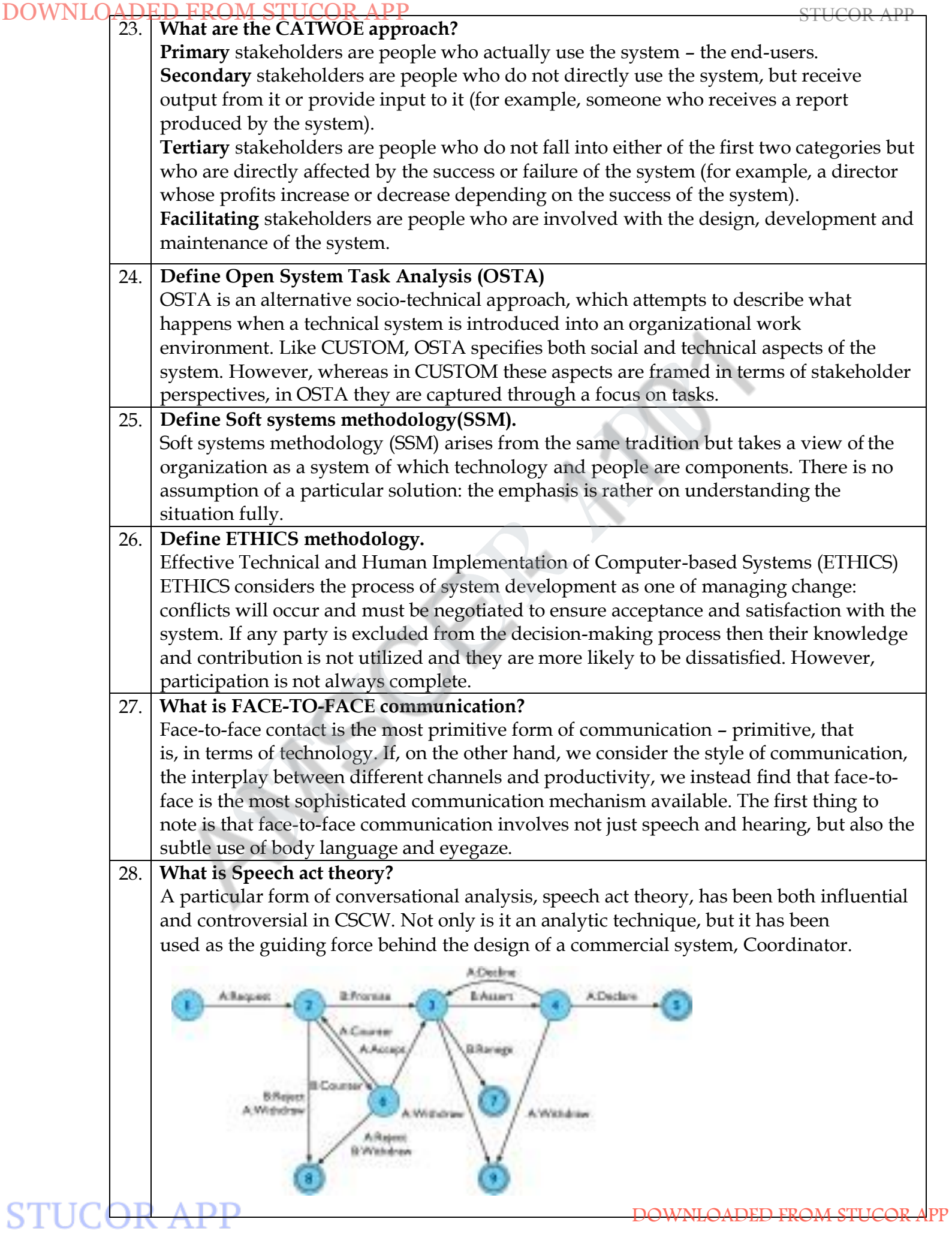
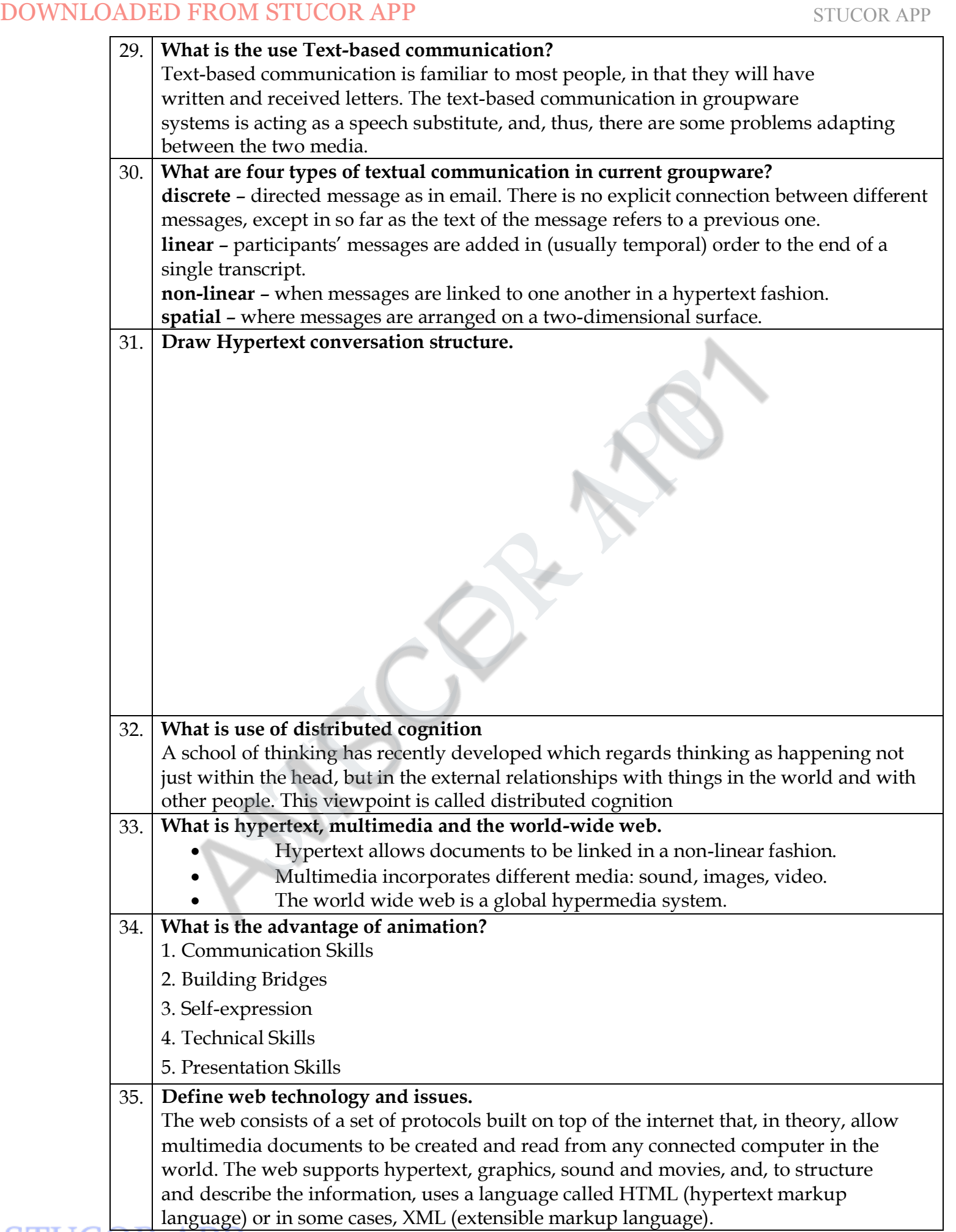

# $100$ WNLOADED FROM STUCOR APP

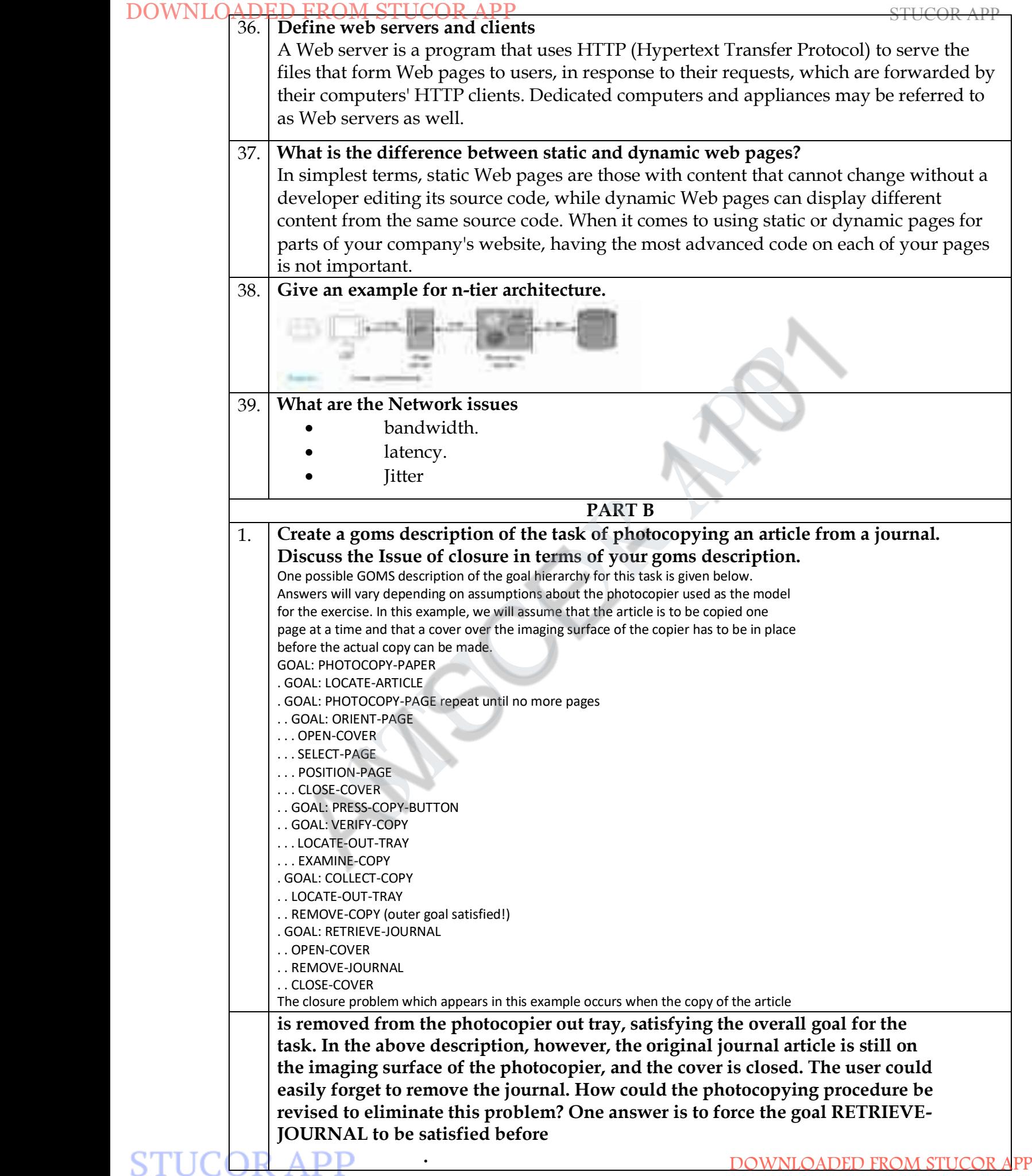

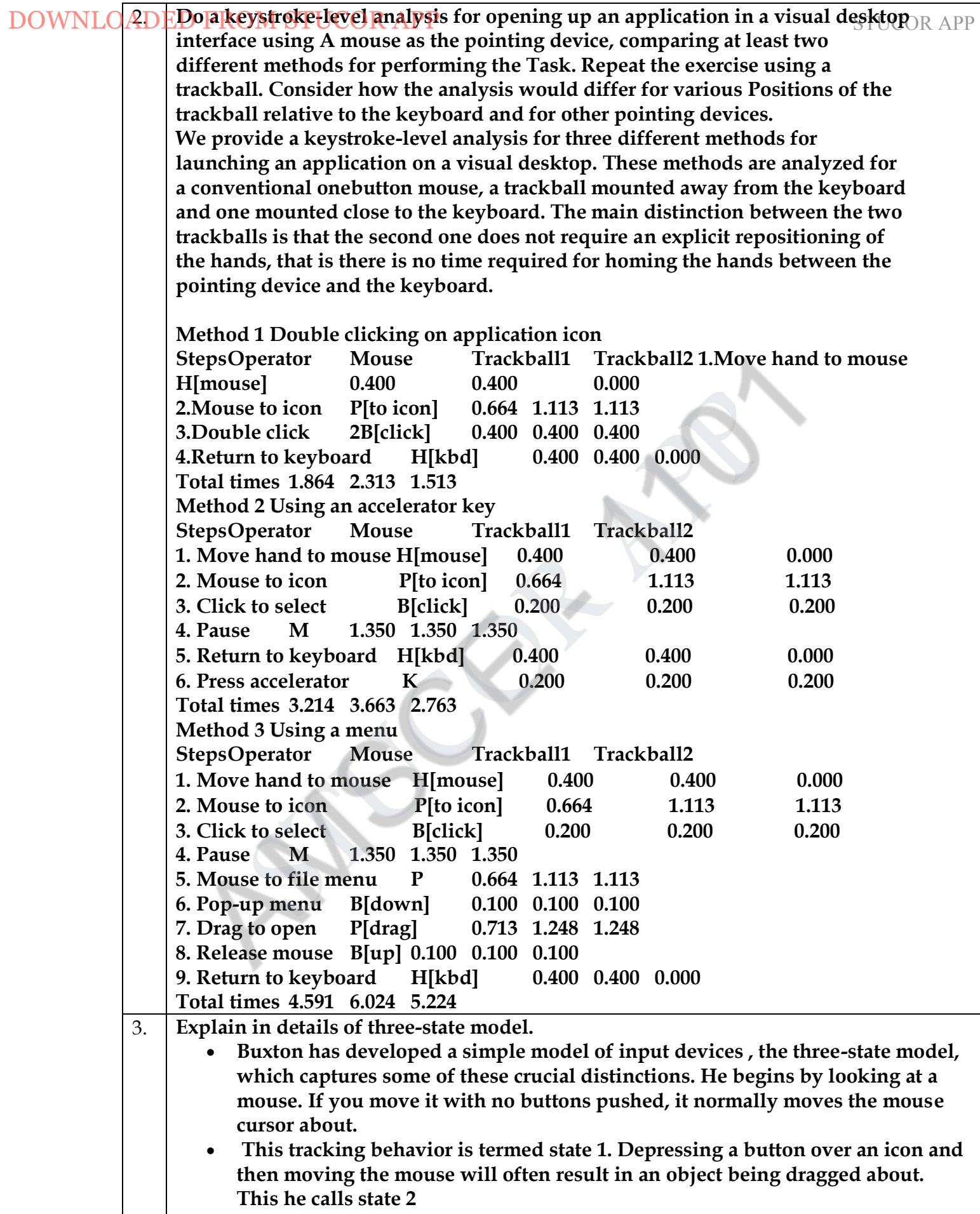

# **STUCOR APP**

# STUCOR APP (see Figure 1).

- If instead we consider a light pen with a button, it behaves just like a mouse when it is touching the screen. When its button is not depressed, it is in state 1, and when its button is down, state 2.
- However, the light pen has a third state, when the light pen is not touching the screen. In this state the system cannot track the light pen's position. This is called state 0 (see Figure2).
- A touchscreen is like the light pen with no button. While the user is not touching the screen, the system cannot track the finger – that is, state 0 again. When the user touches the screen, the system can begin to track – state 1. So a touchscreen is a state 0–1 device whereas a mouse is a state 1–2 device. As there is no difference between a state 0–2 and a state 0–1 device, there are only the three possibilities we have seen. DOWNLOADED FROM STUCCOR APP<br>
11 instead we consider a light pen with a button, it behaves just like<br>
11 instead we consider a light pen with a button is of depressed, it is in state 1<br>
is down, side 12.<br>
is down state the

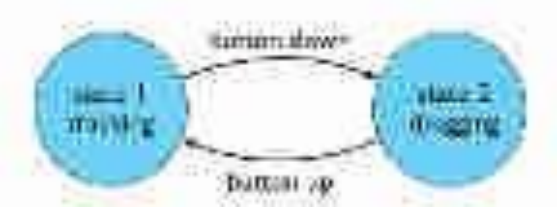

- The only additional complexity is if the device has several buttons, in which case we would have one state for each button: 2left, 2middle, 2right.
- One use of this classification is to look at different pointing tasks, such as icon selection or line drawing, and see what state 0–1–2 behavior they require.
- At first, the model appears to characterize the states of the device by the inputs available to the system. So, from this perspective, state 0 is clearly different from states 1 and 2. However, if we look at the state 1–2 transaction, we see that it is symmetric with respect to the two states.
- In principle, there is no reason why a program should not decide to do simple mouse tracking whilst in state 2 and drag things about in state 1. That is, there is no reasonuntil you want to type something!
- The way we can tell state 1 from state 2 is by the activity of the user. State 2 requires a button to be pressed, whereas state 1 is one of relative relaxation (whilst still requiring hand–eye coordination for mouse movement).
- There is a similar difference in tension between state 0 and state 1.
- It is well known that Fitts' law has different timing constants for different devices.

 Recall that Fitts' law says that the time taken to move to a target of size S at a distance.

D is:

JUK

#### *a +b log2(D/S +1)*

- The constants a and b depend on the particular pointing device used and the skill of the user with that device. However, the insight given by the three-state model is that these constants also depend on the device state. In addition to the timing, the final accuracy may be affected.
- Experiments to calculate Fitts' law constants in states 1 and 2 have shown that these differences do exist.

# 4. **Explain in details of organizational issues.**

The organizational issues that affect the acceptance and relevance of information and communication systems. These factors often sit 'outside' the system as such, and may involve individuals who never use it.

## **Cooperation or conflict?**

The term 'computer-supported cooperative work' (CSCW) seems to assume that groups will be acting in a cooperative manner. This is obviously true to some extent; even opposing football teams cooperate to the extent that they keep (largely) within the rules of the game, but their cooperation only goes so far. People in organizations and groups have conflicting goals, and systems that ignore this are likely to fail spectacularly.

## **Changing power structures**

The identification of stakeholders will uncover information transfer and power relationships that cut across the organizational structure. Indeed, all organizations have these informal networks that support both social and functional contacts. However, the official lines of authority and information tend to flow up and down through line management. New communications media may challenge and disrupt these formal managerial structures.

- The physical layout of an organization often reflects the formal hierarchy:
- An email system has no such barriers; it is as easy to 'chat' to someone in another department as in your own.

 Face-to-face conversation, the manager can easily exert influence over a subordinate: Technology can be an important vector of social change, but if violent reaction is to be avoided, the impact of the technology must be assessed before it is introduced. In the short term, solutions must be carefully matched to the existing social and organizational structures.

## **The invisible worker**

The ability to work and collaborate at a distance can allow functional groups to be distributed over different sites. This can take the form of cross-functional neighbourhood centers, where workers from different departments do their jobs in electronic contact with their functional colleagues. Alternatively, distributed groupware can allow the true home-based teleworker to operate on similar terms to an office-based equivalent. The ecological and economic advantages of such working practices are now becoming well established, and it seems that communications and CSCW technology can overcome many of the traditional barriers. DOWNLOADED FROM STUCOR APP<br>
To the proparizational issues.<br>
The organizational issues that affect the acceptance and relevance<br>
communication systems. These factors often sit 'outside' the system<br>
involve individuals who

**Free rider problem.**

In economics, the free rider problem occurs when those who benefit from resources, goods, or ervices do not pay for them, which results in an under-provision of those goods or services. The free rider problem is the question of how to limit free riding and its negative effects in these situations. The free rider problem may occur when property rights are not clearly defined and imposed.

The free rider problem is common among public goods. These are goods that have two characteristics: non-excludability—non-paying consumers cannot be prevented from using it—and non-rivalry—when you consume the good, it does not reduce the amount available to others. The potential for free riding exists when people are asked to voluntarily pay for a public good.

## **Critical mass**

A critical mass is the smallest amount of fissile material needed for a sustained nuclear chain reaction. The critical mass of a fissionable material depends upon  $STUCOR$   $APP$  ies (specifically, the nuclear fission cross-section), its density, its shape, APP

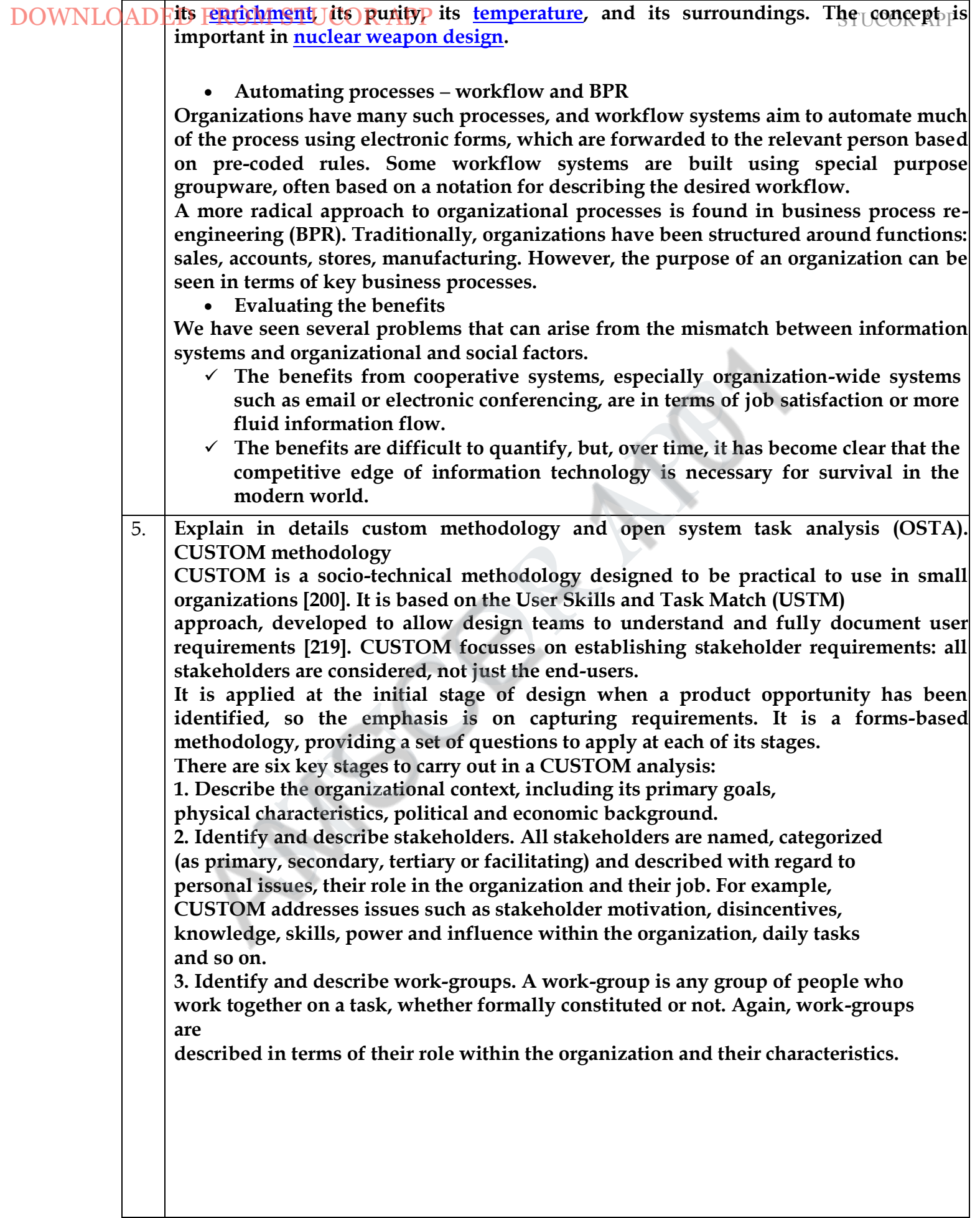

# **STUCOR APP**

STUCOR ARE

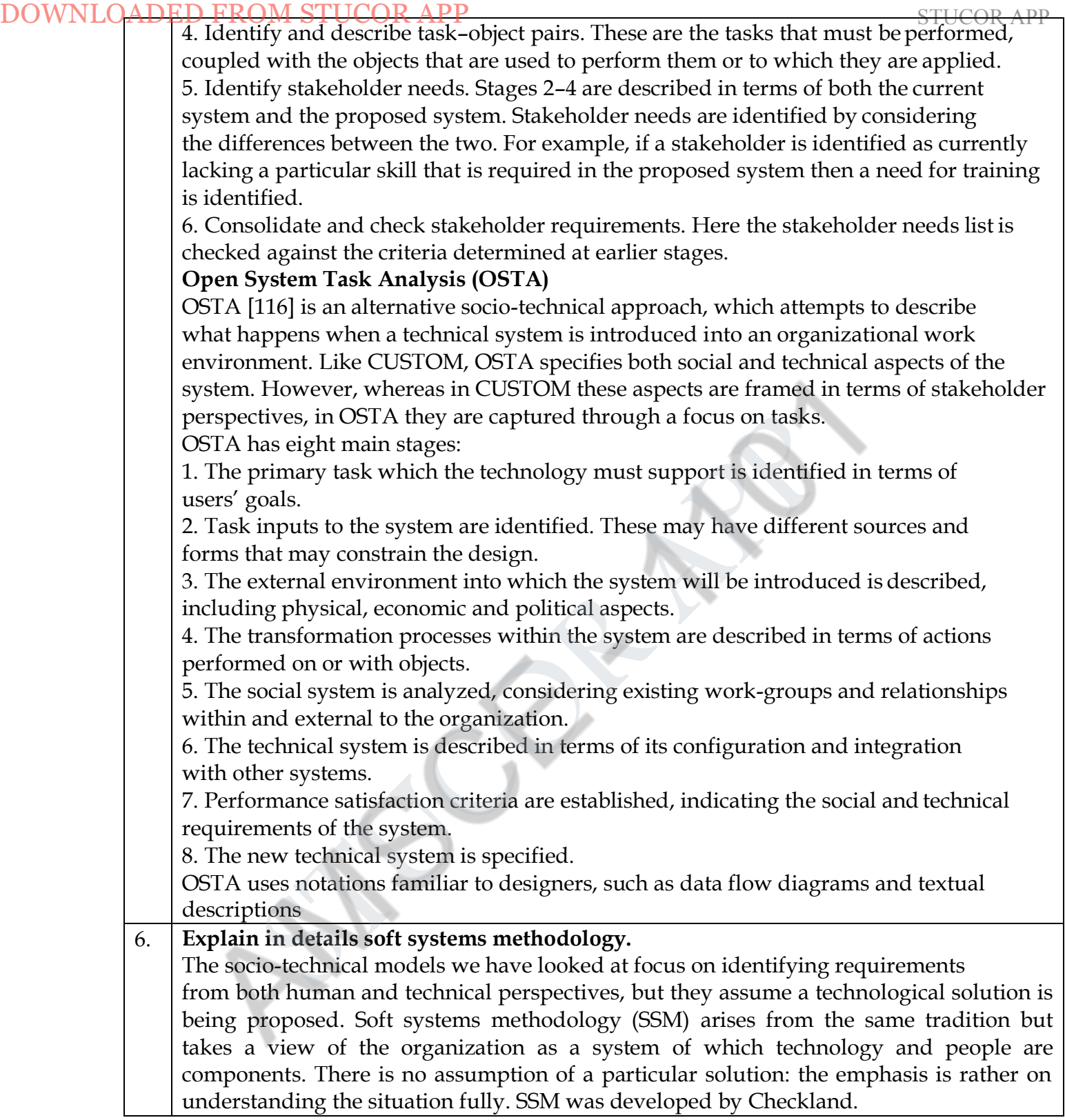

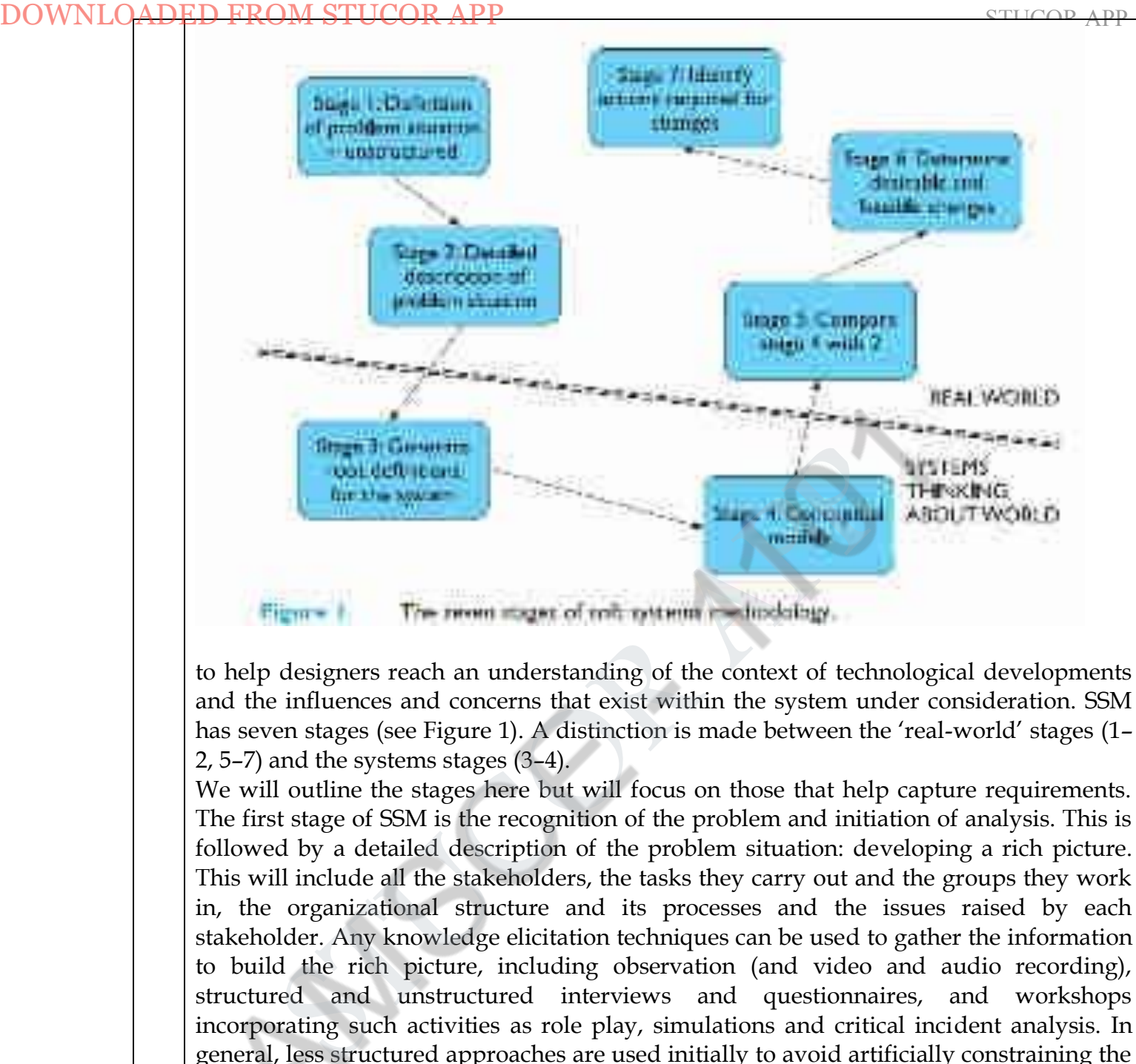

to help designers reach an understanding of the context of technological developments and the influences and concerns that exist within the system under consideration. SSM has seven stages (see Figure 1). A distinction is made between the 'real-world' stages (1– 2, 5–7) and the systems stages (3–4).

We will outline the stages here but will focus on those that help capture requirements. The first stage of SSM is the recognition of the problem and initiation of analysis. This is followed by a detailed description of the problem situation: developing a rich picture. This will include all the stakeholders, the tasks they carry out and the groups they work in, the organizational structure and its processes and the issues raised by each stakeholder. Any knowledge elicitation techniques can be used to gather the information to build the rich picture, including observation (and video and audio recording), structured and unstructured interviews and questionnaires, and workshops incorporating such activities as role play, simulations and critical incident analysis. In general, less structured approaches are used initially to avoid artificially constraining the description. The rich picture can be in any style – there are no right or wrong answers – but it should be clear and informative to the designer. Certain conventions are widely accepted, however. Speech balloons are used to represent stakeholder issues; crossed swords represent conflicts within the system; and the eye represents external influences or observers. Figure 2 shows an example of a rich picture with all of these elements. Rich pictures are in themselves useful tools to aid understanding of a situation. The rich picture is informal and relatively intuitive. It captures succinctly the potentially conflicting interests of the various stakeholders and the other influences on a design situation. It provides an understandable summary of the designer's understanding that can be easily checked with stakeholders, and it can even be developed collaboratively with stakeholders as part of the consultation process – allowing all parties to contribute to the rich picture sketch. These benefits have led to a number of researchers in HCI proposing their use (outside the full SSM methodology) to inform the design process . At the next stage in SSM we move from the real world to the systems world and attempt to

STUCOR APP tions for the system, which define the essence of what the system is approximated what the system is a priori

about There may be several root definitions of a system, representing different stakeholder  $R$  App perspectives, for example. Root definitions are described in terms of specific elements, summarized using the acronym, CATWOE:

Clients – those who receive output or benefit from the system.

Actors – those who perform activities within the system.

Transformations – the changes that are effected by the system. This is a critical part of the root definition as it leads to the activities that need to be included in the next stage. These 'transform' the inputs of the system into the required outputs.

Weltanschauung – (from the German) meaning world view. This is how the system is perceived in a particular root definition.

Owner – those to whom the system belongs, to whom it is answerable and who can authorize changes to it.

Environment – the world in which the system operates and by which it is influenced.

DOWNLO Explores proposed participate definitions are a system, representing different sustainable decoration control control of a system, control clients those who receive output or benefit from the system. Transformations

# **STUCOR APP**

DOWNLOAD Explain in details effective technical and human implementation of computer-based systems. App (ethics). ETHICS is a method developed by Enid Mumford within the socio-technical tradition, but it is distinct in its view of the role of stakeholders in the process. In the ETHICS methodology, stakeholders are included as participants in the decision making process. ETHICS considers the process of system development as one of managing change: conflicts will occur and must be negotiated to ensure acceptance and satisfaction with the system. If any party is excluded from the decision-making process then their knowledge and contribution is not utilized and they are more likely to be dissatisfied. However, participation is not always complete. Mumford recognizes three levels of participation: Consultative – the weakest form of participation where participants are asked for their opinions but are not decision makers. Representative – a representative of the participant group is involved in the decision making process. Consensus – all stakeholders are included in the decision-making process. The usual practice is that design groups are set up to include representatives from each stakeholder group and these groups make the design decisions, overseen by a steering committee of management and employee representatives. The design groups then address the following issues and activities: *1.* Make the case for change. Change for its own sake is inappropriate. If a case cannot be made for changing the current situation then the process ends and the system remains as it is. *2.* Identify system boundaries. This focusses on the context of the current system and its interactions with other systems, in terms of business, existing technology, and internal and external organizational elements. How will the change impact upon each of these? *3.* Describe the existing system, including a full analysis of inputs and outputs and the various other activities supported, such as operations, control and coordination. *4.* Define key objectives, identifying the purpose and function of each area of the organization. *5.* Define key tasks: what tasks need to be performed to meet these objectives? *6.* Define key information needs, including those identified by analysis of the existing system and those highlighted by definition of key tasks. *7.* Diagnose efficiency needs, those elements in the system that cause it to underperform or perform incorrectly. If these are internal they can be redesigned out of the new system; if they are external then the new system must be designed to cope with them. *8.* Diagnose job satisfaction needs, with a view to increasing job satisfaction where it is low. *9.* Analyze likely future changes, whether in technology, external constraints (such as legal requirements), economic climate or stakeholder attitudes. This is necessary to ensure that the system is flexible enough to cope with change. *10.* Specify and prioritize objectives based on efficiency, job satisfaction and future needs. All stakeholders should be able to contribute here as it is a critical stage and conflicting priorities need to be negotiated. Objectives are grouped as either primary (must be met) or secondary (desirable to meet). The final stages of the ETHICS approach focus on the actual design and evaluation of the system. Necessary organizational changes are designed alongside the technical system. These are then specified in detail, implemented and evaluated. The ETHICS approach attempts to reach a solution that meets both user and task requirements by having specialist teams negotiate objectives and rank potential solutions. The emphasis is on reaching a solution that ranks highly on job satisfaction to ensure that the solution is acceptable. It ensures participation at every stage through representative design teams, but can be expensive and time consuming to carry out. However, the benefits in terms of job DOWNLO(RD)<br>**EXPERIMENTED**<br>CONSIDENT (STEP) as a method developed by Emid Muman implementation of compute<br>ETHICS is a method developed by Emid Muman development as one of methods.<br>ETHICS considers the process of system dev

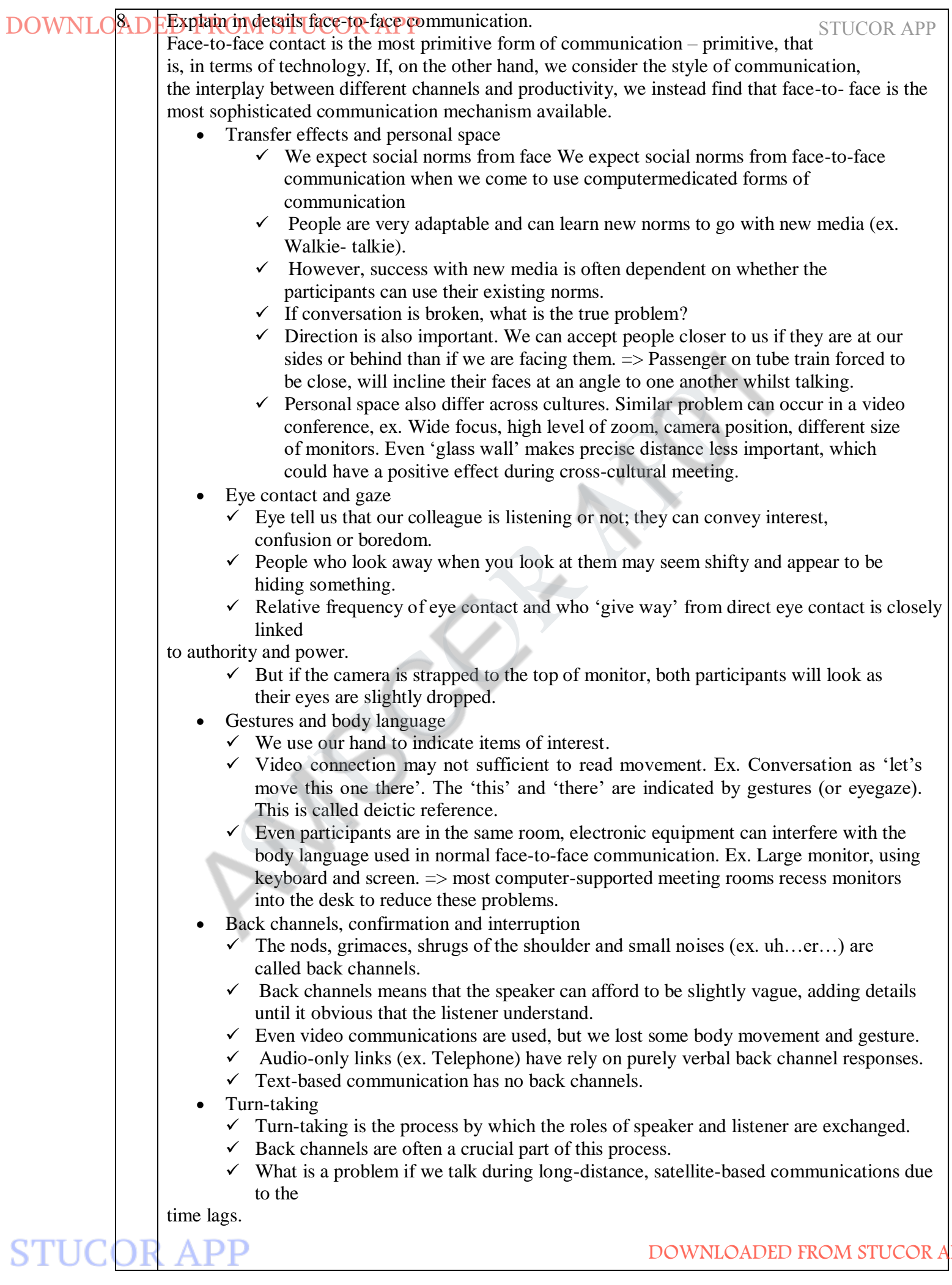

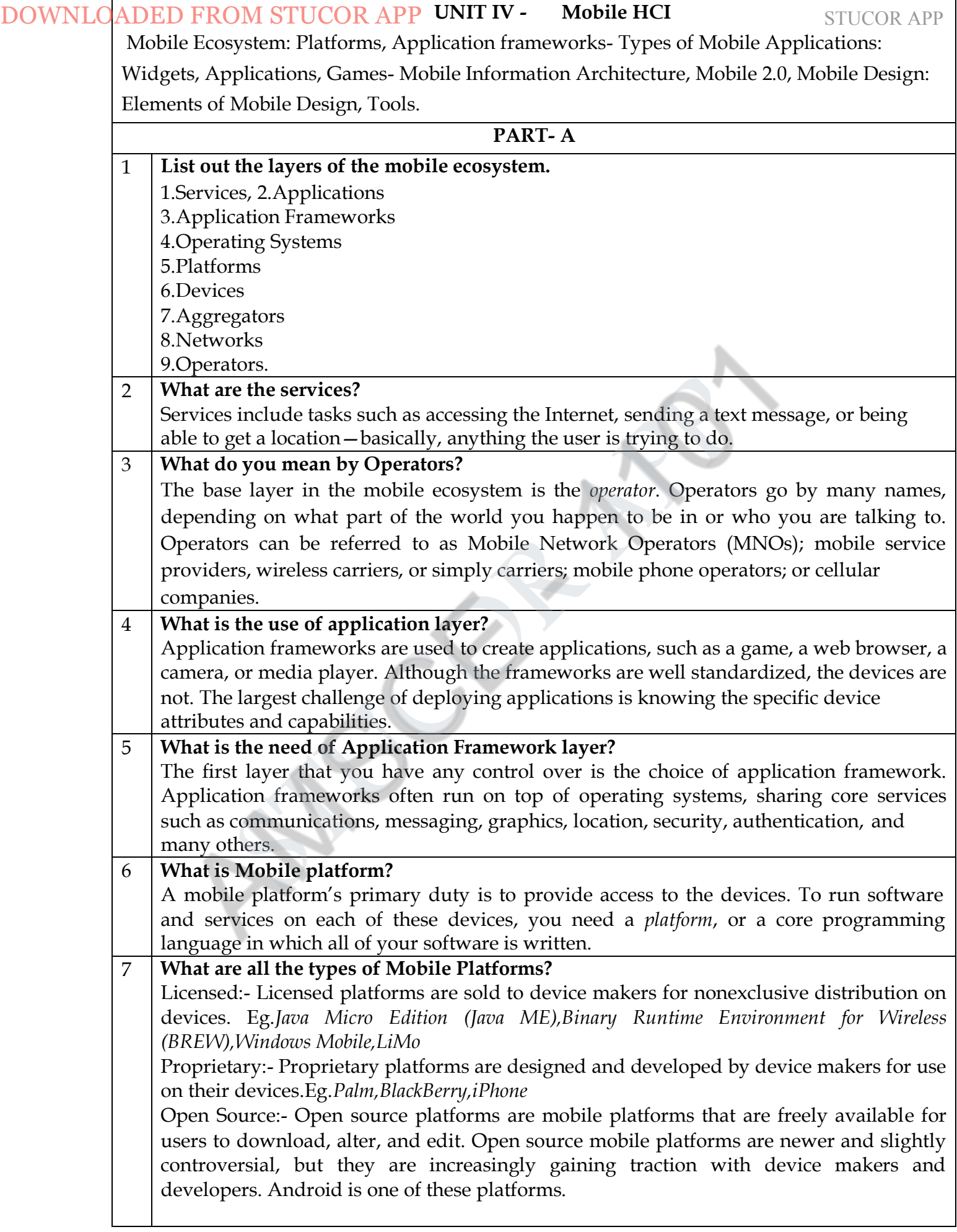

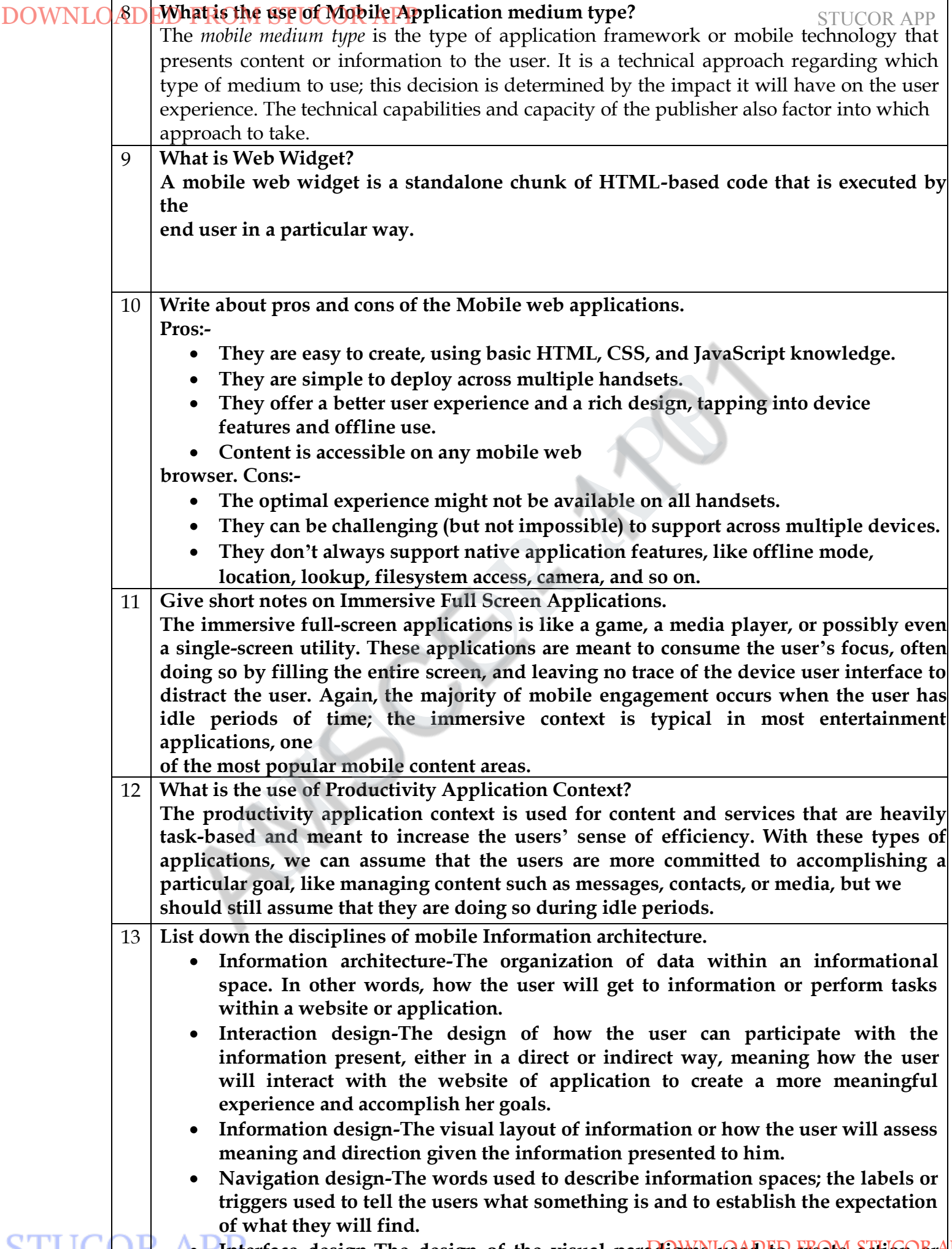

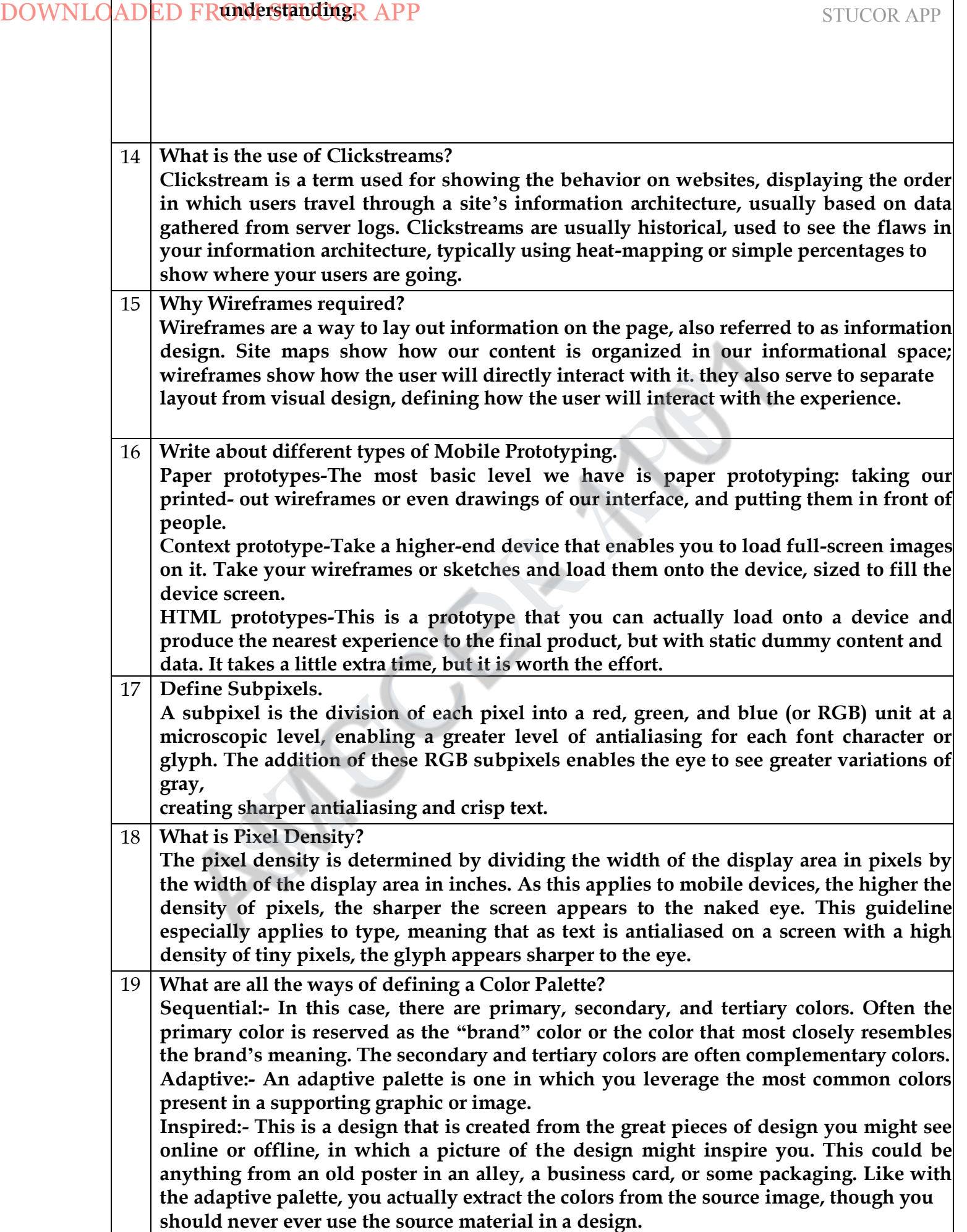

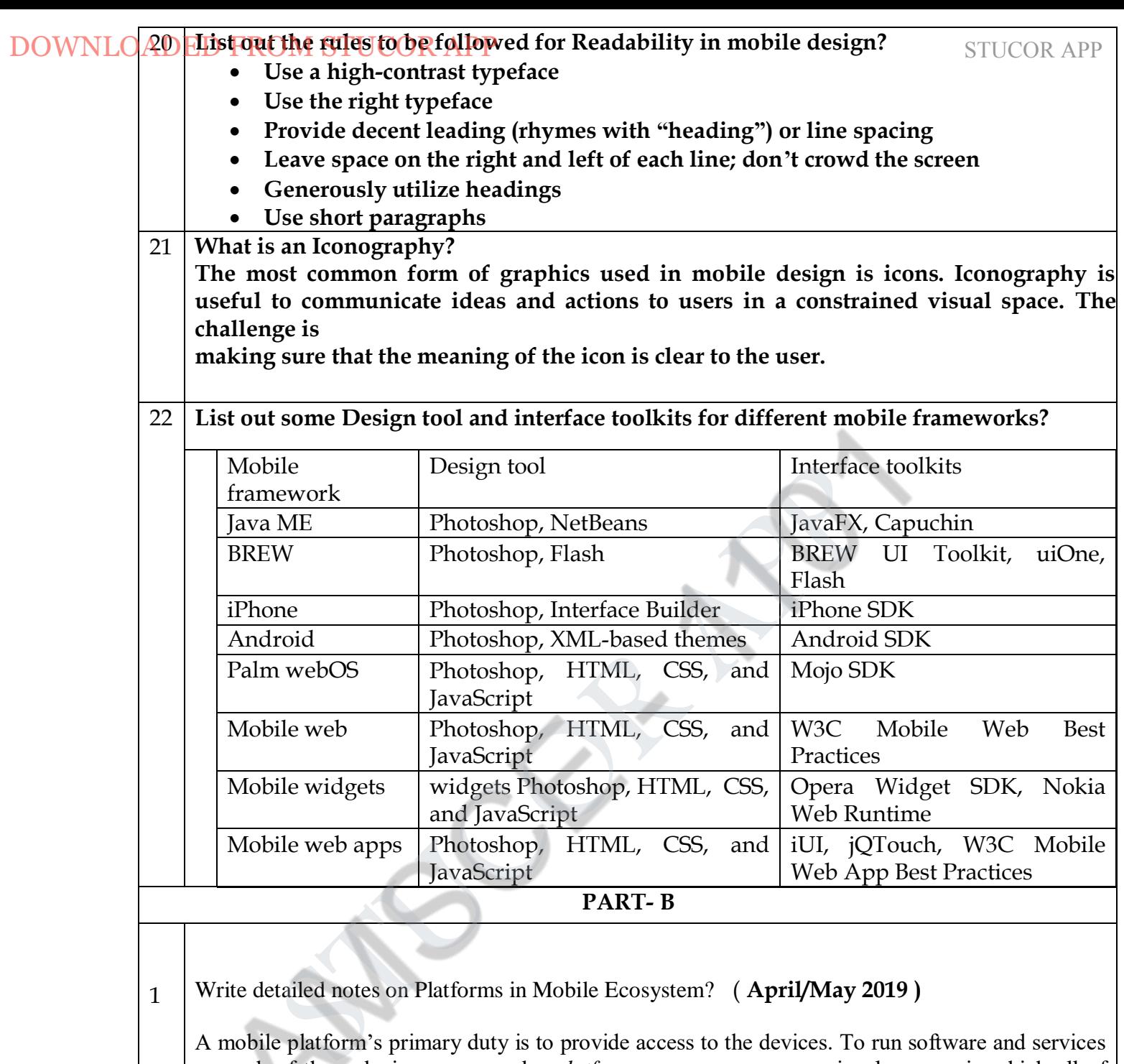

## 1 Write detailed notes on Platforms in Mobile Ecosystem? ( **April/May 2019 )**

A mobile platform's primary duty is to provide access to the devices. To run software and services on each of these devices, you need a *platform*, or a core programming language in which all of your software is written. Like all software platforms, these are split into three categories: licensed, proprietary, and open source.

### *Licensed*

Licensed platforms are sold to device makers for nonexclusive distribution on devices. The goal is to create a common platform of development Application Programming Interfaces (APIs) that work similarly across multiple devices with the least possible effort required to adapt for device differences, although this is hardly reality. Following are the licensed platforms:

## *Java Micro Edition (Java ME)*

Formerly known as J2ME, Java ME is by far the most predominant software platform of any kind in the mobile ecosystem. It is a licensed subset of the Java platform and provides a collection of Java APIs for the development of software for resource constrained devices such as phones.

## *Binary Runtime Environment for Wireless (BREW)*

Flash Lite.

BREW is a licensed platform created by Qualcomm for mobile devices, mostly for the U.S. market. It is an interface-independent platform that runs a variety of application frameworks, such

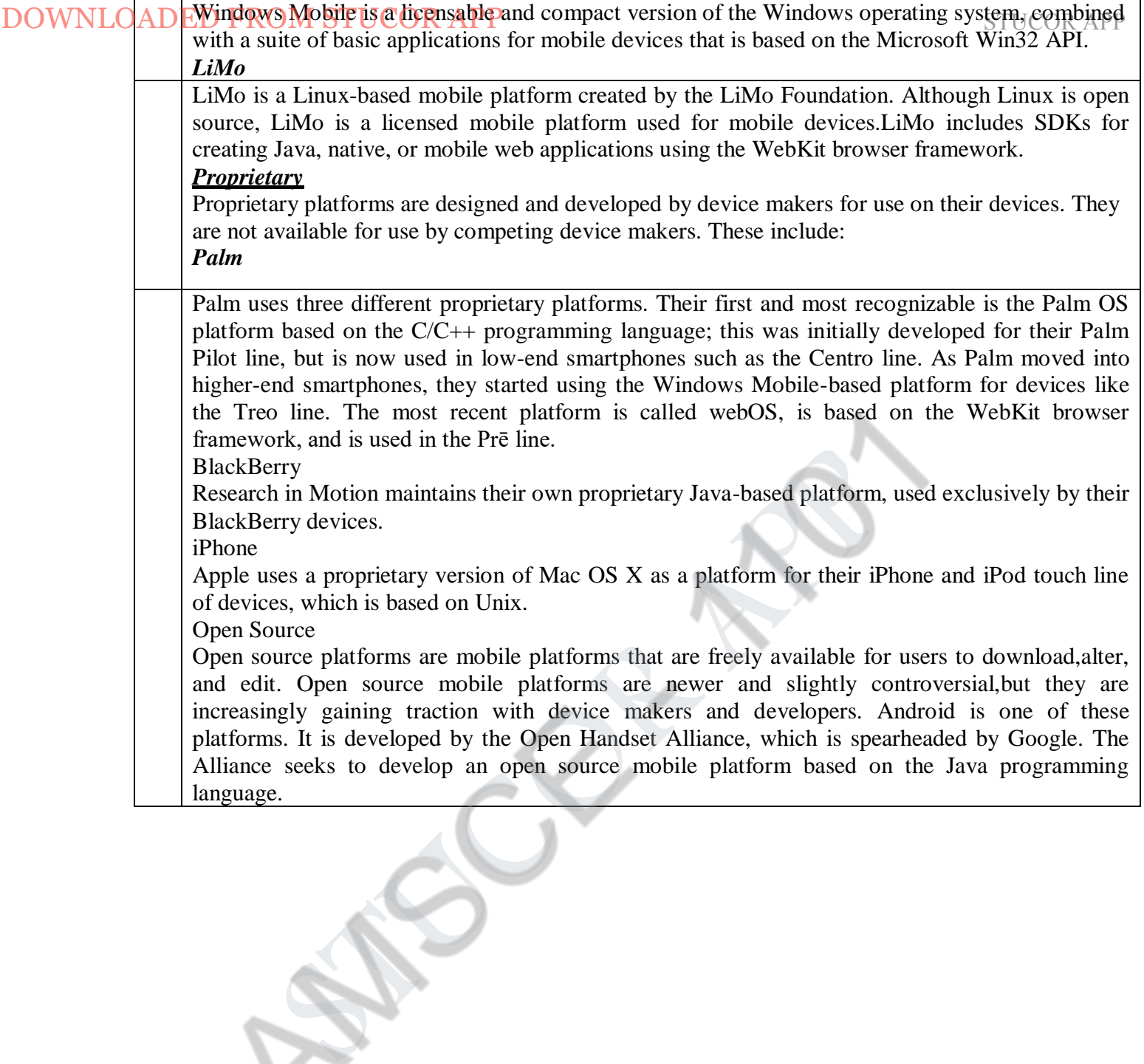

# **STUCOR APP**

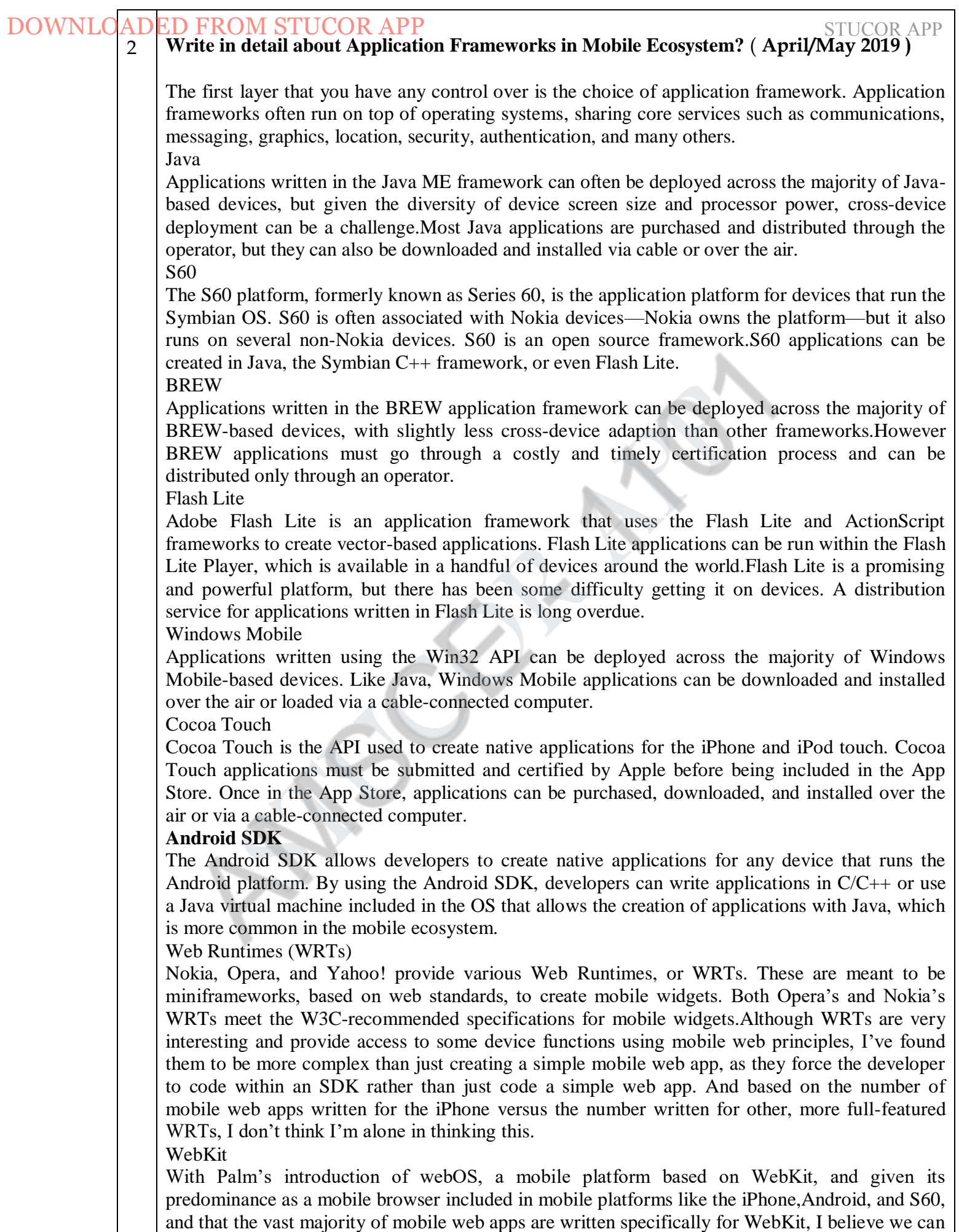

The MERRY of the MERRY of the MERRY of the MERRY of the MERRY of the MERRY of the MERRY of the MERRY of the MERRY of the MERRY of the MERRY of the MERRY of the MERRY of the MERRY of the MERRY of the MERRY of the MERRY of t DOWNLOADED FROM STUCOR APP

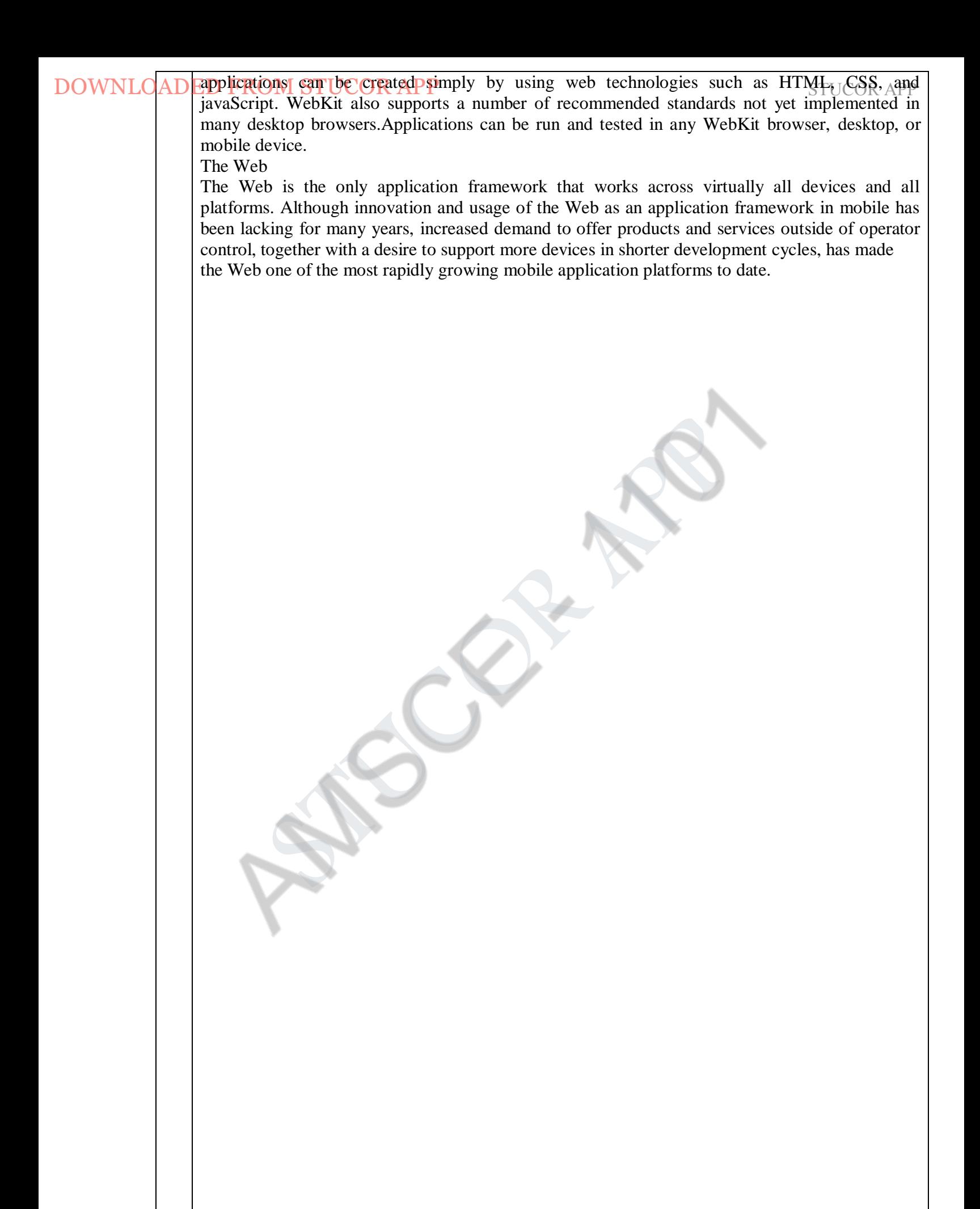

#### STUCOR APP 3 **Write short notes on SMS and Mobile Websites with their pros and cons?** (**April/May 2019 )**

#### **SMS**

The most basic mobile application you can create is an SMS application. Although it might seem odd to consider text messages applications, they are nonetheless a designed experience. Given the ubiquity of devices that support SMS, these applications can be useful tools when integrated with other mobile application types. DOWNLO (SDEED FROM STUCOR APP<br>
<sup>3</sup> Write short notice on NNS and Mobile Websites with their pros and cons<br> **SNMS**<br>
The most basic mobile application you can create is an SNMS application. A<br>
od to consider text messages a

Typically, the user sends a single keyword to a five-digit short code in order to return information or a link to premium content. For example, sending the keyword "freebie" to a hypothetical short code "12345" might return a text message with a coupon code that could be redeemed at a retail location, or it could include a link to a free ringtone.

SMS applications can be both "free," meaning that there is no additional charge beyond the text message fees an operator charges, and "premium," meaning that you are charged an additional fee in exchange for access to premium content.

The most common uses of SMS applications are mobile content, such ringtones and images, and to interact with actual goods and services. Some vending machines can dispense beverages when you send them an SMS; SMS messages can also be used to purchase time at a parking meter or pay lot. Pros

The pros of SMS applications include:

- They work on any mobile device nearly instantaneously.
- They're useful for sending timely alerts to the user.
- They can be incorporated into any web or mobile application.
- They can be simple to set up and manage.

Cons

The cons of SMS applications include:

- They're limited to 160 characters.
- They provide a limited text-based experience.
- They can be very expensive.

Mobile Websites

A Mobile Website is a website designed specifically for mobile devices, not to be confused with viewing a site made for desktop browsers on a mobile browser. Mobile websites are characterized by their simple "drill-down" architecture, or the simple presentation of navigation links that take you to a page a level deeper.

Mobile websites often have a simple design and are typically informational in nature, offering few—if any—of the interactive elements you might expect from a desktop site. Mobile websites have made up the majority of what we consider the mobile web for the past decade, starting with the early WML-based sites (not much more than a list of links) and moving to today's websites, with a richer experience that more closely resembles the visual aesthetic users have come to expect with web content.

Though mobile websites are fairly easy to create, they fail to display consistently across multiple mobile browsers—a trait common to all mobile web mediums. The mobile web has been gradually increasing in usage over the years in most major markets, but the limited experience offered little incentive to the user. Many compare the mobile web to a 10-year-old version of the Web: slow, expensive to use, and not much to look at.

As better mobile browsers started being introduced to device platforms like the iPhone and Android, the quality of mobile websites began to improve dramatically, and with it, usage improved. For example, in just one year, the U.S. market went from being just barely in the top

# **POPROM STUCOR APP** STUCOR **PROM**

The pros of mobile websites are:

- They are easy to create, maintain, and publish.
- They can use all the same tools and techniques you might already use for desktop sites.
- Nearly all mobile devices can view mobile websites.

Cons

The cons of mobile websites are:

- They can be difficult to support across multiple devices.
- They offer users a limited experience.
- Most mobile websites are simply desktop content reformatted for mobile devices. DOWNLO (AD FIVE COR APP T<br>
They are ost yo control we vest the material and publish.<br>
• They are asy to creat, maintain and publish.<br>
• They can use all the same tools and techniques you might already use for diverse and w
	- They can load pages slowly, due to network latency.

STUCOR APP 4 **Discuss in detail about Mobile Web Widgets and Native Applications with their pros and cons?**

Mobile Web Widgets Definitions

- A component of a user interface that operates in a particular way.
- A portable chunk of code that can be installed and executed within any separate HTMLbased web page by an end user without requiring additional compilation.
- A mobile web widget is a standalone chunk of HTML-based code that is executed by the end user in a particular way.

Basically, mobile web widgets are small web applications that can't run by themselves,they need to be executed on top of something else. Opera Widgets, Nokia Web RunTime (WRT), Yahoo! Blueprint, and Adobe Flash Lite are all examples of widget platforms that work on a number of mobile handsets. Using a basic knowledge of HTML (or vector graphics in the case of Flash), you can create compelling user experiences that tap into device features and, in many cases, can run while the device is offline. Widgets, however, are not to be confused with the utility application context, a user experience designed around short, task-based operations. DOWNLO (ADEND)<br> **EVALUATION CORP.**<br> **EVALUATION CORP APPLICAT CORP APPLICATIONS**<br> **A Discuss in detail about Mobile Web Widgets and Native Applications<br>
<b>CALUATION CONTIFY**<br> **A** permotent of a code that can be installed

Pros

The pros of mobile web widgets are:

- They are easy to create, using basic HTML, CSS, and JavaScript knowledge.
- They can be simple to deploy across multiple handsets.

• They offer an improved user experience and a richer design, tapping into device features and offline use.

Cons

The cons of mobile web widgets are:

- They typically require a compatible widget platform to be installed on the device.
- They cannot run in any mobile web browser.
- They require learning additional proprietary, non-web-standard techniques.

Native Applications

Native applications, which is actually a misnomer because a mobile web app or mobile web widget can target the native features of the device as well. These applications actually should be called "platform applications," as they have to be developed and compiled for each mobile platform.

The most common of all platforms is Java ME (formerly J2ME). In theory, a device written as a Java ME MIDlet should work on the vast majority of feature phones sold around the world. The reality is that even an application written as a Java ME MIDlet still requires some adaptation and testing for each device it is deployed on.

In the smartphone space, the platform SDKs get much more specific. Although many smartphones are also powered by Java, an operating system layer and APIs added to allow developers to more easily offload complex tasks to the API instead of writing methods from scratch. In addition to Java, other smartphone programming languages include versions of C, C++, and Objective-C . Because platform applications sit on top of the platform layer, they can tap into the majority of the device features, working online or offline, accessing the location and the filesystem—and if there's camera on the device, then you can probably do something with it as well. Hence the need for certification before the application is distributed,to ensure that no one distributes an application that steals a user's personal data or maliciously uses the device to spread viruses.

However, if you exclude games, the majority of native applications in use today could be created with a little bit of XHTML, CSS, and JavaScript—in other words, a mobile web application, with little or no feature loss to the user. The advantage is that a mobile application can be developed **facture on the disk of more devices, require less testing, and be updated more transparently than a** 

DOWNLOADED FROM STUCOR APP

native application, which requires third-party certification and publishing in order to get on users' devices. All of these aspects are highly desired in the platform application space. The downside is that it requires a fast and capable mobile web browser that supports offline data and access to device features like location. Pros The pros of native applications include: • They offer a best-in-class user experience, offering a rich design and tapping into device features and offline use. • They are relatively simple to develop for a single platform. • You can charge for applications. Cons The cons of native applications include: • They cannot be easily ported to other mobile platforms. • Developing, testing, and supporting multiple device platforms is incredibly costly. • They require certification and distribution from a third party that you have no control over. • They require you to share revenue with the one or more third parties. DOWNLO (AD) [2007] (Step that in equity certification and publishing in the platform application state is that and capable mobile work browser that supports of the require a fast and capable mobile web browser that support DOWNLOADED FROM STUCOR A

#### STUCOR APP 5 **Explain Mobile web applications and Games in mobile application medium types?** ( **April/May 2019 )** ( **April/May 2017 )**

#### **Mobile web applications**

Mobile web applications are mobile applications that do not need to be installed or compiled on the target device. Using XHTML, CSS, and JavaScript, they are able to provide an application-like experience to the end user while running in any mobile web browser. Web applications allow users to interact with content in real time, where a click or touch performs an action within the current view.

The Web 2.0 movement brought user-centered design principles to the desktop web, and those same principles were sorely needed in the mobile web space as well.

The challenge, as always, was device fragmentation. The mobile browsers were years behind the desktop browsers, making it nearly impossible for a mobile device to render a comparable experience. While XHTML support had become fairly commonplace across devices, the rendering of CSS2 was wildly inconsistent, and support for Java- Script, necessary or simple DHTML, and Ajax was completely nonexistent.

In less than a year, we saw a strong unilateral move by all operators and devices makers to put better mobile web browsers in their phones that could leverage this new application medium. We have not seen such rapid innovation in mobile devices since the inclusion of cameras. The downside, of course, like all things mobile-web-related, is that not all devices support the capability to render mobile web applications consistently. However, we do see a prevalent trend that the majority of usage of the mobile web is coming from the devices with better browsers, in some markets by a factor of 7:1. So although creating a mobile web application might not reach all devices, it will reach the devices that create the majority of traffic.  $\text{DOWNILCADED FEROM}$  SUPONTICOR APP<br>
SEXPLAIM MONE we happlications and Games in mobile application medi<br>
(April/May 2019) (April/May 2017)<br>
Mobile we happlications are mobile applications that do not need to be ins<br>
the target

#### Pros

The pros of mobile web applications are:

- They are easy to create, using basic HTML, CSS, and JavaScript knowledge.
- They are simple to deploy across multiple handsets.
- They offer a better user experience and a rich design, tapping into device features and offline use.
- Content is accessible on any mobile web browser.

Cons

The cons of mobile web applications are:

- The optimal experience might not be available on all handsets.
- They can be challenging (but not impossible) to support across multiple devices.
- They don't always support native application features, like offline mode, location lookup, filesystem access, camera, and so on.

#### Games

The most popular of all media available to mobile devices. Technically games are really just native applications that use the similar platform SDKs to create immersive experiences. It is also different from native applications for two reasons they cannot be easily duplicated with web technologies, and porting them to multiple mobile platforms is a bit easier than typical platformbased applications.

The reason games are relatively easy to port is that the bulk of the gaming experience is in the graphics and actually uses very little of the device APIs. The game mechanics are the only thing that needs to adapted to the various platforms. Like in console gaming, there are a great number of mobile game porting shops that can quickly take a game written in one language and port it to another.

These differences, in my mind, are what make mobile games stand apart from all other application

ty to be unique and difficult to duplicate in another application type, though DOWNLOADED FROM STUCOR APP

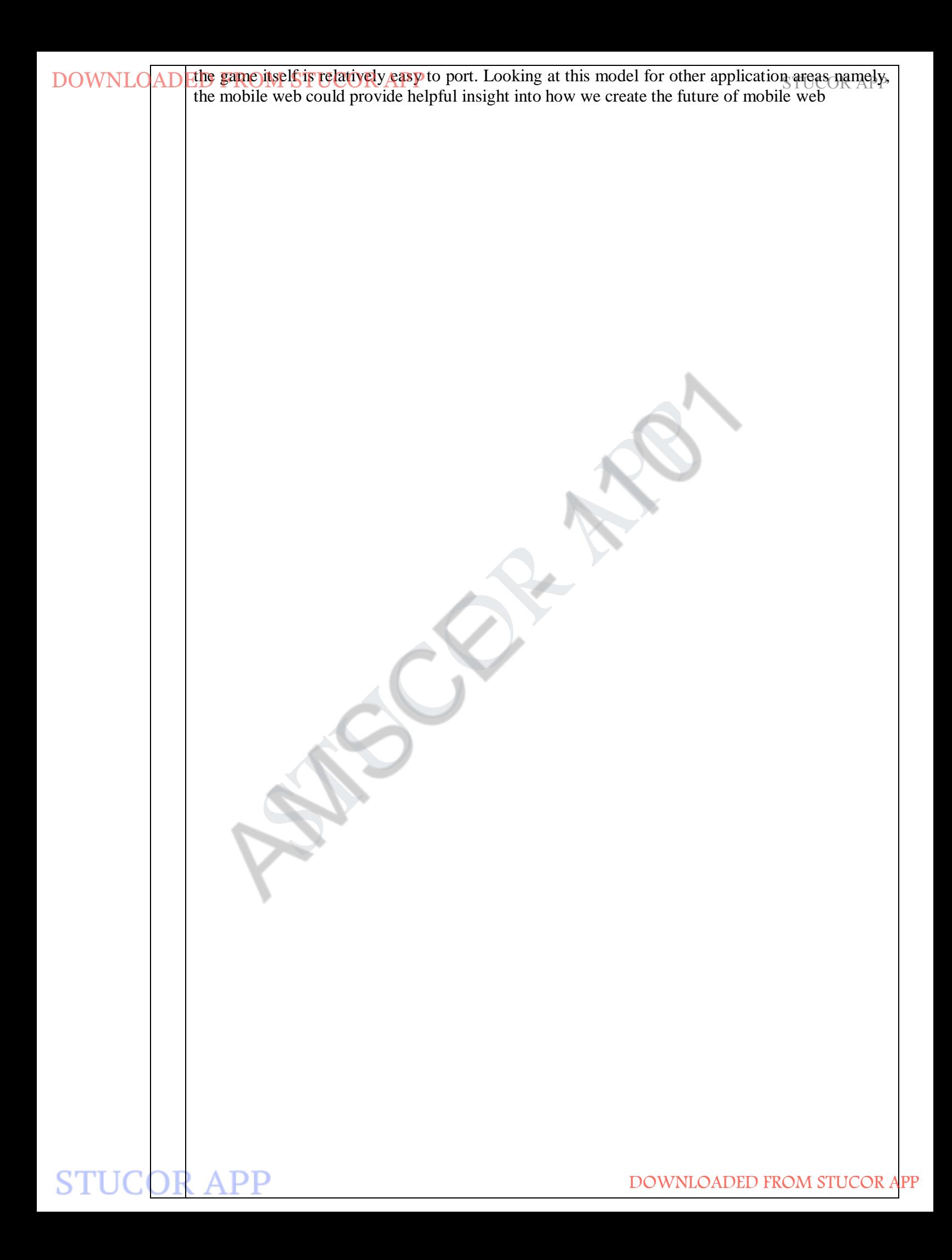

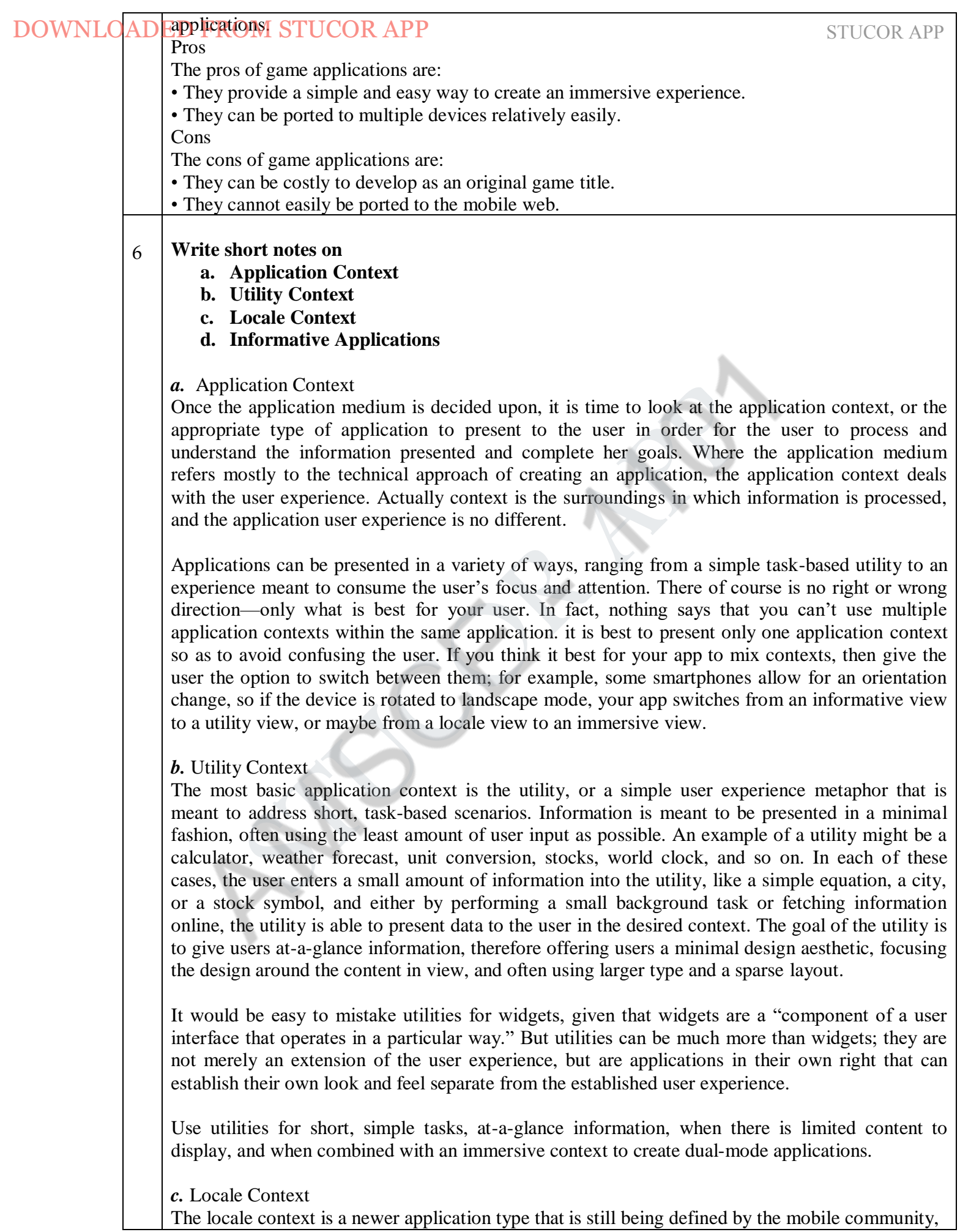

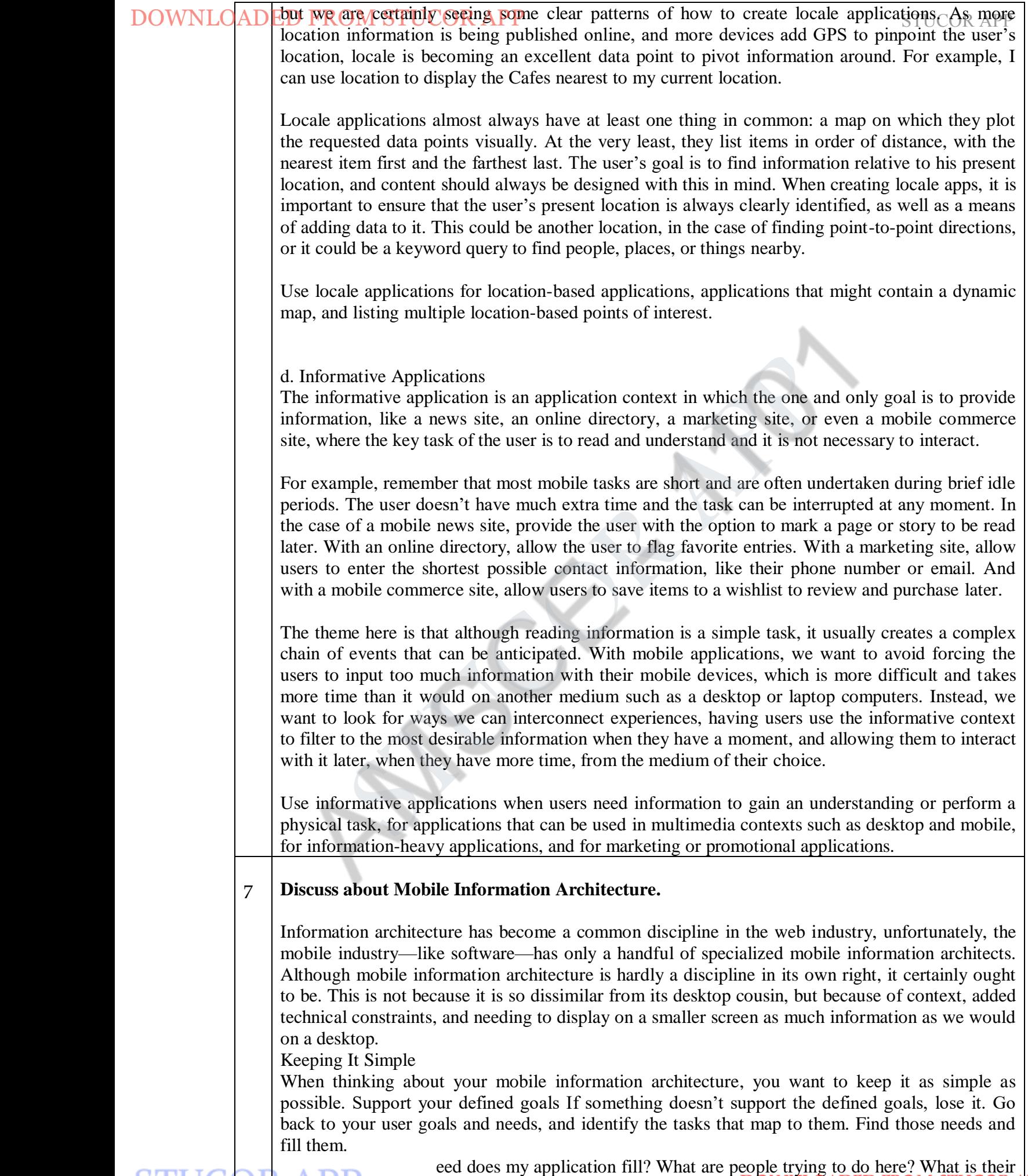

DOWNLOADED FROM STUCOR APP

from where they want to be to where they are starting. Cut out everything else—your site or application doesn't need it. For example, to get some news and information on a mobile device, you need to first ask what the goal is. What is the need you are trying to fill? Then you need to apply context. Where are your users? What are they doing? Are they waiting for the bus? Do they have only a minute to spare? Or, do they have five minutes to spare? With these answers, you get your informationarchitecture.

Clear, simple labels

Good trigger labels, the words we use to describe each link or action, are crucial in Mobile. Words like "products" or "services" aren't good trigger labels. They don't tell us anything about that content or what we can expect. Now, I would argue that good trigger labels are crucial in the Web as well, that we've become lazy and we assume so much about the user that we ignore the use of good trigger labels. Users have a much higher threshold of pain when clicking about on a desktop site or application, hunting and pecking for tasty morsels. Mobile performs short, to-the-point, getit-quick, and get-out types of tasks. What is convenient on the desktop might be a deal breaker on mobile.Keep all your labels short and descriptive, and never try to be clever with the words you use to evoke action. The worst sin is to introduce branding or marketing into your information architecture; this will just serve to confuse and distract your users. Site Maps DOWNLO(AD **EFFURIPROPE)** (2) ( $\Phi$ **FFURIPROPE)** (2) ( $\Phi$ **FFURIPROPE)** (and the section of the set of the set of the set of the set of the set of the set of the set of the set of the set of the set of the set of the set o

The first deliverable we use to define mobile information architecture is the site map.Site maps are a classic information architecture deliverable. They visually represent the relationship of content to other content and provide a map for how the user will travel through the informational space.

Mobile site maps aren't that dissimilar from site maps we might use on the Web. But there are a few tips specific to mobile that we want to consider.

#### **Limit opportunities for mistakes**

Imagine a road with a fork in it. We can go either left or right. The risk that we will make the wrong choice is only 50 percent, meaning that we have a better than good chance that we will get to where we want to go. But imagine three roads. Now our chances have dropped to 33 percent. Four roads drops your chances to 25 percent, and five roads takes you down to 20 percent. Now a 20 percent chance isn't great, but it isn't too bad, either.

Now think of your own website. How many primary navigation areas do you have?Seven? Eight? Ten? Fifteen? What risk is there to the users for making a wrong choice? If they go down the wrong path, they can immediately click back to where they started and go down another path, eliminating the wrong choices to find the right ones. The risks for making the wrong choice are minor.

#### **Confirm the path by teasing content**

After the users have selected a path, it isn't always clear whether they are getting to where they need to be. Information-heavy sites and applications often employ nested or drill-down

architectures, forcing the user to select category after category to get to their target. To reduce risking the user's time and money, we want to make sure we present enough information for the user to wade through our information architecture successfully. On the Web, we take these risks very lightly, but with mobile, we must give our users a helping hand. We do this by teasing content within each category that is, providing at least one content item per category. **Clickstreams** 

Clickstream is a term used for showing the behavior on websites, displaying the order in which users travel through a site's information architecture, usually based on data gathered from server logs. Clickstreams are usually historical, used to see the flaws in your information architecture, typically using heat-mapping or simple percentages to show where your users are going.

STUCOR APP <sup>A</sup> good architect's job is to create <sup>a</sup> map of user goals, not map out every technical contingency or edge case. Too often, process flows go down a slippery slope of adding every project requirement, bogging down the user experience with unnecessary distractions,rather than focusing on streamlining the experience.

### Wireframes

The next information architecture tool at our disposal is wireframes. Wireframes are a way to lay out information on the page, also referred to as information design. Site maps show how our content is organized in our informational space; wireframes show how the user will directly interact with it. Wireframes are like the peanut butter to the site map jelly in our information architecture sandwich. It's the stuff that sticks. Wireframes like the one in serve to make our information space tangible and useful. But the purpose of wireframes is not just to provide a visual for our site map; they also serve to separate layout from visual design, defining how the user will interact with the experience. How do we lay out our navigation? What visual or interaction metaphors will we use to evoke action? What are the best ways to communicate and show information in the assumed context of the user? These questions and many more are answered with wireframes. DOWNLO(AD  $\mathbb{R}^{\text{D}}$  and  $\mathbb{R}^{\text{D}}$  and  $\mathbb{R}^{\text{D}}$  and  $\mathbb{R}^{\text{D}}$  are  $\mathbb{R}^{\text{D}}$ . The CM, once the morest flows go down as slipper slow and simple vector of the diagnost show as slipper slow in the sec

# Prototyping

As mentioned before, wireframes lack the capability to communicate more complex,often inplace, interactions of mobile experiences. This is where prototypes come in. Prototypes might sound like a scary (or costly) step in the process. Some view them as redundant or too timeconsuming, preferring to jump in and start coding things. But as with wireframes, I've found that each product we've built out some sort of prototype has saved both time and money. The following sections discuss some ways to do some simple and fast mobile prototyping.

#### *Paper prototypes*

The most basic level we have is paper prototyping: taking our printed-out wireframes or even drawings of our interface, like the one shown in Figure, and putting them in front of people.

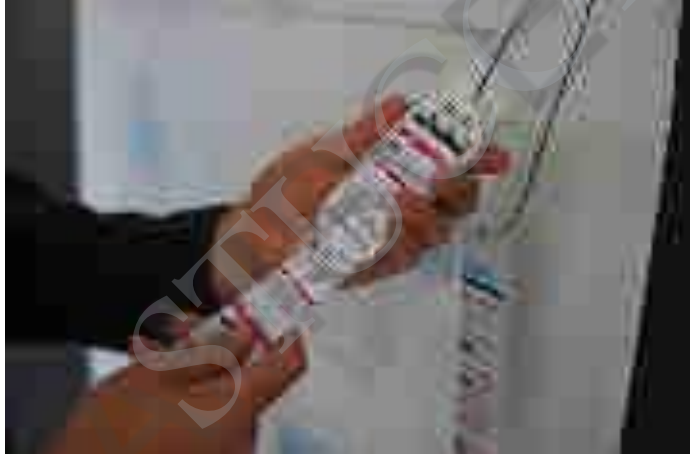

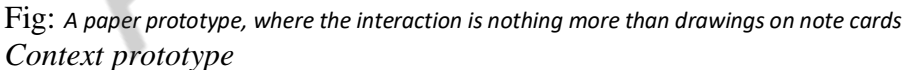

The next step is creating a context prototype . Take a higher-end device that enables you to load full-screen images on it. Take your wireframes or sketches and load them onto the device, sized to fill the device screen. Leave the office. Go for a walk down to your nearest café. Or get on a bus or a train. As you are traveling about, pull out your device and start looking your interface in the various contexts you find yourself currently in.

#### *HTML prototypes*

The third step is creating a lightweight, semifunctional static prototype using XHTML,CSS, and JavaScript, if available. This is a prototype that you can actually load onto a device and produce the nearest experience to the final product, but with static dummy content and data . It takes a little extra time, but it is worth the effort. With a static XHTML prototype, you use all the device metaphors of navigation, you see how much content will really be displayed on screen (it is always less than you expect), and you have to deal with slow load times and network latency. In short, you will feel the same pains your user will go through

DOWNLOADED FROM STUCOR APP

#### 8 **Write brief notes on the following mobile design elements.** ( **April/May 2019 )** ( **April/May 2017 )**

**Context** 

The context is core to the mobile experience. As the designer, it is your job to make sure that the user can figure out how to address context using your app. Make sure you do your homework to answer the following questions:

Who are the users? What do you know about them? What type of behavior can you assume or predict about the users?

What is happening? What are the circumstances in which the users will best absorb the content you intend to present?

When will they interact? Are they at home and have large amounts of time? Are they at work where they have short periods of time? Will they have idle periods of time while waiting for a train, for example?

Where are the users? Are they in a public space or a private space? Are they inside or outside? Is it day or is it night?

Why will they use your app? What value will they gain from your content or services in their present situation?

How are they using their mobile device? Is it held in their hand or in their pocket? How are they holding it? Open or closed? Portrait or landscape?

The answers to these questions will greatly affect the course of your design. Treat these questions as a checklist to your design from start to finish. They can provide not only great inspiration for design challenges, but justification for your design decisions later. Message DOWNLOADED FROM STUCOR APP<br>
S<br>
S<br>
Write brief notes on the following mobile design elements. (April/May<br>
Context<br>
The context is core to the mobile experience. As the designer, it is<br>
tho uncertainty to answer the followin

The important design element is your message, or what you are trying to say about your site or application visually. One might also call it the "branding," although I see branding and messaging as two different things. Your message is the overall mental impression you create explicitly

**STUCOR APP** 

DOWNLOADED FROM STUCOR APP

### **Chrough visual design OR APP through visual design of the set of the set of the set of the set of the set of th**

Branding shouldn't be confused with messaging. Branding is the impression your company name and logo gives—essentially, your reputation. Branding serves to reinforce the message with authority, not deliver it. In mobile, the opportunities for branding are limited, but the need for messaging is great. With such limited real estate, the users don't care about your brand, but they will care about the messaging, asking themselves questions like, "What can this do for me?" or "Why is this important to me?"

Your approach to the design will define that message and create expectations. A sparse, minimalist design with lots of whitespace will tell the user to expect a focus on content.A "heavy" design

with use of dark colors and lots of graphics will tell the user to expect something more immersive. Examples:

Disney

Disney creates a message with its design. It gives you a lot to look at—probably too much—but it clearly tries to say that the company is about characters for a younger audience. Words you might use to describe the message: bold, busy, and disorienting.

Wikipedia

The Wikipedia design clearly establishes a message. With a prominent search and text-heavy layout featuring an article, you know what you are getting with this design. Words you might use to describe the message: clean, minimal, and text-heavy.

Look and Feel

The concept of "look and feel" is an odd one, being subjective and hard to define. Typically, look and feel is used to describe appearance, as in "I want a clean look and feel" or "I want a usable look and feel."

Look and feel is used to evoke action—how the user will use an interface. Messaging is holistic, as the expectation the users will have about how you will address their context. It is easy to confuse the two, because "feel" can be interpreted to mean our emotional reaction to design and the role of messaging.

Establishing a look and feel usually comes from wherever design inspiration comes from. We have "design patterns," or documented solutions to design problems, sometimes referred to as style guides. On large mobile projects or in companies with multiple designers, a style guide or pattern library is crucial, maintaining consistency in the look and feel and reducing the need for each design decision to be justified.

Although a lot of elements go into making Apple's App Store successful, the most important design element is how it looks and feels. Apple includes a robust user interface tool that enables developers to use prebuilt components, supported with detailed Human Interface Guidelines (or HIG) of how to use them, similar to a pattern library.This means that a developer can just sit down and create an iPhone application that looks like it came from Apple in a matter of minutes. During the App Store submission process, Apple then ensures that the developer uses these tools correctly according to the HIG. DOWNLO(AD **[stiggs]** (by a paper) (by a paper) (by a paper) (by a contributed by gives—sessentially, you reputation. Branching serves to remit/or and hope gives—sessentially, you reputation. Branching serves to remit/or s

The look and feel can either be consistent with the stock user interface elements that Apple provides; they can be customized, often retaining the "spirit" of Apple's original design; or an entirely new look and feel can be defined—this approach is often used for immersive experiences. Layout

Layout is an important design element, because it is how the user will visually process the page, but the structural and visual components of layout often get merged together,creating confusion and making your design more difficult to produce.

The first time layout should rear its head is during information architecture.Users focused on the headers, the navigation, the footer, or howcontent blocks are laid out, and so on. But their feedback got muddied with the "look and feel, the colors, and other design elements." Different layouts for different devices

The second part of layout design is how to visually represent content. In mobile design,the primary content element you deal with the is navigation. Whether you are designing a site or app, you need to provide users with methods of performing tasks, navigating to other pages, or reading and interacting with content. This can vary, depending on the devices you support. There are two

# DOWNLOADED FROM STUCOR APP<br>
distinct types of navigation layouts for mobile devices: touch and scroll.

With touch, you literally point to where you want to go; therefore, navigation can be anywhere on the screen. But we tend to see most of the primary actions or navigation areas living at the bottom of the screen and secondary actions living at the top of the screen, with the area in between serving as the content area.

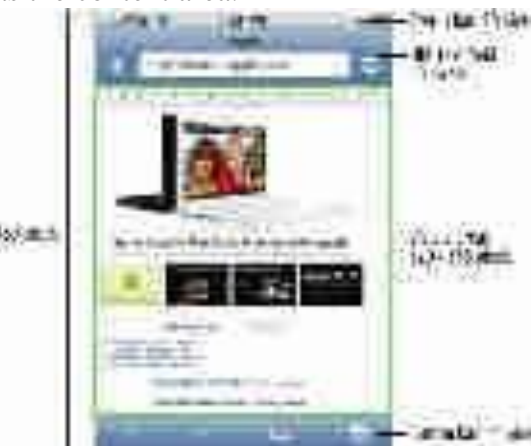

Fig: iPhone HIG, showing the layout dimensions of Safari on the iPhone

When designing for this type of device, the primary and often the secondary actions should live at the top of the screen. This is so the user doesn't have to press down dozens of times to get to the important stuff. When dealing with scroll navigation, you also have to make the choice of whether to display navigation horizontally or vertically. Visually, horizontally makes a bit more sense, but when you consider that it forces the user to awkwardly move left and right,it can quickly become a bit cumbersome for the user to deal with. There is no right or wrong way to do it, but my advice is just to try and keep it as simple as possible. DOWNLOADED FROM STUCCOR APP<br>
with outer, you linearly point to where you want to get, therefore, navigation<br>
with outer, you linearly point to where you want to get the process<br>
of the serven, But we tend to see most of t

Fixed versus fluid

Another layout consideration is how your design will scale as the device orientation changes, for example if the device is rotated from portrait mode to landscape and vice versa. This is typically described as either being fixed (a set number of pixels wide), or fluid (having the ability to scale to the full width of the screen regardless of the device orientation).

Example layout of a scroll-based application, where the user had to press the D-pad past each link to scroll the page

Orientation switching has become commonplace in mobile devices, and your design should always provide the user with a means to scale the interface to take full advantage of screen real estate.

#### STUCOR APP **9 Explain the concepts of Color, Typography and Graphics in mobile design elements.**

# Color

The fifth design element, color, is hard to talk about in a black-and-white book. Maybe it is fitting, because it wasn't that long ago that mobile screens were available only in black and white (well, technically, it was black on a green screen). These days, we have nearly the entire spectrum of colors to choose from for mobile designs.

The most common obstacle you encounter when dealing with color is mobile screens, which come in a number of different color or bit depths, meaning the number of bits (binary digits) used to represent the color of a single pixel in a bitmapped image. When complex designs are displayed on different mobile devices, the limited color depth on one device can cause banding, or unwanted posterization in the image. The Higheritation in the image.<br>
The properties are the state and the concepts of Color, Typography and Graphies in mobile design color.<br>
The fifth design element, color, is hard to talk about in a black-and-white both bec

Different devices have different color depths.

## The psychology of color

People respond to different colors differently. It is fairly well known that different colors produce different emotions in people, but surprisingly few talk about it outside of art school. Thinking about the emotions that colors evoke in people is an important aspect of mobile design, which is such a personal medium that tends to be used in personal ways. Using the right colors can be useful for delivering the right message and setting expectations.

## *Color palettes*

Defining color palettes can be useful for maintaining a consistent use of color in your mobile design. Color palettes typically consist of a predefined number of colors to use throughout the design. Selecting what colors to use varies from designer to designer, each having different techniques and strategies for deciding on the colors. I've found that I use three basic ways to define a color palette: bersonal medium that tends to be used in person<br>or delivering the right message and setting expectat<br>*lettes*<br>golor palettes can be useful for maintaining a<br>Color palettes typically consist of a predefined r<br>Selecting what

## *Sequential*

In this case, there are primary, secondary, and tertiary colors. Often the primary color is reserved as the "brand" color or the color that most closely resembles the brand's meaning. The secondary and tertiary colors are often complementary colors that I select using a color wheel. *Adaptive*

An adaptive palette is one in which you leverage the most common colors present in a supporting graphic or image. When creating a design that is meant to look native on the device, I use an adaptive palette to make sure that my colors are consistent with the target mobile platform.

# *Inspired***OM STUCOR APP** *STUCE STUCE APP*

This is a design that is created from the great pieces of design you might see online, as shown in offline, in which a picture of the design might inspire you. This could be anything from an old poster in an alley, a business card, or some packaging. When I sit down with a new design, I thumb through some of materials to create an inspired palette. Like with the adaptive palette, you actually extract the colors from the source image, though you should never ever use the source material in a design.

#### Typography

The sixth element of mobile design is typography, which in the past would bring to mind the famous statement by Henry Ford:

Any customer can have a car painted any color that he wants so long as it is black. As devices improved, so did their fonts. Higher-resolution screens allowed for a more robust catalog of fonts than just the device font. First, let's understand how mobile screens work. Subpixels and pixel density

There seem to be two basic approaches to how type is rendered on mobile screens:using subpixelbased screens or having a greater pixel density or pixels per inch (PPI).A subpixel is the division of each pixel into a red, green, and blue (or RGB) unit at a microscopic level, enabling a greater level of antialiasing for each font character or glyph. The addition of these RGB subpixels enables the eye to see greater variations of gray, creating sharper antialiasing and crisp text.

#### Type options

Fortunately, today's mobile devices have a few more options than a single typeface, but the options are still fairly limited. Coming from web design, where we have a dozen or so type options, the limited choices available in mobile design won't come as a big surprise. when creating mobile designs for either web or native experiences, my advice is to stick with either the default device font, or web-safe fonts—your basic serif variants like Times New Roman and Georgia or sans-serif typefaces like Helvetica, Arial, or Verdana.

#### Font replacement

The ability to use typefaces that are not already loaded on the device varies from model to model and your chosen platform. Some device APIs will allow you to load a typeface into your native application. Some mobile web browsers support various forms of font replacement; the two most common are sIFR and Cufon. sIFR uses Flash to replace HTML text with a Flash representation of the text, but the device of course has to support Flash. Cufon uses JavaScript and the canvas element draws the glyphs in the browser, but the device of course needs to support both JavaScript and the canvas element. In addition, the @font-face CSS rule allows for a typeface file to be referenced and loaded into the browser, but a license for web use is usually not granted by type foundries. DOWNLO(AD **FIFACTS** (FIFACTS) (FIFACTS) (FIFACTS) (FIFACTS) (THE SURVER THE CORRECTS) on the since of the design might is notice to the design might is more to the design might in properties possible the mathemore of mate

## Readability

The most important role of typography in mobile design is to provide the user with excellent readability, or the ability to clearly follow lines of text with the eye and not lose one's place or become disoriented.. This can be done by following these six simple rules:

## *Use a high-contrast typeface*

Remember that mobile devices are usually used outside. Having a high-contrast typeface with regard to the background will increase visibility and readability.

## *Use the right typeface*

The type of typeface you use tells the user what to expect. For example, a sans-serif font is common in navigation or compact areas, whereas serif typefaces come in handy for lengthy or dense content areas.

#### *Provide decent leading (rhymes with "heading") or line spacing*

Mobile screens are often held 10–12" away from the eye, which can make tracking each line difficult. Increase the leading to avoid having the users lose their place.

*Leave space on the right and left of each line; don't crowd the screen*

Most mobile frameworks give you full access to the screen, meaning that you normally need to provide some spacing between the right and left side of the screen's edge and your text—not much, typically about three to four character widths.

# *Generously utilize headings*

Break the content up in the screen, using text-based headings to indicate to the user what is to come. Using different typefaces, color, and emphasis in headings can also help create a readable page.

#### *Use short paragraphs*

Like on the Web, keep paragraphs short, using no more than two to three sentences per paragraph. Graphics

The final design element is graphics, or the images that are used to establish or aid a visual experience. Graphics can be used to supplement the look and feel, or as content displayed inline with the text.For example, in figure, you can see Ribot's Little Spender application for the iPhone and the S60 platform. The use of graphical icons in the iPhone experience helps to establish a visual language for the user to interact with to quickly categorize entries.On the S60 application, the wallet photo in the upper-right corner helps communicate the message of the application to the user. DOWNLOADED FROM STUCCOR APP<br>
There has the content up in the screen, using text-based headings to indicate<br>
meak the content up in the screen, using text-based headings to indicate<br>
once. Using different in the screen, usi

#### *Iconography*

The most common form of graphics used in mobile design is icons. Iconography is useful to communicate ideas and actions to users in a constrained visual space. The challenge is making sure that the meaning of the icon is clear to the user. For example,looking at figure, you can see some helpful icons that clearly communicate an idea and some perplexing icons that leave you scratching your head.

#### *Photos and images*

Photos and images are used to add meaning to content, often by showing a visual display of a concept, or to add meaning to a design. Using photos and images isn't as common in mobile design as you might think. Because images have a defined height and width, they need to be scaled to the appropriate device size, either by the server,using a content adaptation model, or using the resizing properties of the device. In the latter approach, this can have a cost in performance. Loading larger images takes longer and therefore costs the user more.Using graphics to add meaning to a design can be a useful visual, but you can encounter issues regarding how that image will display in a flexible UI—for example, when the device orientation is changed.

#### 10 Discuss about

#### **a. Mobile Design Tools**

Mobile design requires understanding the design elements and specific tools. The closest thing to a common design tool is Adobe Photoshop, though each framework has a different method of implementing the design into the application.Some frameworks provide a complete interface toolkit, allowing designers or developers to simply piece together the interface, while others leave it to the designer to define from scratch.

In table you can see each of the design tools and what interface toolkits are available for it.

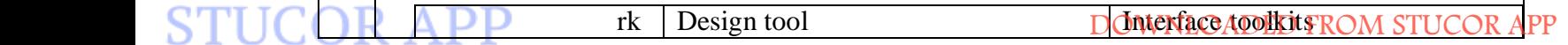

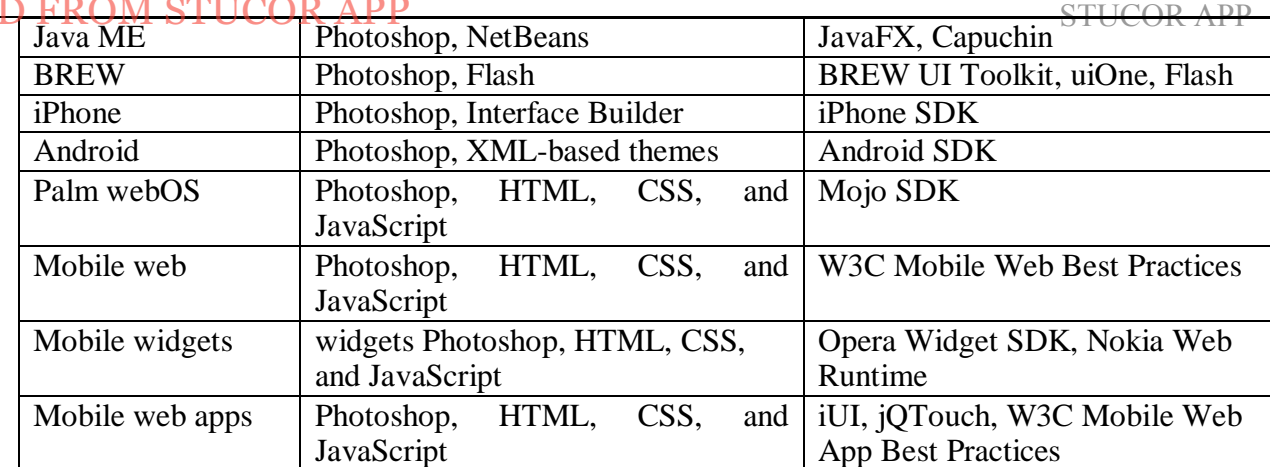

#### **b. Designing for the Right Device**

With the best possible experience at hand, take a moment to relish it. Remind yourself that you are working with a rapidly evolving medium and though it might not be possible for every user to experience things exactly the way you've intended, you've set the tone and the vision for how the application should look. The truly skilled designer doesn't create just one product—she translates ideas into experiences. The spirit of your design should be able to be adapted to multiple devices. Now is the time to ask, "What device suits this design best? What market niche would appreciate it most? What devices are the most popular within that niche?" The days of tent-poles are gone. Focus instead on getting your best possible experience to the market that will appreciate it most. It might not be the largest or best long-term market, but what you will learn from the best possible scenario will tell you volumes about your mobile product's potential for success or failure. You will learn which devices you need to design for, what users really want, and how well your design works in the mobile context .This knowledge will help you develop your porting and/or adaptation strategy, the most expensive and riskiest part of the mobile equation. For example, if you know that 30 percent of your users have iPhones, then that is a market you can exploit to your advantage. iPhone users consume more mobile content and products than the average mobile user. This platform has an easy-to-learn framework and excellent documentation, for both web and native products, and an excellent display and performance means. Although iPhone users might not be the majority of your market, the ability to create the best possible design and get it in front of those users presents the least expensive product to produce with the lowest risk. With a successful single device launch, you can start to adapt designs from the best possible experience to the second best possible experience, then the third, and fourth, and so on. The best possible experience is how it should be, so it serves as a reference point for how we will adapt the DOWNLOADED FIFT COP A PED TOMOGENEE TRANSFERING THE STEV UP (PROCESS). THE STEV UP (PROCESS), THE STEV UP (PROCESS), THE STEV UP (PROCESS), THE STEV AND A PROCESS AND A PROCESS AND A PROCESS AND MONE CHANNEL TRIVIT. CSS, a

#### experience to suit more devices. **c. Designing for Different Screen Sizes**

Mobile devices come in all shapes and sizes. Choice is great for consumers, but bad for design. It can be incredibly difficult to create that best possible experience for a plethora of different screen sizes. For example, your typical feature phone might only be 140 pixels wide, whereas your higher-end smartphone might be three to four times wider. Landscape or portrait? Fixed width or fluid? Do you use one column or two? These are common questions that come up when thinking about your design on multiple screen sizes. The bad news is that there is no simple answer. How you design each screen of content depends on the scope of devices you look to support, your content, and what type of experience you are looking to provide. The good news is that the vast majority of mobile device screens share the same vertical or portrait orientation, even though they vary greatly in dimension. Of course, there are some devices by default in a horizontal orientation, and many smartphones that can switch between the two orientations, but most people use their mobile devices in portrait mode. This is a big shift in thinking if you are coming from interactive design, as up to this point, screens have been getting wider, not taller. we've become used to placing less-crucial information along the sides of web pages. In software, tasks flow from left to right. With vertical designs, the goal is to think of your design as a cascade of content from top to

 $\Box$  a now newspaper. The most contextual information lives at the top, and the content DOWNLOADED FROM STUCOR APP DOWNLOADED FROM STUCOR APP

**STUCOR APP** 

DOWNLOADED FROM STUCOR APP
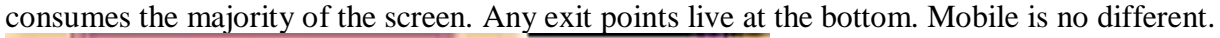

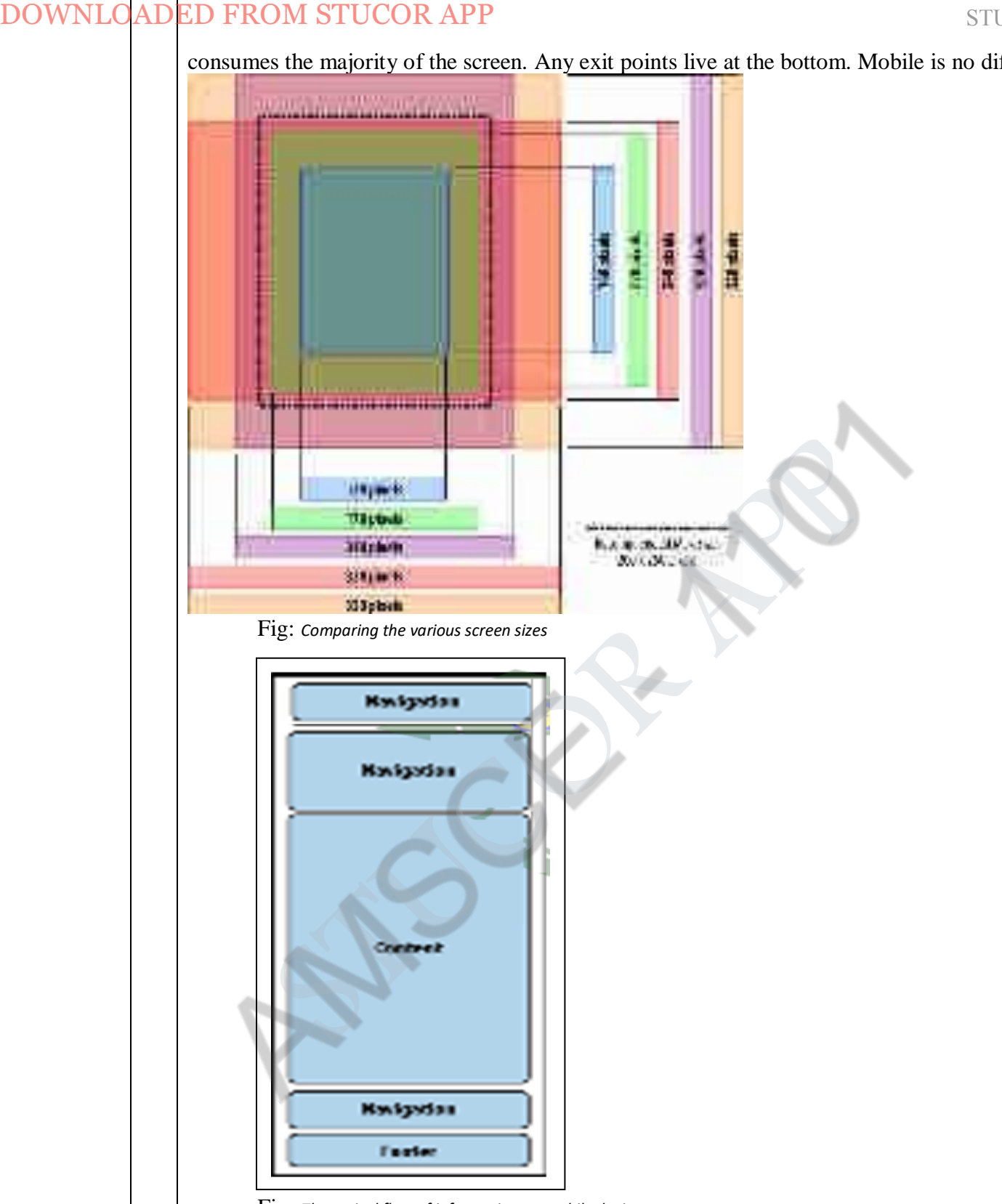

Fig: *The typical flow of information on mobile devices*

The greatest challenge to creating a design that works well on multiple screen sizes is filling the width. For content-heavy sites and applications, the width of mobile devices is almost the perfect readability, presenting not too many words per line of text. The problem is when you have to present a number of tasks or actions. The easiest and most compatible way is to present a stacked list of links or buttons, basically one action per line. It isn't the most effective use of space, but presenting too many actions on the horizontal axis quickly clutters the design—not to mention that it is more difficult to adapt to other devices.

Unfortunately, it isn't always reasonable to implement fluid or flexible designs that stretch to fit STUCOR APP = en. Although most mobile web browsers and device framework APIs enable it APP

# DOWNLOADED FROM STUCOR APP in the structure and stuces and structure and little anticlimatic. Mobile websites usually stuces and structure and structure and structure and structure and structure and structure and structure

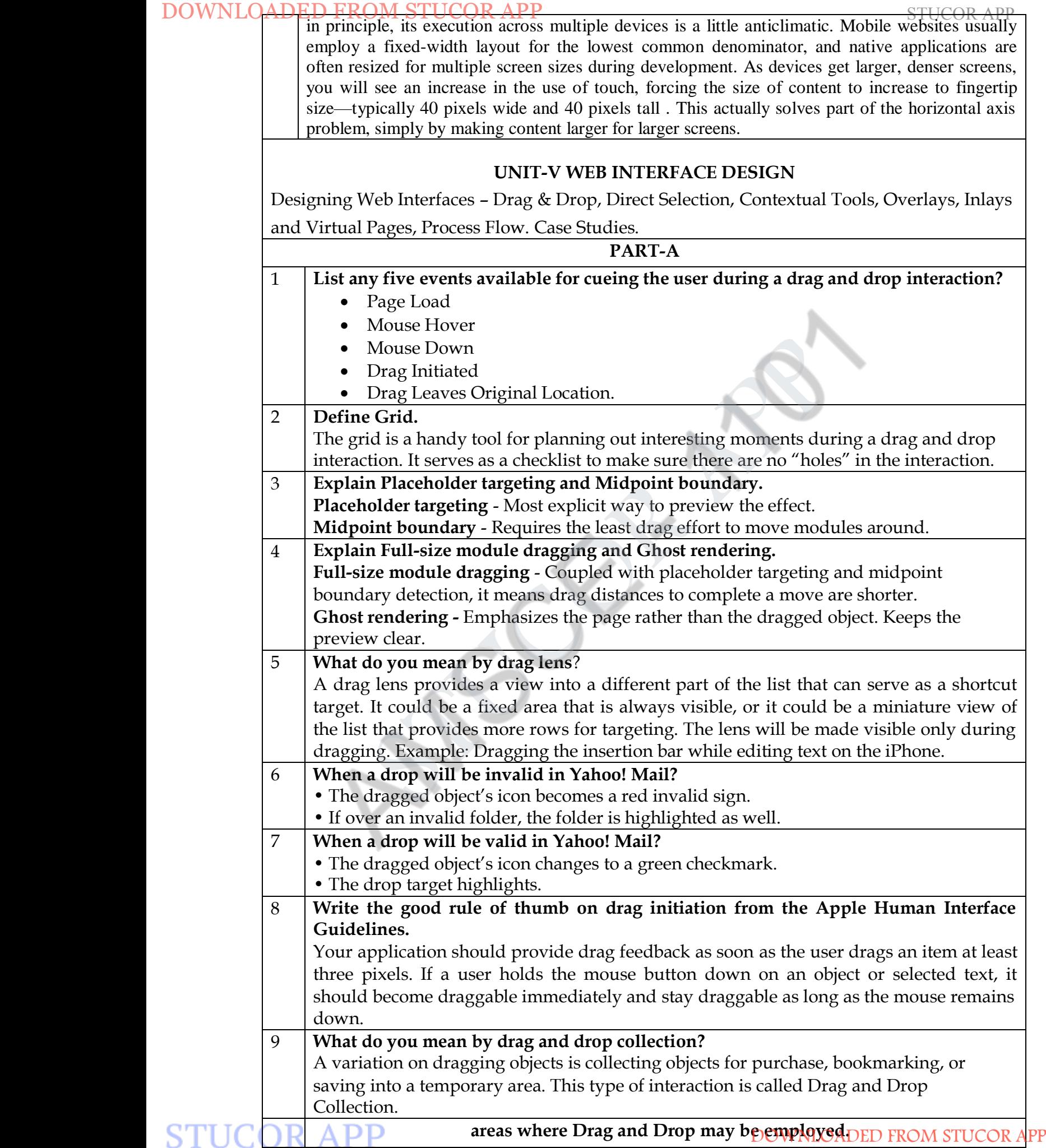

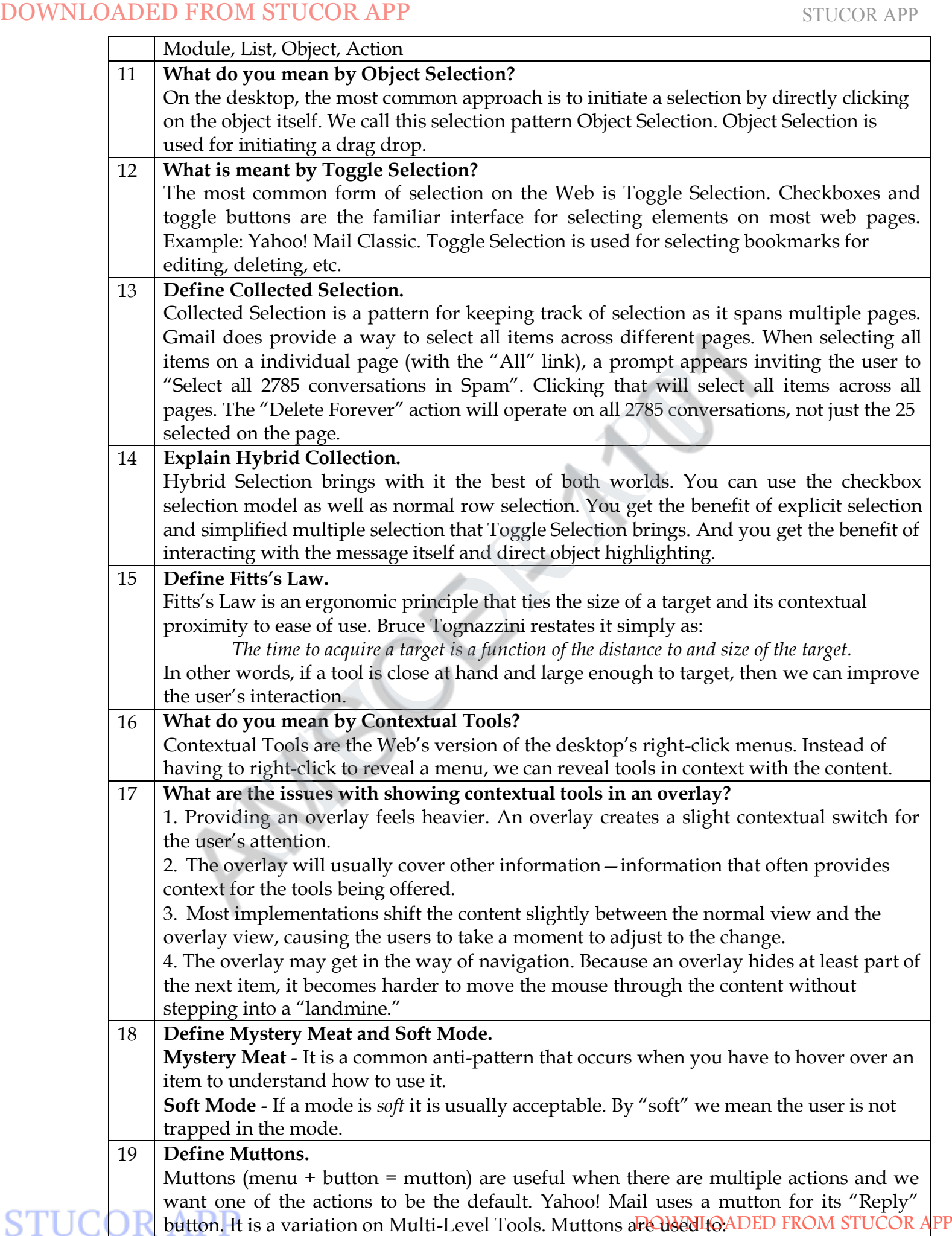

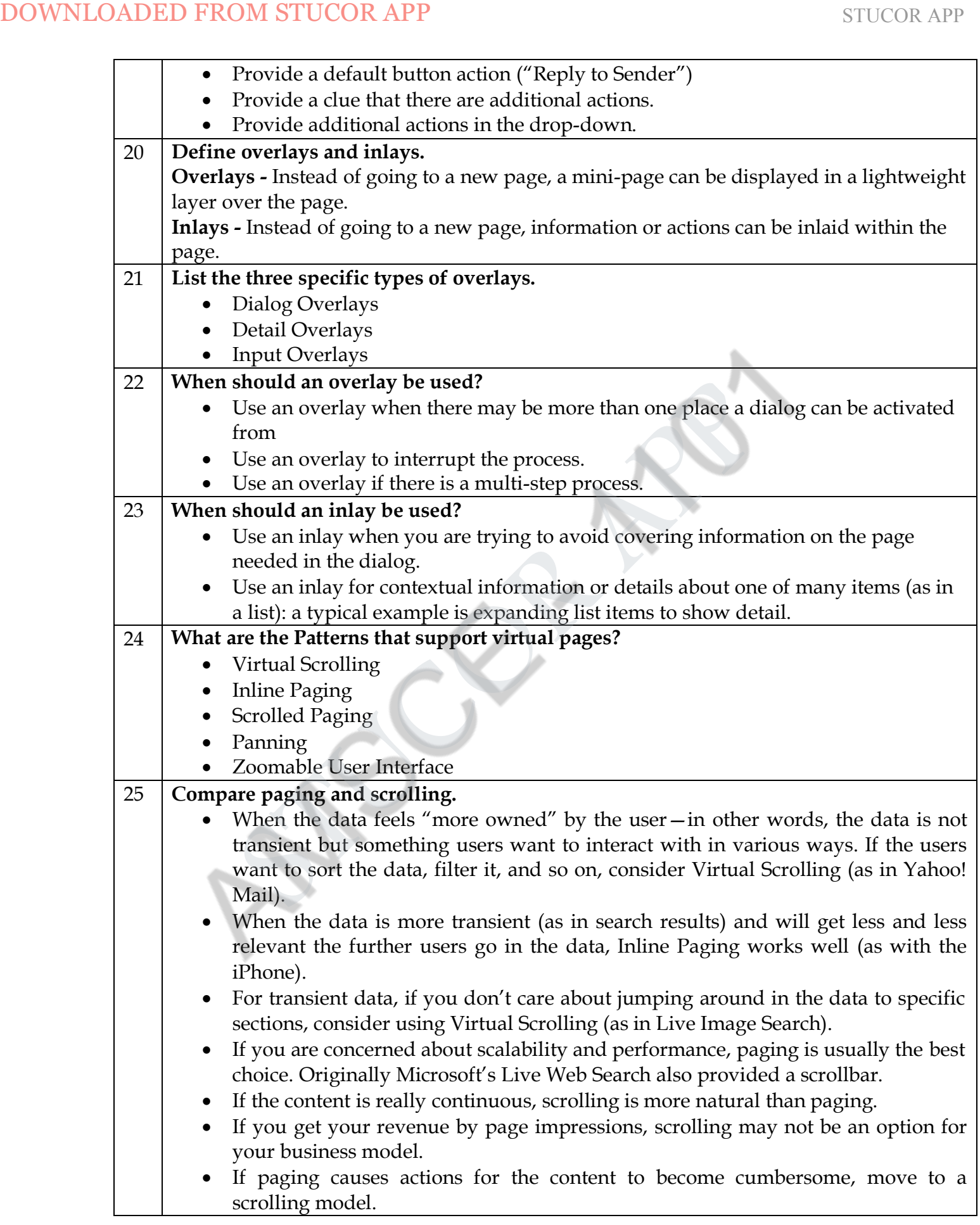

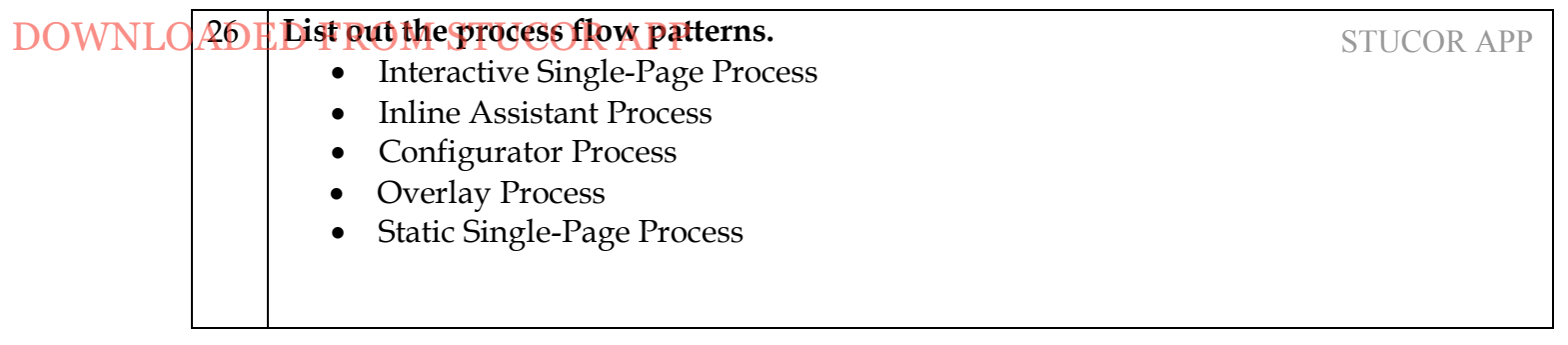

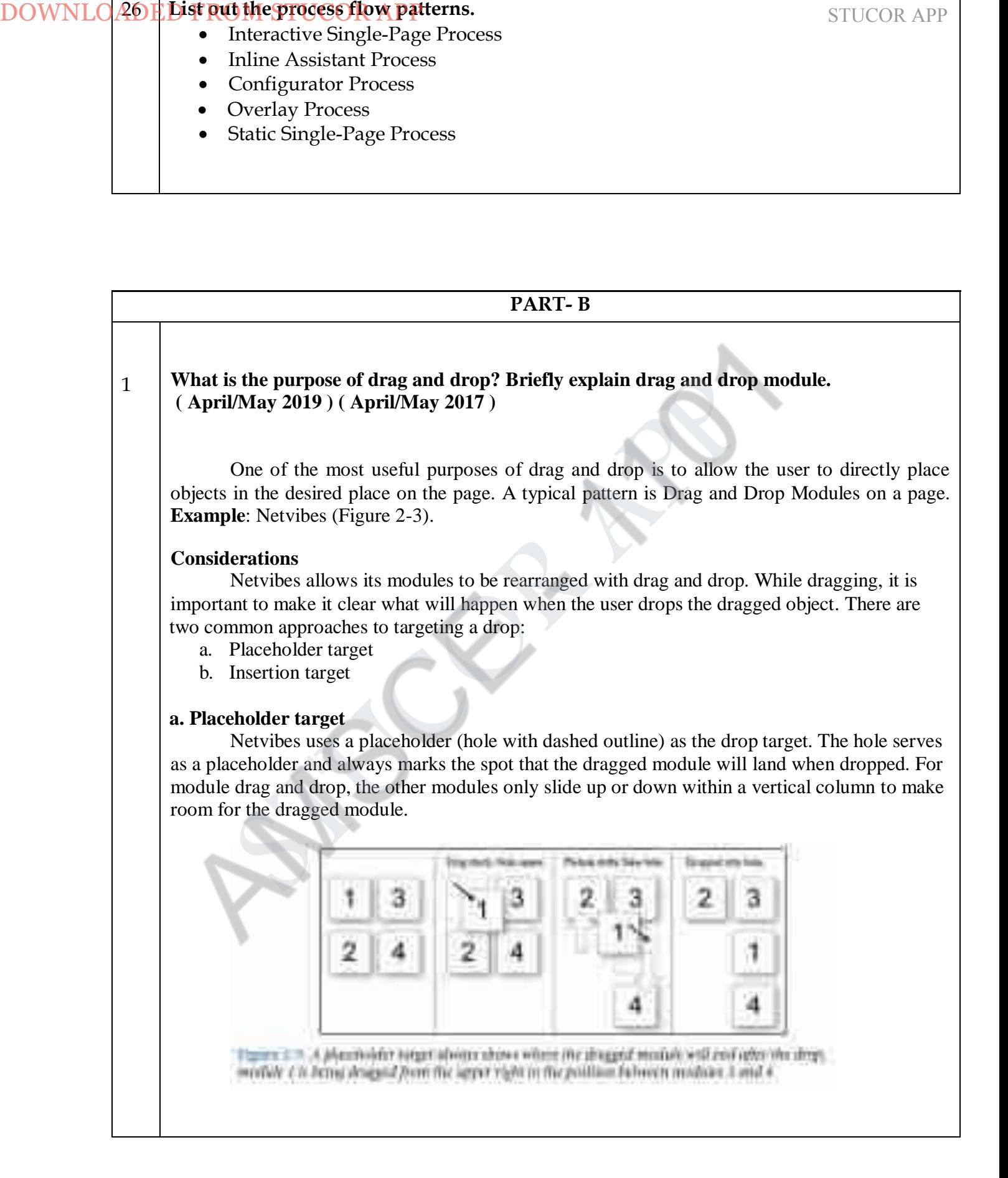

#### **Boundary-based placement Approach by Netvibes**

# Since most sites that use placeholder targeting drag the module in its original size, targeting is determined by the boundaries of the dragged object and the boundaries of the dragged-over object.

# **Approach by iGoogle**

A more desirable approach is that taken by iGoogle. Instead of basing the drag on the *title bar*, iGoogle calculates the placeholder targeting on the dragged-over object's *midpoint*. As Figure 2-11 illustrates, module 1 is dragged from the first column to the second column, the placeholder moves above module 3. As module 1 is dragged downward, the placeholder moves below 3 and 4 as the bottom of module 1 crosses their midpoints.

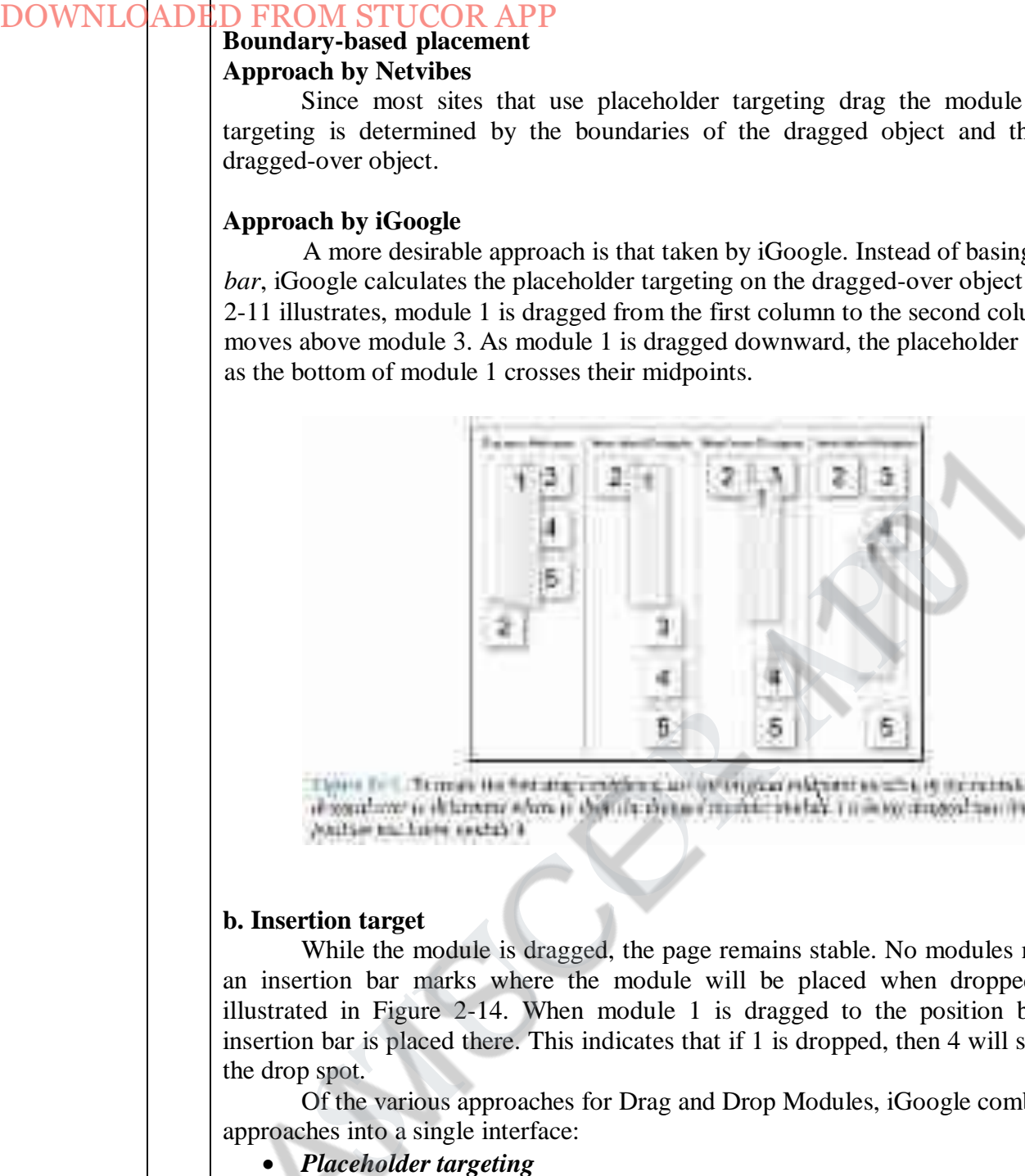

# **b. Insertion target**

While the module is dragged, the page remains stable. No modules move around. Instead an insertion bar marks where the module will be placed when dropped. This technique is illustrated in Figure 2-14. When module 1 is dragged to the position between 3 and 4, an insertion bar is placed there. This indicates that if 1 is dropped, then 4 will slide down to open up the drop spot.

Of the various approaches for Drag and Drop Modules, iGoogle combines the best approaches into a single interface:

*Placeholder targeting*

o Most explicit way to preview the effect.

- *Midpoint boundary*
	- o Requires the least drag effort to move modules around.
- *Full-size module dragging*
	- o Coupled with placeholder targeting and midpoint boundary detection, it means drag distances to complete a move are shorter.
- *Ghost rendering*

Emphasizes the page rather than the dragged object. Keeps the preview clear.

# 2 **Explain the various types of selection patterns with examples.**

## **a. Toggle Selection**

- a. Checkbox or control-based selection.
- **b. Collected Selection**
	- a. Selection that spans multiple pages.
- **c. Object Selection**
	- a. Direct object selection.
- **d. Hybrid Selection**
- o Combination of Toggle Selection and Object Selection.

# **a. Toggle Selection**

The way to select an individual mail message is through the row's **checkbox**. Clicking on the row itself does not select the message. We call this pattern of selection Toggle Selection since toggle-style controls are typically used for selecting items.

Once items have been check-selected, actions can be performed on them. Usually these actions are performed on the selection by clicking on a separate button (e.g., the Delete button). **Example**:

## **Considerations**

- Toggle Selection with checkboxes has some nice attributes:
- Clear targeting, with no ambiguity about how to select the item or deselect it.
- Straightforward discontinuous selection, and no need to know about Shift or Control key ways to extend a selection. Just click the checkboxes in any order, either in a continuous or discontinuous manner.
- Clear indication of what has been selected.

# **Scrolling versus paging**

Yahoo! Mail uses a scrolled list to show all of its mail messages. While not all messages are visible at a time, the user knows that scrolling through the list retains the currently selected items. Sometimes the need for clarity of selection will drive the choice between scrolling and paging. DOWNLOADED FROM STUCOR APP<br>
2<br> **Explain the various types of selection patterns with examples.**<br> **a.** Togets Selection<br> **b.** Collected Selection that spans multiple pages.<br> **c.** Object Selection that spans multiple pages.

## **b. Collected Selection**

Toggle Selection is great for showing a list of items on a single page. Collected Selection is a pattern for keeping track of selection as it spans multiple pages. **Considerations**

**In FR Gmail does provide a w**ay to select all items across different pages. When selecting all items on a individual page (with the "All" link), a prompt appears inviting the user to "Select all 2785 conversations in Spam". Clicking that will select all items across all pages. The "Delete Forever" action will operate on all 2785 conversations, not just the 25 selected on the page. **Keeping the selection visible**

> The real challenge for multi-page selection is finding a way to show selections gathered across multiple pages. You need a way to collect and show the selection as it is being created. Here is one way that Collected Selection comes into play.

LinkedIn uses Collected Selection to add potential contacts to an invite list (Figure 3-9).

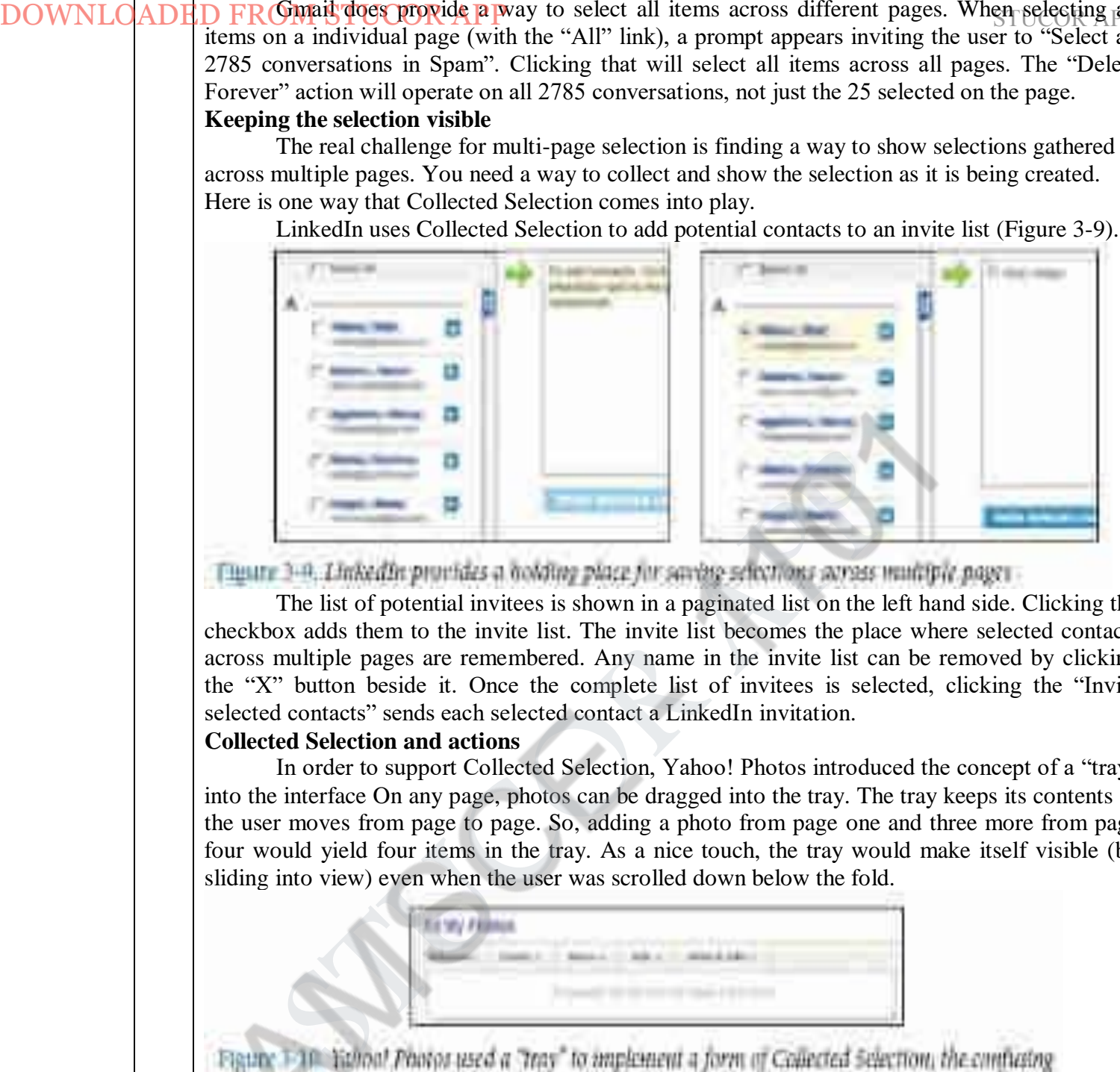

The list of potential invitees is shown in a paginated list on the left hand side. Clicking the checkbox adds them to the invite list. The invite list becomes the place where selected contacts across multiple pages are remembered. Any name in the invite list can be removed by clicking the "X" button beside it. Once the complete list of invitees is selected, clicking the "Invite selected contacts" sends each selected contact a LinkedIn invitation.

## **Collected Selection and actions**

In order to support Collected Selection, Yahoo! Photos introduced the concept of a "tray" into the interface On any page, photos can be dragged into the tray. The tray keeps its contents as the user moves from page to page. So, adding a photo from page one and three more from page four would yield four items in the tray. As a nice touch, the tray would make itself visible (by sliding into view) even when the user was scrolled down below the fold.

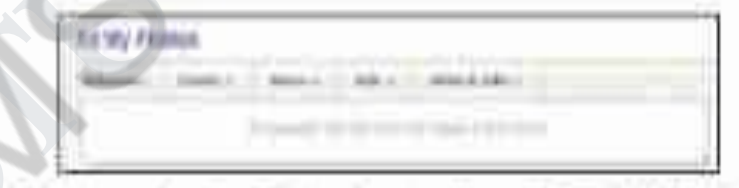

## **c. Object Selection**

Object Selection, is when selection is made directly on objects within the interface. **Example**: Laszlo's WebTop mail

- It allows the user to select messages by clicking anywhere in the row.
- The result is that the whole row gets highlighted to indicate selection

# **Considerations**

Object Selection can be extended by holding down the Shift key while clicking on a different item. The Command key (Macintosh) or Control key (Windows) can be used to individually add items in a discontinuous manner.

Flickr is a simple example of the keyboard being used to extend the selection in a web application.

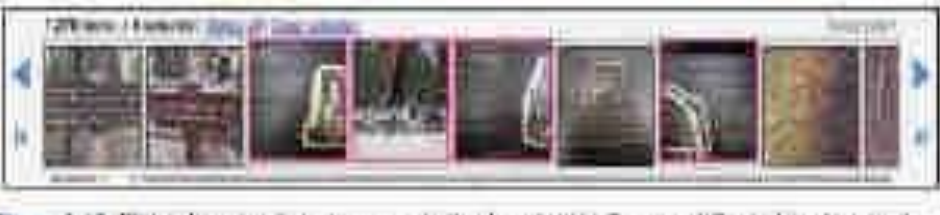

# **d. Hybrid Selection**

Hybrid Selection brings with it the best of both worlds. You can use the checkbox selection model as well as normal row selection. You get the benefit of explicit selection and simplified multiple selection that Toggle Selection brings.

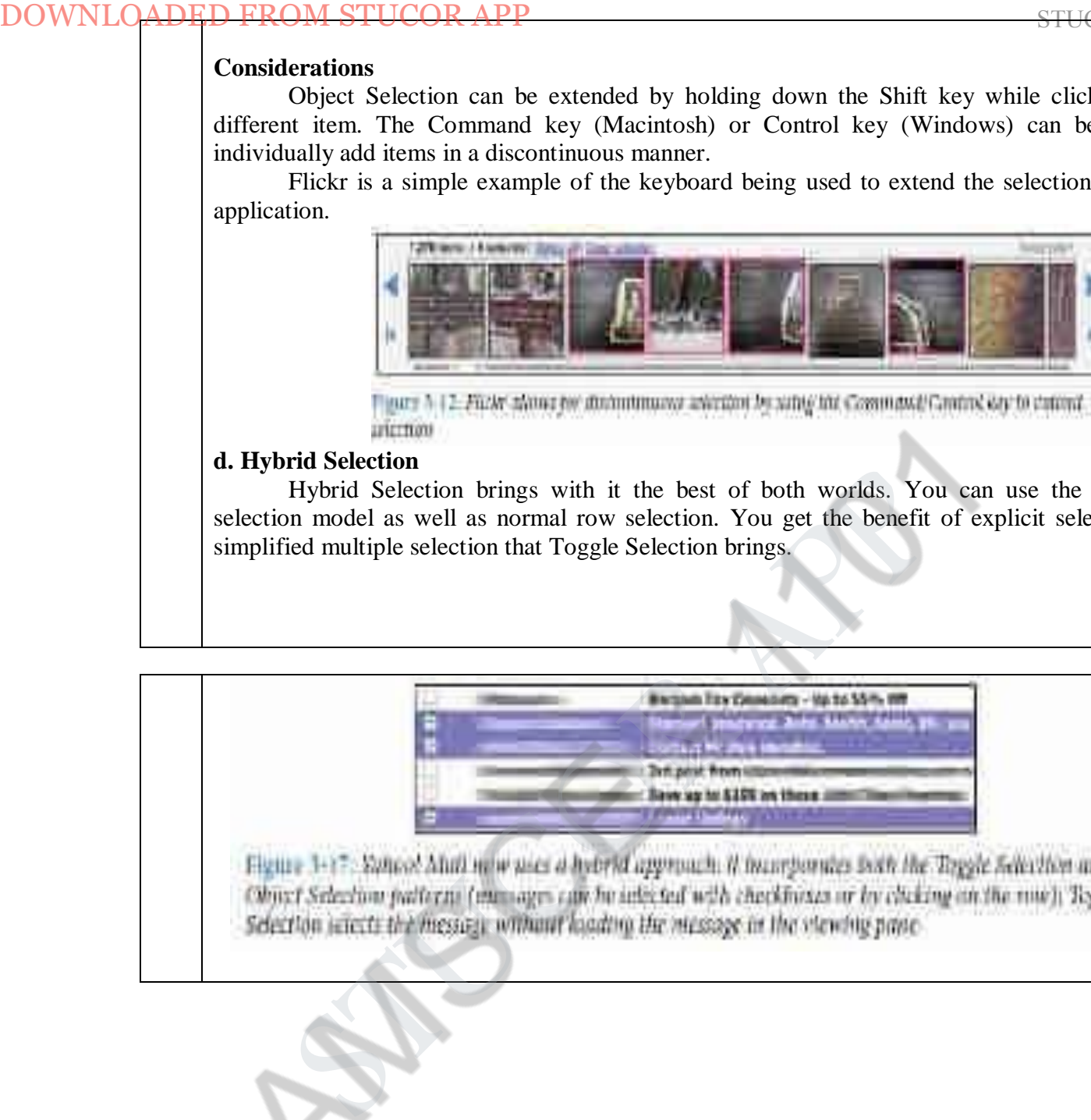

# *ADE Briefly explain the various contextual tools with examples.* **STUCOR APP**

Contextual Tools are the Web's version of the desktop's right-click menus. Instead of having to right-click to reveal a menu, we can reveal tools in context with the content. We can do this in a number of ways:

**a. Always-Visible Tools**

-Place Contextual Tools directly in the content.

**b. Hover-Reveal Tools**

-Show Contextual Tools on mouse hover.

**c. Toggle-Reveal Tools**

-A master switch to toggle on/off Contextual Tools for the page.

**d. Multi-Level Tools**

-Progressively reveal actions based on user interaction.

**e. Secondary Menus**

-Show a secondary menu (usually by right-clicking on an object).

# **a. Always-Visible Tools**

The simplest version of Contextual Tools is to use Always-Visible Tools. **Example** : Digg

# **Clear call to action**

Always showing the tool provides a clear call to action. There are other actions associated with news stories (comments, share, bury, etc.) but they are represented less prominently. In the case of Digg, the designers chose to show these at all times. An alternate approach would be to hide them and show them on mouse hover. DOWNLO APP **Bright** exprediences that the based of the contextual Tools are the Web's version of the dealtop's right-cluster in this in a number of ways:<br>
a. Always-Wishle Tools are can reveal tools in context with the in

## **Relative importance**

The "digg it" action is represented as a button and placed prominently in the context of

the story. The "funy it" action is represented as a hyperlink along with other "minor" actions just below the story. The contrast of a button and a hyperlink as well as its placement gives a strong indication as to the relative importance of each action.

# **Discoverability**

Gmail provides a single Always-Visible Tool in its list of messages—the star rating—for flagging emails (Figure 4-5). Simply clicking the star flags the message as important. The unstarred state is rendered in a visually light manner, which minimizes the visual noise in the list.

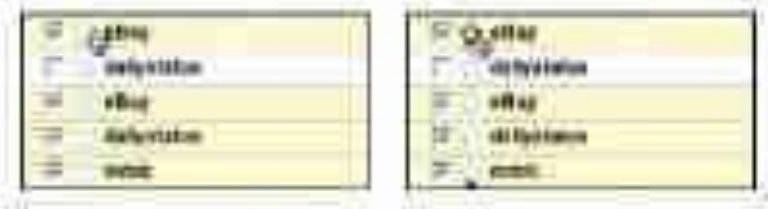

## **b. Hover-Reveal Tools**

Instead of making Contextual Tools always visible, we can show them on demand. One way to do this is to reveal the tools when the user pauses the mouse over an object. **Example**: 37 Signal's Backpackit

- To-do items may be deleted or edited directly in the interface.
- The tools to accomplish this are revealed on mouse hover.

## **Considerations**

The gray bar on the left is a nice visual reinforcement for the interaction. By allowing the tools to "cut" into the sidebar, the designers draw your eye to the available tools. The light yellow background draws attention to the to-do item being acted on.

## **Visual noise**

Showing the items on hover decreases the visual noise in the interface.

#### **Discoverability**

A serious design consideration for Hover-Reveal Tools is just how discoverable the additional functionality will be. In the earlier Backpackit example (Figure 4-8), while the Contextual Tools are revealed on hover, the checkbox is always visible for each to-do item. To check off an item, users have to move the mouse over it. When they do, they will discover the additional functionality. DOWNLOADE How spectrally signing in the second as a hyperlink along with other since the relative importance of each action.<br>
Since the radio of the relative importance of each action.<br>
Chorid movids as single Always-Visi

# **Contextual Tools in an overlay**

Sometimes there are several actions available for a focused object. Instead of placing tools beside the object being acted on, the revealed tools can be placed in an overlay. However, there can be issues with showing contextual tools in an overlay:

1. Providing an overlay feels heavier. An overlay creates a slight contextual switch for the user's attention.

2. The overlay will usually cover other information—information that often provides context for the tools being offered.

 $\beta$ . Most implementations shift the content slightly between the normal view and the overlay view, causing the users to take a moment to adjust to the change.

> 4. The overlay may get in the way of navigation. Because an overlay hides at least part of the next item, it becomes harder to move the mouse through the content without stepping into a "landmine."

## **Anti-pattern: Hover and Cover**

Hover and Cover is a common anti-pattern that occurs when exposing an overlay on hover and hiding important context or further navigation.

## **Anti-pattern: Mystery Meat**

Mystery Meat is a common anti-pattern that occurs when you have to hover over an item to understand how to use it.

# **c. Toggle-Reveal Tools**

Toggle a tool mode for an area or page when the actions are not the main flow, but you want to provide the most direct way to act on these objects when the need arises.

Keep the transition between display and edit as seamless as possible to provide a "soft mode" for editing.

A variation on the two previous approaches is to not show any Contextual Tools until a special mode is set on the page. A good example of Toggle-Reveal Tools is in Basecamp's category editing

# **Considerations**

Here are a few considerations to keep in mind when using Toggle-Reveal Tools.

# **Soft mode**

Generally, it is a good thing to avoid specific modes in an interface. However, if a mode is soft it is usually acceptable. By "soft" we mean the user is not trapped in the mode. With Basecamp, the user can choose to ignore the tools turned on. It just adds visual noise and does not restrict the user from doing other actions. DOWNLOCADE **C C EXECUTE TO EXECUTE TO EXECUTE THE SECTION AND CONSULTED TO THE CONDUCT THE CONDUCT TO THE CONDUCT THE CONDUCT TO THE EVALUATION THE EXECUTE THE MET CONDUCT THE TOWER THAT THE CONDUCT THE CONDUCT THAT T** 

# **d. Multi-Level Tools**

Contextual Tools can be revealed progressively with Multi-Level Tools.

# **Example**: Songza

- Provides a set of tools that get revealed after a user clicks on a song.
- Additional tools are revealed when hovering over the newly visible tools

# **Considerations**

Songza reveals the four options "play", "rate", "share", and "add to playlist" after the user clicks on a song title. Hovering over "share" or "rate" reveals a secondary set of menu items (Figure 14-21, center).

# **Radial menus**

# **Advantages over more traditional menus**

- First, experienced users can rely on muscle memory rather than having to look directly at the menu items.
- Second, the proximity and targeting size make the menu easy to navigate since the revealed menu items are all equally close at hand (recall Fitts's Law).

# **Downside**

 Rating a song requires several steps: an initial click on the song, moving the mouse over the "rate" menu item, then clicking either the thumbs up or thumbs down option. If rating songs was an important activity, the extra effort might prevent some users from doing so.

## **Activation**

Another interesting decision Songza made was to not activate the radial menu on hover. Instead, the user must click on a song to reveal the menu. Activating on click makes the user intent more explicit.

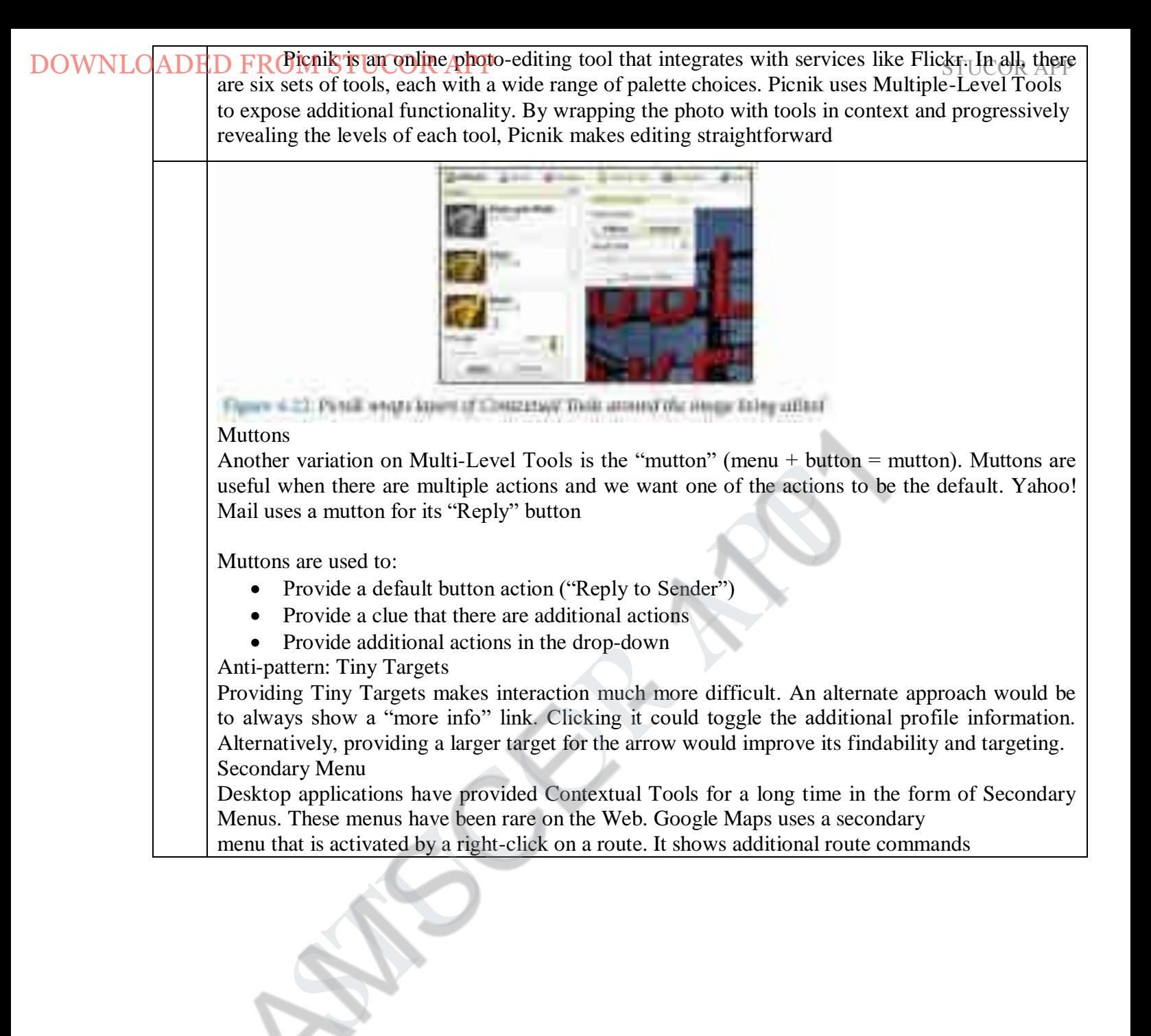

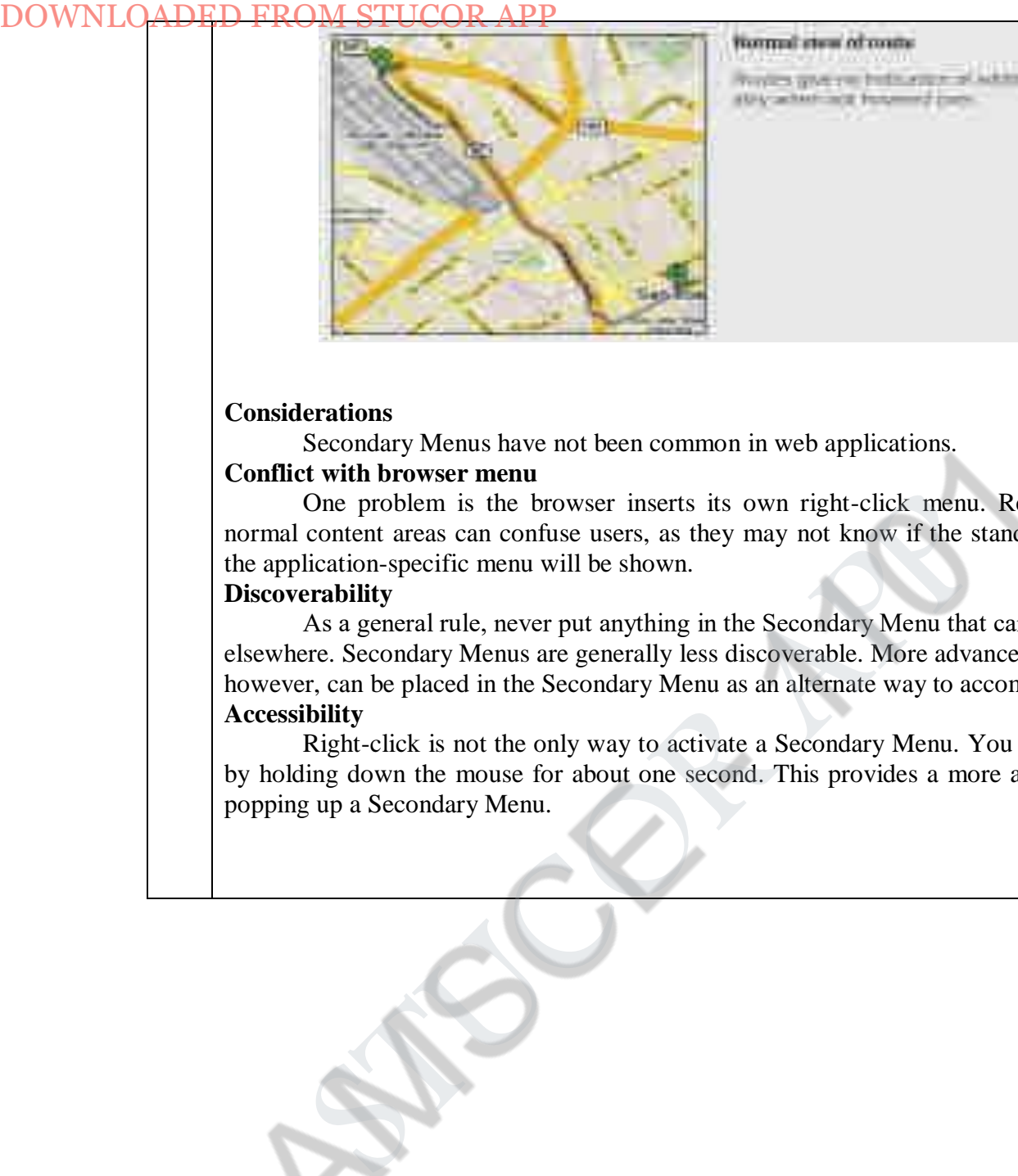

# **Considerations**

Secondary Menus have not been common in web applications.

## **Conflict with browser menu**

One problem is the browser inserts its own right-click menu. Replacing the menu in normal content areas can confuse users, as they may not know if the standard browser menu or the application-specific menu will be shown.

# **Discoverability**

As a general rule, never put anything in the Secondary Menu that can't be accomplished elsewhere. Secondary Menus are generally less discoverable. More advanced items or shortcuts, however, can be placed in the Secondary Menu as an alternate way to accomplish the same task. **Accessibility**

Right-click is not the only way to activate a Secondary Menu. You can activate the menu by holding down the mouse for about one second. This provides a more accessible approach to popping up a Secondary Menu.

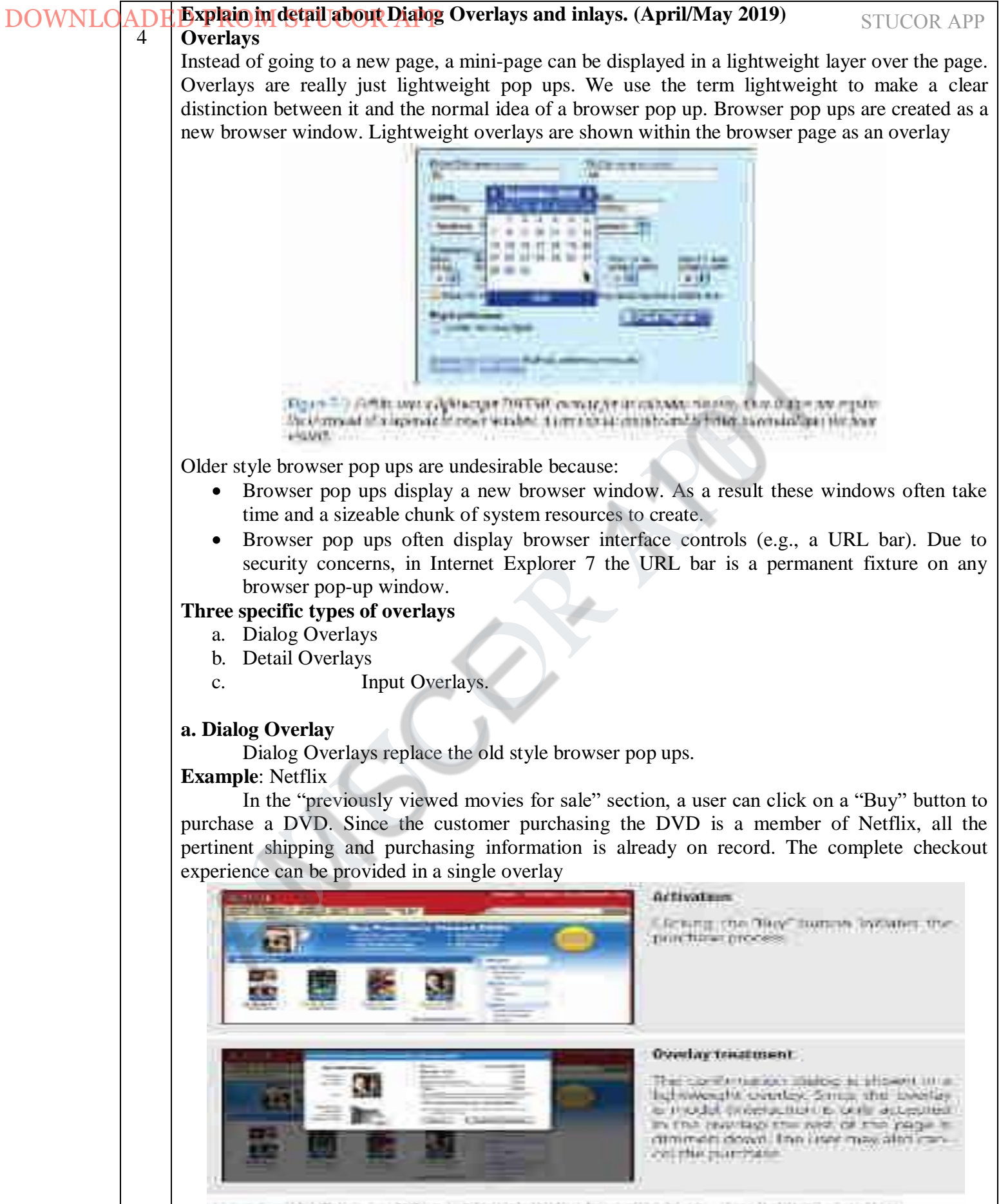

Hyane % %. Najlist was a lightwayitt pop up to confirm a provincity surved 31935-yarchaw, in widthing, it man the Logistical Effect to indicate modulity.

#### **Considerations**

Because the overlay is a lightweight pop up, the confirmation can be displayed more ICOR APP lication has complete control over its look and placement.

# **Lightbox\EffectUCOR APP** STUCOR **APP**

One technique employed here is the use of a Lightbox Effect. In photography a lightbox provides a backlit area to view slides. On the Web, this technique has come to mean bringing something into view by making it brighter than the background. In practice, this is done by dimming down the background.

#### **Modality**

Overlays can be modal or non-modal. A **modal overlay** requires the user to interact with it before she can return to the application. Sometimes overlays are **non-modal**. **Example**: Netflix site.

When a DVD is added to the user's shipping list (queue), a confirmation overlay is shown (Figure 5-5). While it may appear that the only way to dismiss the overlay is by clicking the "Close" box in the upper-right corner, in reality the user can click anywhere outside the overlay (in the dimmed area) and the overlay will dismiss.

## **Staying in the flow**

Overlays are a good way to avoid sending a user to a new page. This allows the user to stay within the context of the original page. However, since overlays are quick to display and inexpensive to produce, sometimes they can be tempting to use too freely, and in the process, may actually break the user's flow.

## **Anti-pattern: Idiot Boxes**

This is a clear anti-pattern that should be avoided. We call these types of overlays Idiot Boxes. One of the clearest examples of Idiot Boxes is the way certain confirmation overlays were used in Yahoo! Photos.

## **b. Detail Overlay**

**The Detail Overlay allows an overlay to present additional information when the user clicks or hovers over a link or section of content. Toolkits now make it easier to create overlays across different browsers and to request additional information from the server without refreshing the page.**

**Example: Netflix - Information about a specific movie is displayed as the user hovers over the**

**movie's box shot**

## **Activation**

**The overlay is displayed when the mouse hovers over a box shot. There is about a half second delay after the user pauses over a movie. The delay on activation prevents users from accidentally activating the overlay as they move the cursor around the screen. Once the user moves the cursor outside the box shot, the overlay is removed immediately. Removing it quickly gives the user a fast way to dismiss it without having to look for a "Close" box. Anti-pattern: Mouse Traps** DOWNLO(ADE **Example the COR** APP<br>
COR APP COR APP COR APP COR ALightbox Effect. In provides a hacklin arra to view by smaling, the time interesting has the<br>
smallend more than the background. In practice that the state in

> **It is important to avoid activating the Detail Overlay too easily. We have seen usability studies that removed the delay in activation, and users reported that the interface was "too noisy" and "felt like a trap". We label this anti-pattern the Mouse Trap.**

**Anti-pattern: Non-Symmetrical Activation/Deactivation**

**When the user moves her mouse over the link, the overlay springs up immediately. The only way she can remove the overlay is by clicking the small close button in the upper right. Using Non-Symmetrical Activation/Deactivation is also a general anti-pattern that should be avoided. It should take the same amount of effort to dismiss an overlay as it took to open it.**

**Example:** Yahoo! Foods (Figure 5-11). To see all main ingredients for a recipe, the user clicked a red arrow. This activated an overlay with the ingredients. However, clicking on the arrow again did not collapse the overlay. Instead, the user had to click on the close button (red X).

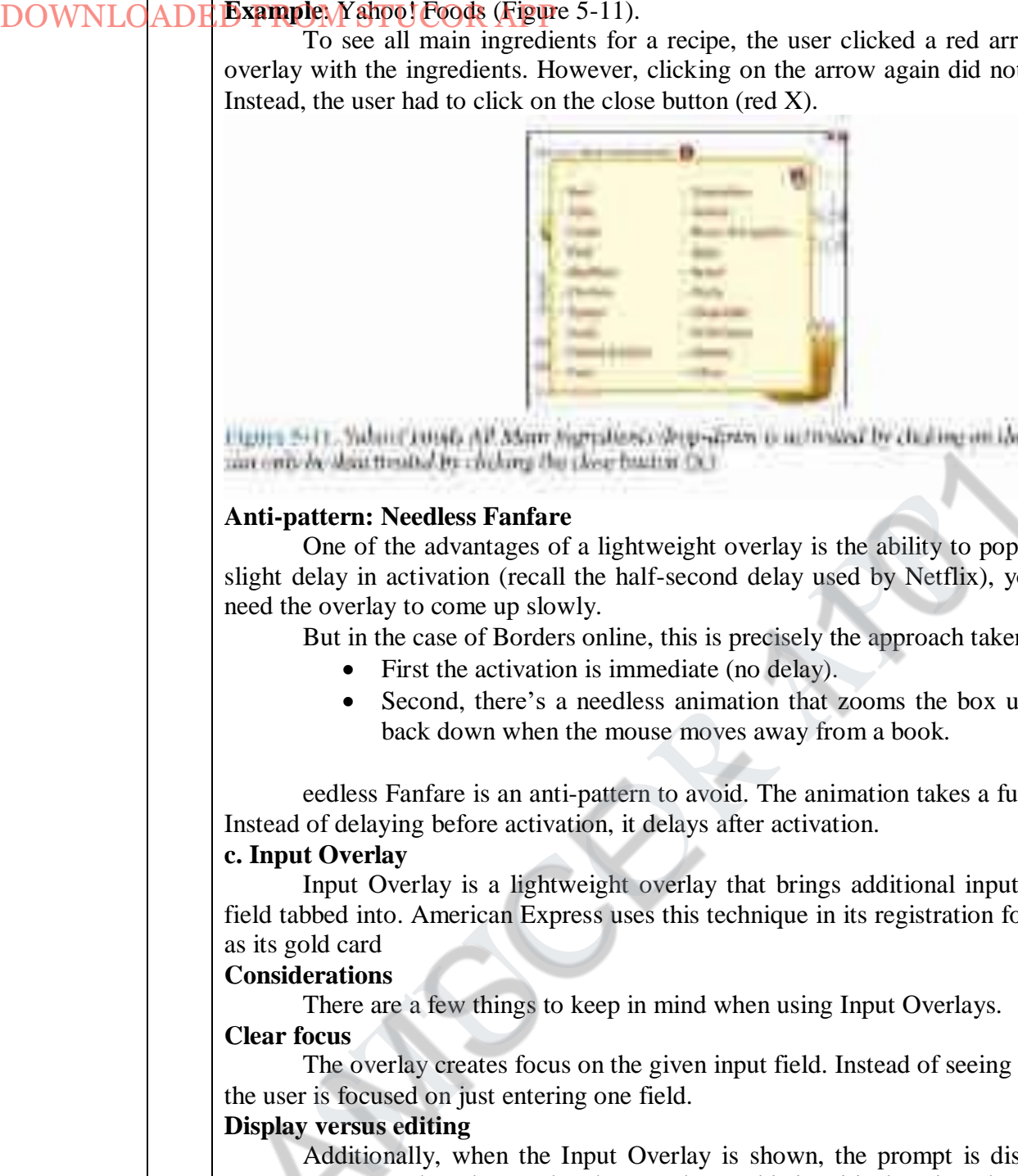

## **Anti-pattern: Needless Fanfare**

One of the advantages of a lightweight overlay is the ability to pop it up quickly. After a slight delay in activation (recall the half-second delay used by Netflix), you would not want or need the overlay to come up slowly.

But in the case of Borders online, this is precisely the approach taken (Figure 5-12).

- First the activation is immediate (no delay).
- Second, there's a needless animation that zooms the box up into place and then back down when the mouse moves away from a book.

eedless Fanfare is an anti-pattern to avoid. The animation takes a full second to complete. Instead of delaying before activation, it delays after activation.

## **c. Input Overlay**

Input Overlay is a lightweight overlay that brings additional input information for each field tabbed into. American Express uses this technique in its registration for premium cards such as its gold card

#### **Considerations**

There are a few things to keep in mind when using Input Overlays.

# **Clear focus**

The overlay creates focus on the given input field. Instead of seeing an ocean of inputs, the user is focused on just entering one field.

## **Display versus editing**

Additionally, when the Input Overlay is shown, the prompt is displayed in exactly the same manner as when the overlay doesn't show. This is critical, as it makes the overlay feel even more lightweight. If the overlay prompt were bold, for example, the change would be slightly distracting and take the focus away from input. The only difference between the non-overlay field and the overlay version is a slightly thicker input field border. This draws the eye to the task at hand—input.

# **Anti-pattern: Hover and Cover**

In Figure 5-15 ("Obscuring fields"), the "Name on Card" overlay hides the "Home Apt/Suite#" and "Home Phone Number Fields" fields below it.

# **5. Briefly explain the following:**

# **(i) Detail Overlays (ii) Input Overlays (April / May 2017 )**

# **Detail Overlays**

The Detail Overlay allows an overlay to present additional information when the user clicks or hovers over a link or section of content. Toolkits now make it easier to create overlays across different browsers and to request additional information from the server without refreshing the page.

# **Example**:

Netflix - Information about a specific movie is displayed as the user hovers over the **movie's box shot**

## **Activation**

The overlay is displayed when the mouse hovers over a box shot. There is about a half second delay after the user pauses over a movie. The delay on activation prevents users from accidentally activating the overlay as they move the cursor around the screen. Once the user moves the cursor outside the box shot, the overlay is removed immediately. Removing it quickly gives the user a fast way to dismiss it without having to look for a "Close" box. DOWNLOADED **FROM STUCOR APP**<br>
STEED FROM STUCOR APP<br>
(6) Detail Overlays (6) Input Overlays (4)  $\Delta \text{m1}/\Delta \text{m2}$  201<br>
(6) Detail Overlays (6) Input Overlays are start additional information (To Exist on boxes over a lin

Anti-pattern: Mouse Traps

It is important to avoid activating the Detail Overlay too easily. We have seen usability studies that removed the delay in activation, and users reported that the interface was "too noisy" and "felt like a trap". We label this anti-pattern the Mouse Trap.

Anti-pattern: Non-Symmetrical Activation/Deactivation

When the user moves her mouse over the link, the overlay springs up immediately. The only way she can remove the overlay is by clicking the small close button in the upper right. Using Non-Symmetrical Activation/Deactivation is also a general anti-pattern that should be avoided. It should take the same amount of effort to dismiss an overlay as it took to open it.

Example: Yahoo! Foods (Figure 5-11).

To see all main ingredients for a recipe, the user clicked a red arrow. This activated an overlay with the ingredients. However, clicking on the arrow again did not collapse the overlay. Instead, the user had to click on the close button (red X).

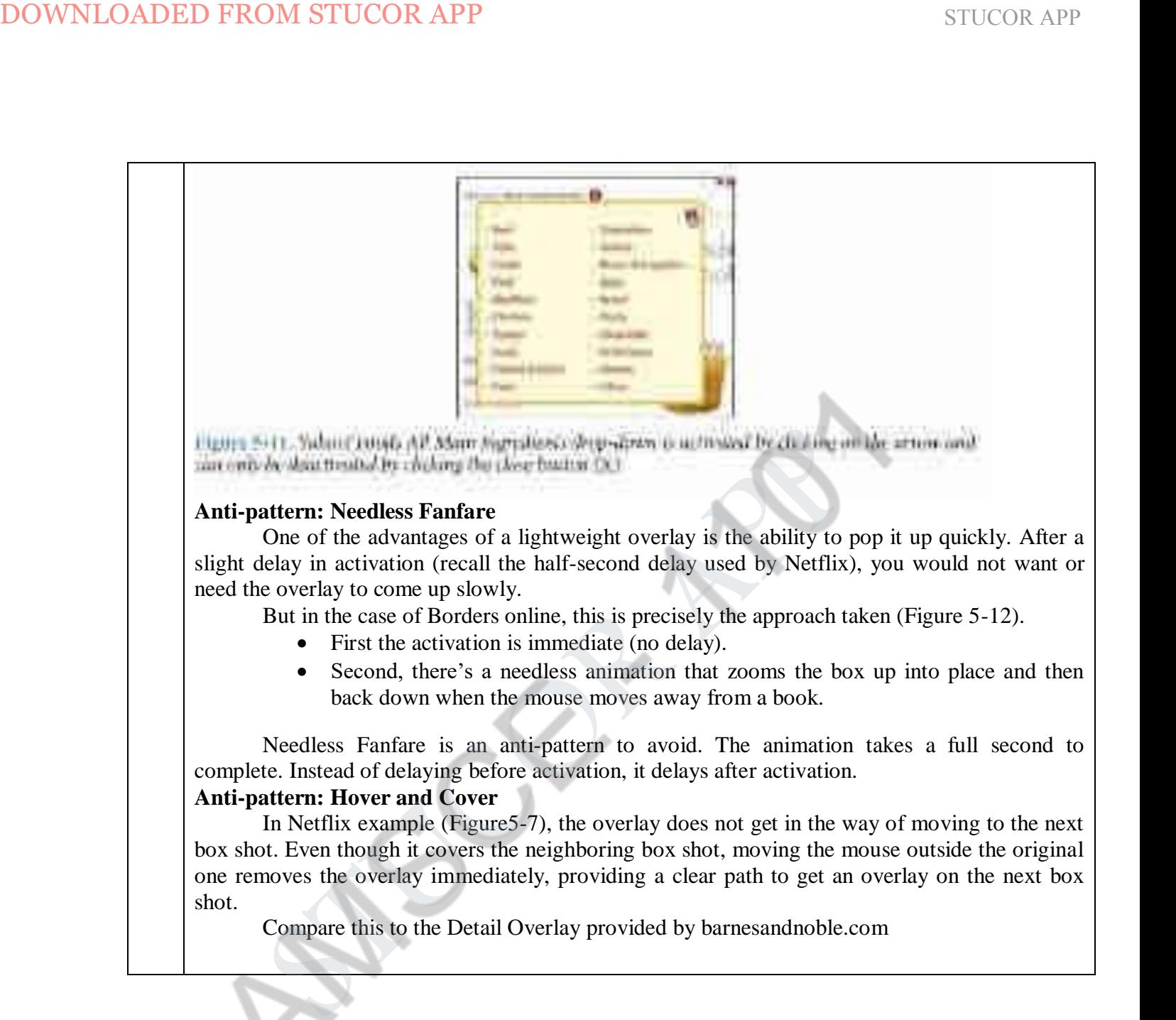

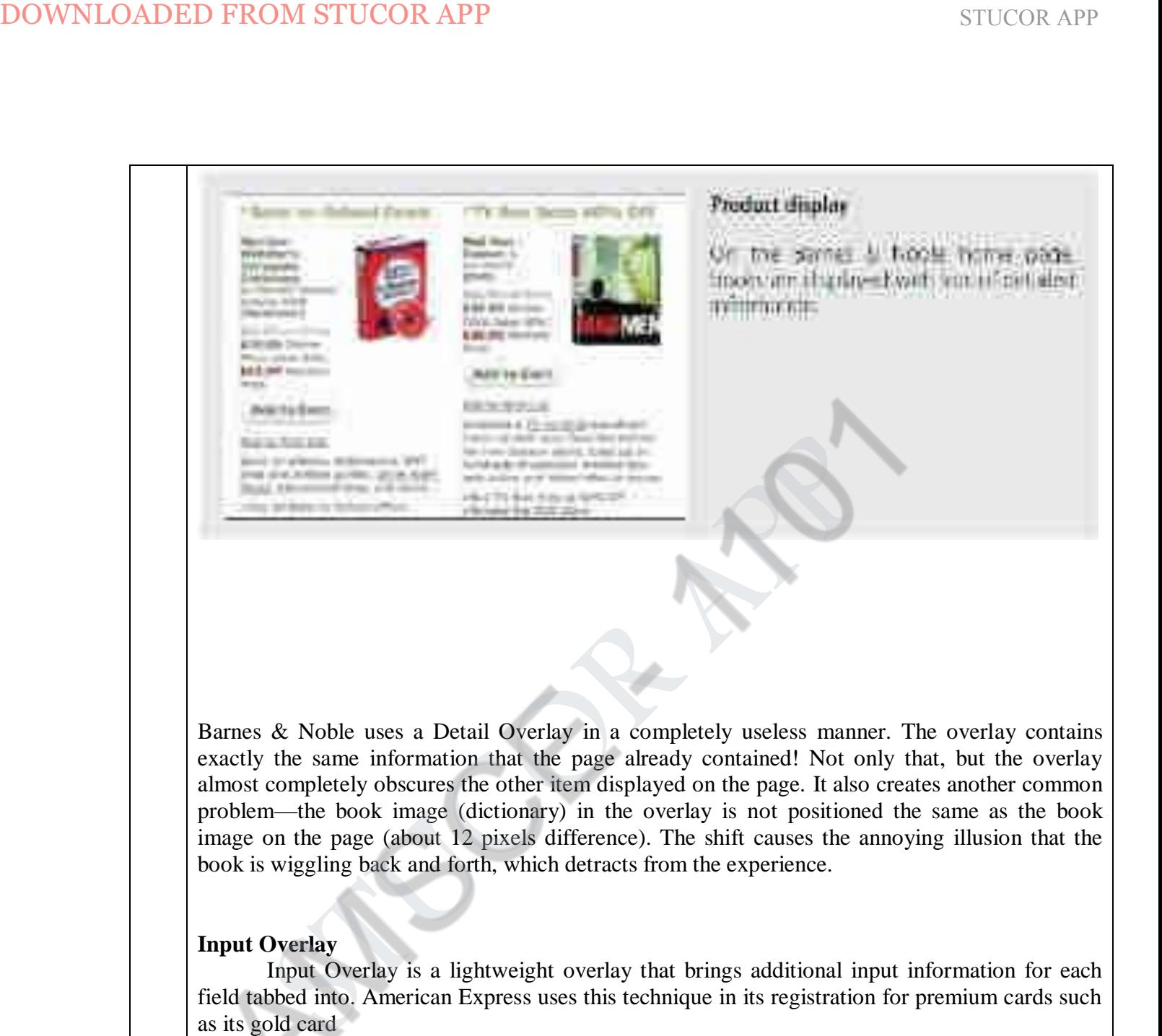

Barnes & Noble uses a Detail Overlay in a completely useless manner. The overlay contains exactly the same information that the page already contained! Not only that, but the overlay almost completely obscures the other item displayed on the page. It also creates another common problem—the book image (dictionary) in the overlay is not positioned the same as the book image on the page (about 12 pixels difference). The shift causes the annoying illusion that the book is wiggling back and forth, which detracts from the experience.

## **Input Overlay**

Input Overlay is a lightweight overlay that brings additional input information for each field tabbed into. American Express uses this technique in its registration for premium cards such as its gold card

## **Considerations**

There are a few things to keep in mind when using Input Overlays.

# **Clear focus**

The overlay creates focus on the given input field. Instead of seeing an ocean of inputs, the user is focused on just entering one field.

# **Display versus editing**

Additionally, when the Input Overlay is shown, the prompt is displayed in exactly the same manner as when the overlay doesn't show. This is critical, as it makes the overlay feel even more lightweight. If the overlay prompt were bold, for example, the change would be slightly distracting and take the focus away from input. The only difference between the non-overlay field and the overlay version is a slightly thicker input field border. This draws the eye to the task at hand—input. The following example to display real-time for the second in an accordion in an accordion in an accordion in an accordion in an accordion in a set of the second in an accordion in an accordion in a matter is followed to d

# **Anti-pattern: Hover and Cover**

In Figure 5-15 ("Obscuring fields"), the "Name on Card" overlay hides the "Home Apt/Suite#" and "Home Phone Number Fields" fields below it.

# 6 **Explain in detail about list and detail inlay.**

Lists are a great place to use Inlays. Instead of requiring the user to navigate to a new page for an item's detail or popping up the information in an Overlay, the information can be shown with a List Inlay in context. The List Inlay works as an effective way to hide detail until needed—while at the same time preserving space on the page for high-level overview information.

Google Reader provides an expanded view and a list view for unread blog articles. In the list view, an individual article can be expanded in place as a List Inlay

## **Considerations**

Showing one item at a time focuses the reader on the current content.

# **Accordion: One-at-a-time expand**

Accordion is an interface element that employs the List Inlay pattern to show only one open panel in a list at a time.

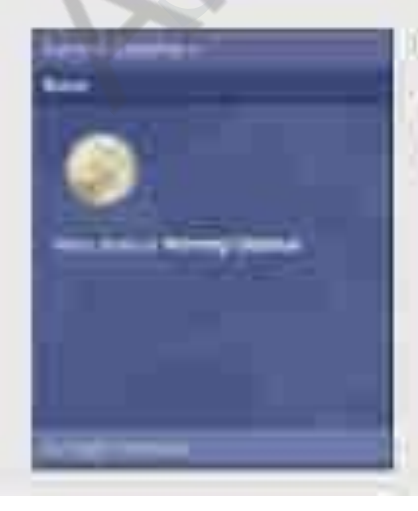

The weather demonses an atisticties to shiple a single gamin of weather-related information at a time.

In this example, the accordion allows only one weather pane to be visible at a time. When a pane is activated it slides open, simultaneously closing the previously open panel.

# **Accordions work best when:**

- Each pane of content is independent
- Only one pane is visible at a time
- Each pane can be logically titled

# **Accordion: More than one pane visible at a time**

We may want to allow multiple panes to be visible at a time if:

- Detail panes provide context for one another
- The vertical height of the accordion area is not fixed
- Different panels of content may be different heights

#### **Parallel content**

The Yahoo! Autos Car Finder tool (Figure 6-7) uses an accordion-style interaction for search filters that allows more than one pane to be open at a time. This choice makes sense because the decisions needed for one detail pane may be affected by the details of another pane. However, one problem with this specific implementation is the lack of information when a pane is closed. For example, no summary information is given for the "Price" tab.

DOWNLOADED FROM STUCOR APP<br>
In this example, the accordion allows only one weather pane to be visible at<br>
is activated it sloks open. simultaneously closing the previously open panel<br> **Accordions work best when:**<br>
<br>
Chapte

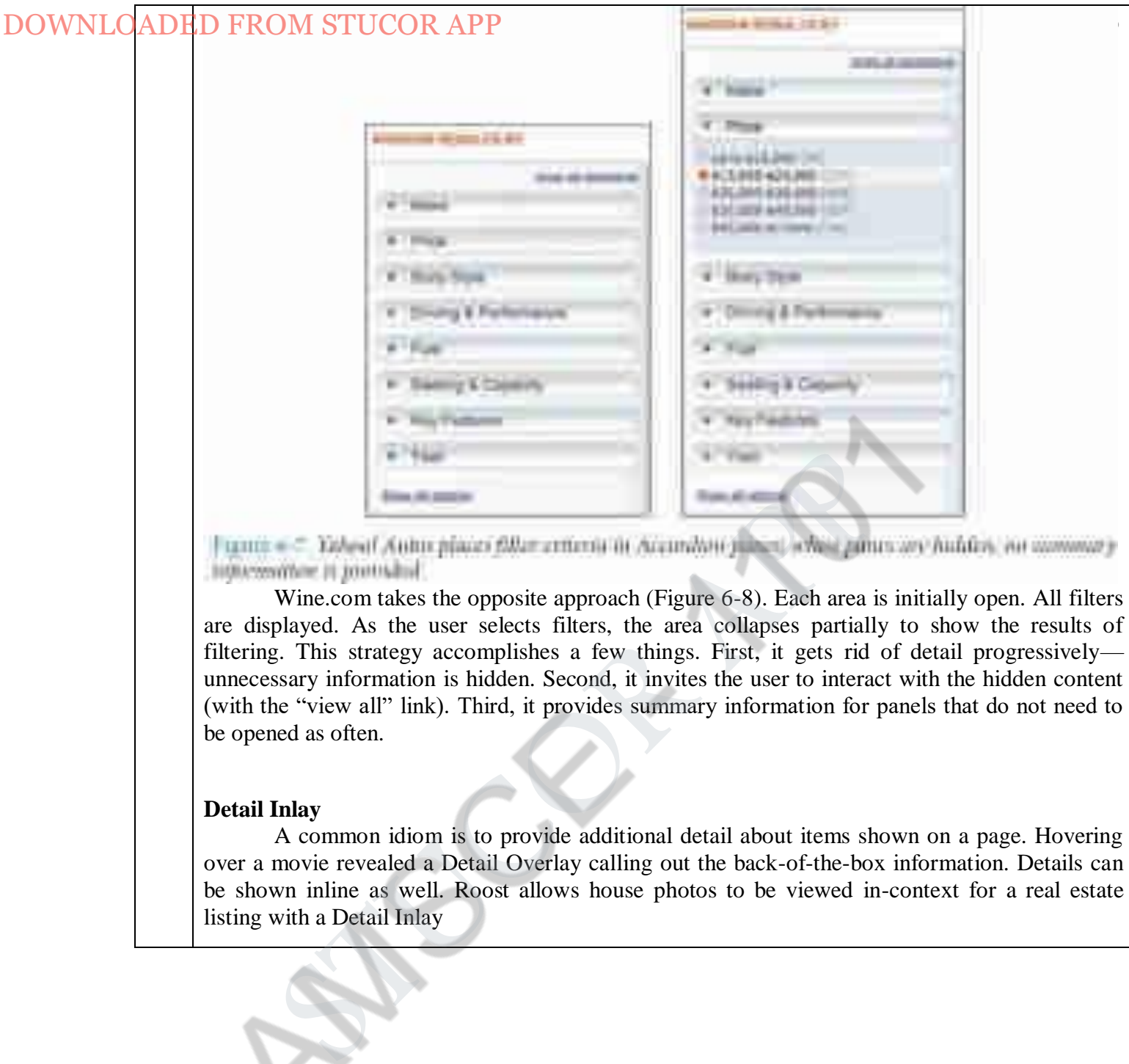

Wine.com takes the opposite approach (Figure 6-8). Each area is initially open. All filters are displayed. As the user selects filters, the area collapses partially to show the results of filtering. This strategy accomplishes a few things. First, it gets rid of detail progressively unnecessary information is hidden. Second, it invites the user to interact with the hidden content (with the "view all" link). Third, it provides summary information for panels that do not need to be opened as often.

#### **Detail Inlay**

A common idiom is to provide additional detail about items shown on a page. Hovering over a movie revealed a Detail Overlay calling out the back-of-the-box information. Details can be shown inline as well. Roost allows house photos to be viewed in-context for a real estate listing with a Detail Inlay

# **Considerations**

One of the more difficult things to do on most real estate sites is get a view of the house in context without having to navigate from page to page. The curb appeal, inside view, and backyard are all key factors in driving interest for a house. Knowing this, the team at Roost wanted to make it really easy to get to the photos quickly. DOWNLOADED FROM STUCOR APP<br>
condentrates without having is one of on most read estate sites is g<br>
in concest without having in may said from page to prese. The cannot approximate to make it really exactly exactly expect to

# **Combining inlays and overlays**

Roost's solution was to combine several patterns.

- 1. It uses the Hover Reveal, a Contextual Tools pattern, to reveal a set of tools when the user hovers over a listing.
- 2. It uses the Detail Inlay pattern to show a carousel of photos when the user clicks on the "View photos" link.
- 3. It uses a Detail Overlay to blow up a thumbnail when clicked on.

Compare this to the traditional approach, one that requires the user to navigate from the listing

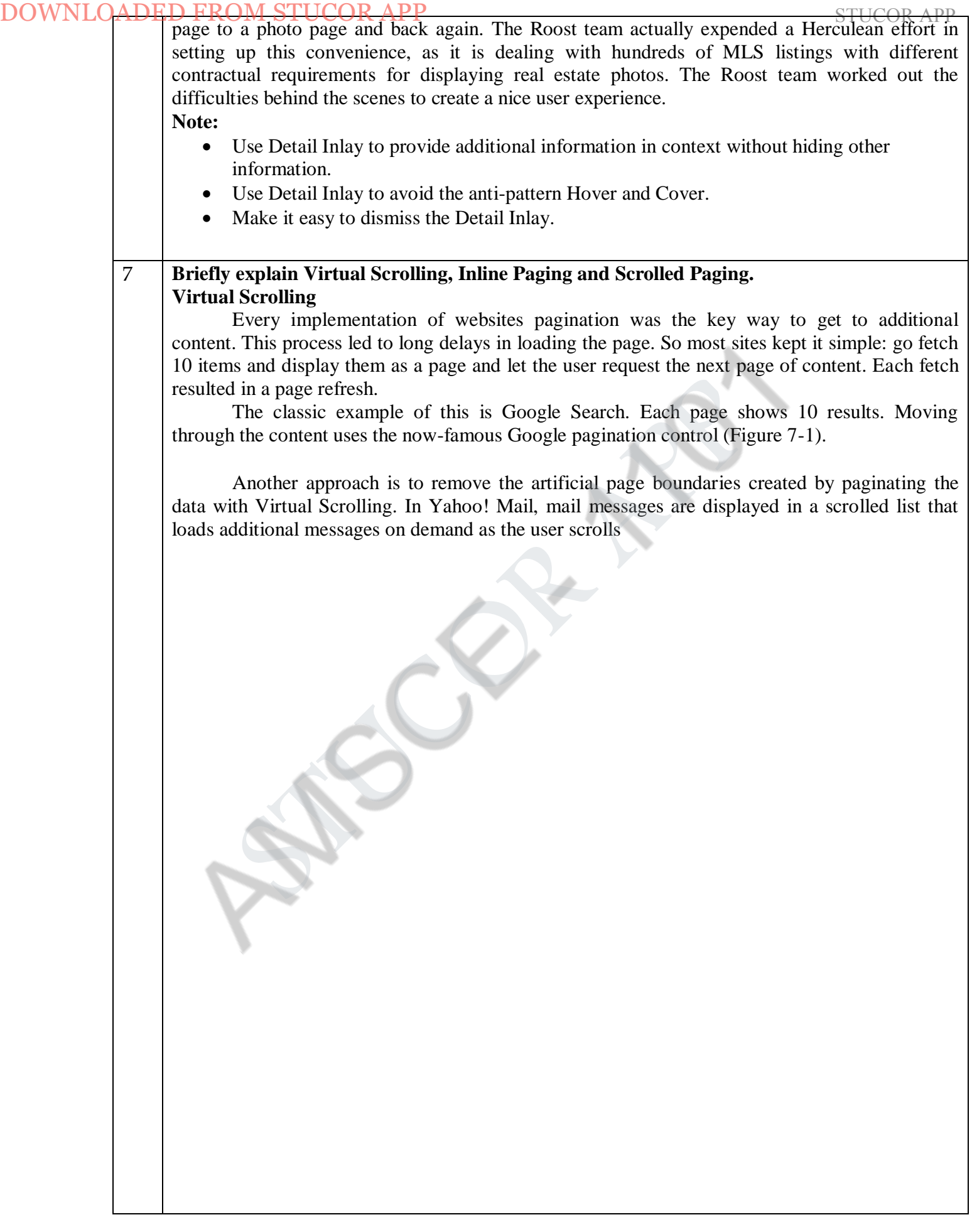

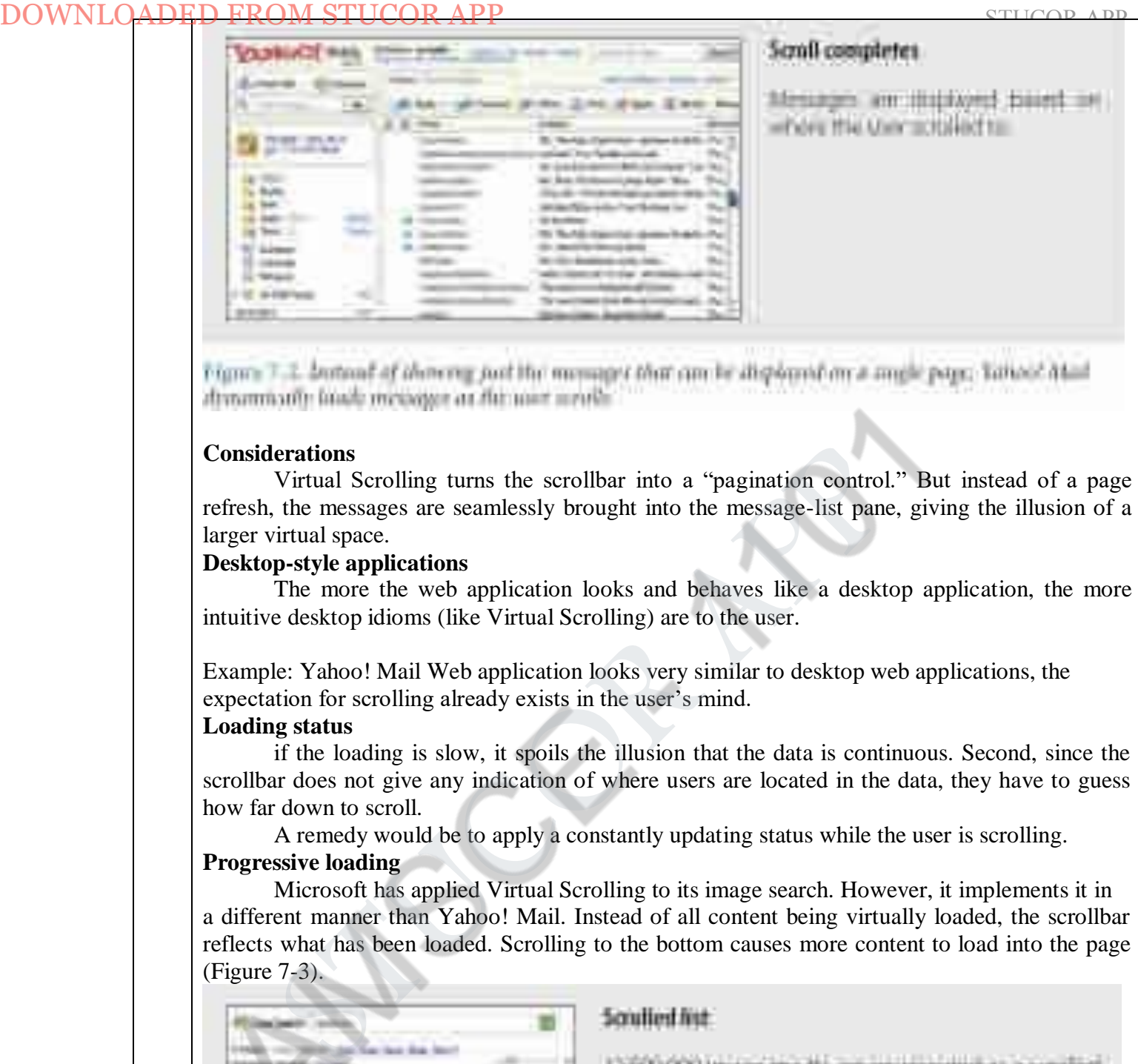

#### **Considerations**

Virtual Scrolling turns the scrollbar into a "pagination control." But instead of a page refresh, the messages are seamlessly brought into the message-list pane, giving the illusion of a larger virtual space.

#### **Desktop-style applications**

The more the web application looks and behaves like a desktop application, the more intuitive desktop idioms (like Virtual Scrolling) are to the user.

Example: Yahoo! Mail Web application looks very similar to desktop web applications, the expectation for scrolling already exists in the user's mind.

## **Loading status**

if the loading is slow, it spoils the illusion that the data is continuous. Second, since the scrollbar does not give any indication of where users are located in the data, they have to guess how far down to scroll.

A remedy would be to apply a constantly updating status while the user is scrolling.

# **Progressive loading**

Microsoft has applied Virtual Scrolling to its image search. However, it implements it in a different manner than Yahoo! Mail. Instead of all content being virtually loaded, the scrollbar reflects what has been loaded. Scrolling to the bottom causes more content to load into the page (Figure 7-3).

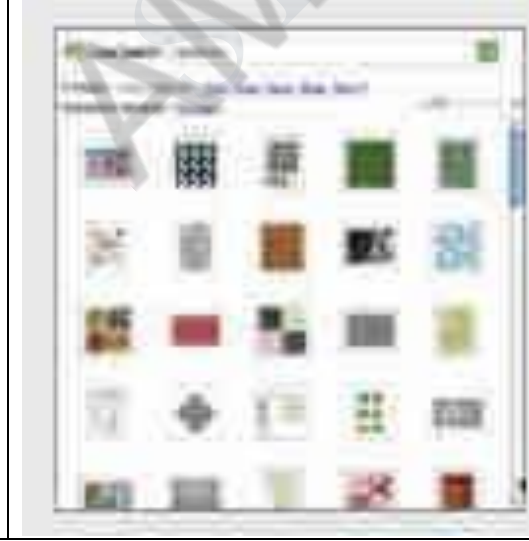

ECCO-lously them is no wai-to accurately represent. that have form it a lift with a smilliw, higher the scrothian streets surrelation to the amount of guts that tuit been hiaded.

The Live Image Search approach is eliminating paging. It gets around the "Where am I?" issue by progressively loading and dynamically adapting the scrollbar to reflect how much has been loaded.

This type of Virtual Scrolling works well for search results since relevance starts dropping off the further you move through the data.

**Example:** An endless wall of pictures and uses a novel approach to a scrollbar control for Virtual Scrolling. PicLens is a Firefox add-on that allows viewing images from Google Search, Flickr, and other services to be displayed in the browser as a wall of photos that can be scrolled through

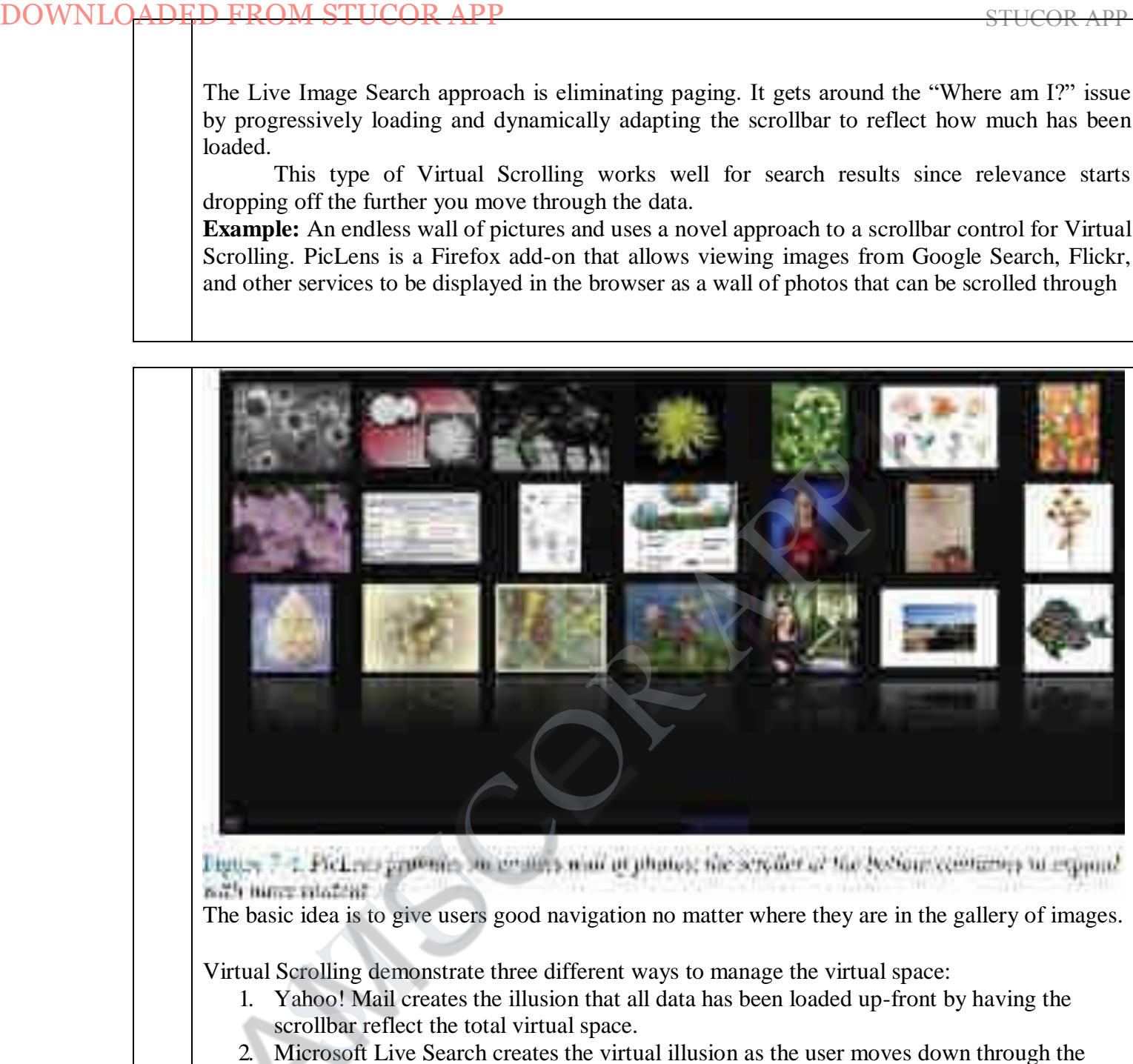

The basic idea is to give users good navigation no matter where they are in the gallery of images.

Virtual Scrolling demonstrate three different ways to manage the virtual space:

- 1. Yahoo! Mail creates the illusion that all data has been loaded up-front by having the scrollbar reflect the total virtual space.
- 2. Microsoft Live Search creates the virtual illusion as the user moves down through the search results.
- 3. PicLens does the same with the caveat that it shows a virtual window in the larger virtual space

## **Inline Paging**

Switching the content in and leaving the rest of the page stable, we can create an Inline Paging experience. This is what Amazon's Endless.com site does with its search results (Figure 7-6).

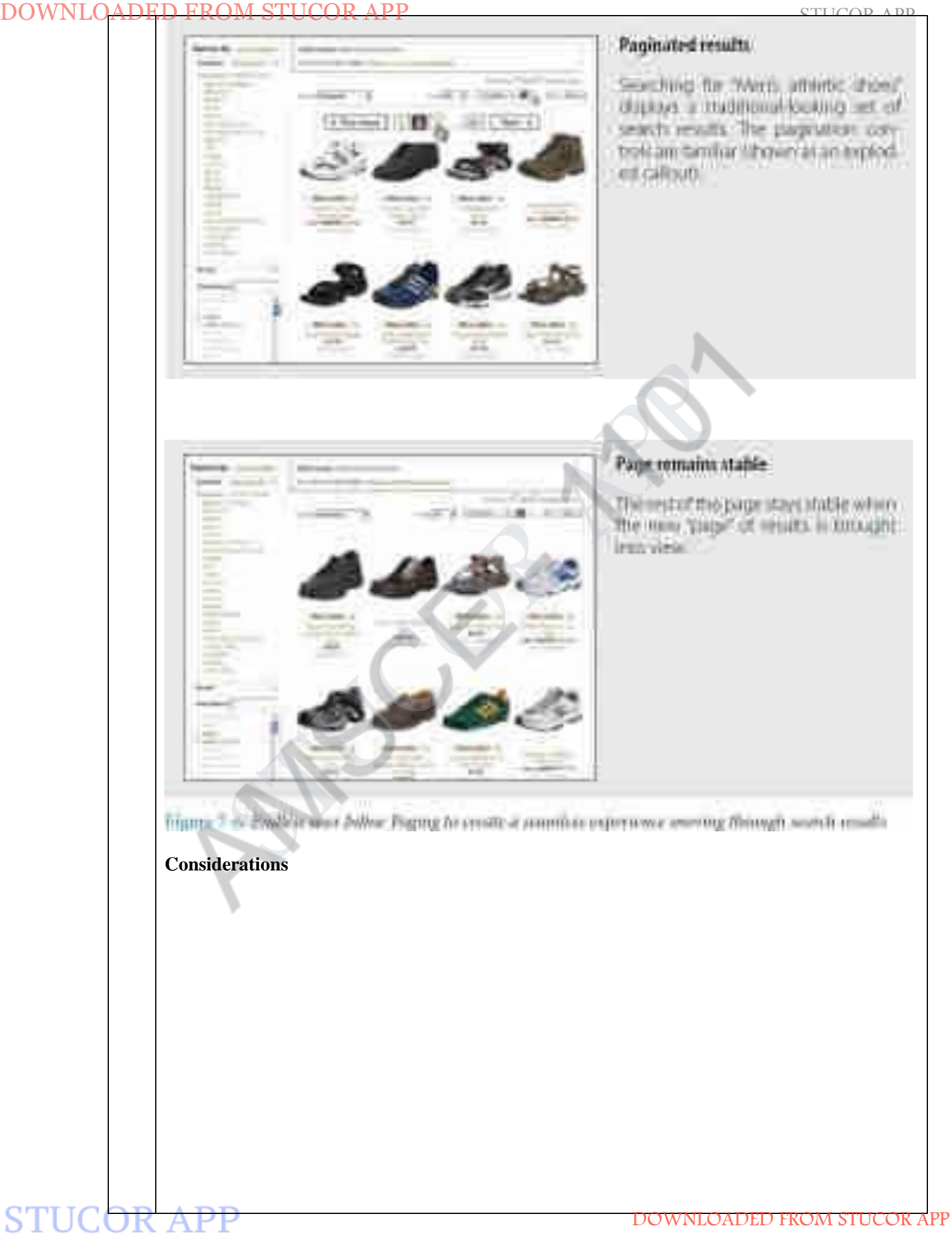

# **In-page update**

Endless.com provides the normal pagination controls. But instead of the whole page refreshing, only the results area is updated. Keeping the context stable creates a better flow experience. With Inline Paging it feels like the user never leaves the page even though new virtual pages of results are being brought into view. DOWNLOADED FROM STUCCOR APP<br>
In page update<br>
In page wind There are some issues to consider with Inline Paging.<br>
In page we concert stable to the number of the scale state is undered. Keeping it concert stable<br>
experience.

# **Natural chunking**

Inline Paging can also be useful when reading news content online. The *International Herald Tribune* applied this as a way to page through an article while keeping the surrounding context visible at all times

Gmail also uses Inline Paging.. A set number of messages is displayed on the page. Clicking the "Older" or "Newer" links moves the user to a new set of messages. However, instead of refreshing the complete page, just the message area updates.

Inline Paging can be as simple as clicking on a button to load more items into the page on demand. The newly loaded content can be added to the current page. This allows the content to be scrolled, but places the control outside the scrollbar.

## **Back button**

The biggest issue with Inline Paging is whether the back button works correctly. One criticism of Endless.com is that if the user pages through search results and then hits the back button, it jumps to the page just before the search. This unexpected result could be fixed by making the back button respect the virtual pages as well. This is the way Gmail handles the back button. Clicking back moves you through the virtual pages. DOWNLOADED FROM STUCOR APP<br>
In the Paging can be as simple as clicking on a button to boul more<br>
demand. The newly bouled control can be added to the current page. This<br>
seconded, but places the control outside the scredib

# **Scrolled Paging: Carousel**

We can combine both scrolling and paging into Scrolled Paging. Paging is performed as normal. But instead the content is "scrolled" into view. The Carousel pattern takes this approach. A Carousel provides a way to page-in more data by scrolling it into view. On one hand it is a variation on the Virtual Scrolling pattern.

In other ways it is like Virtual Paging since most carousels have paging controls. The additional effect is to animate the scrolled content into view. Yahoo! Underground uses a Carousel to provide a way to page/scroll through articles.

WNLOADED FROM STUCOR

# **Considerations**

There are some issues to consider when using Scrolled Paging.

## **Time-based**

STUC<del>OR API</del>

Carousels work well for time-based content. Flickr employs a Carousel to let users navigate back and forth through their photo collection (Figure 7-12).

## **Animation direction**

Inexplicably, AMCtheatres.com animates its Carousel the opposite way. This leads to a confusing experience, and it's harder to know which control to click (Figure 7-13).

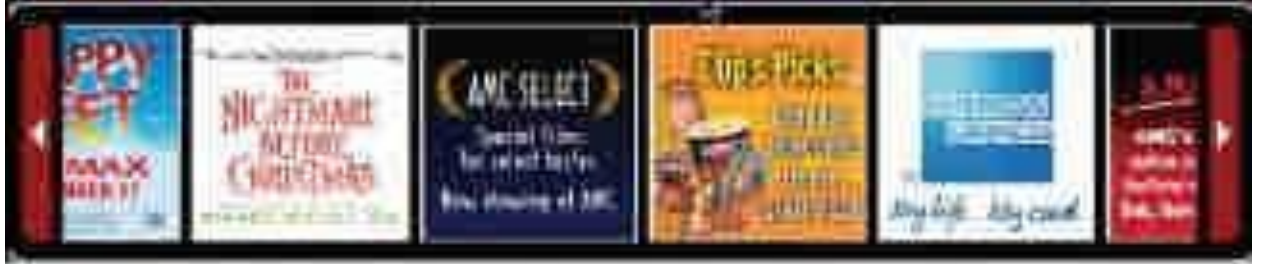

Figure 7-13. AMC animates as contrast hackward from the accepted standard, dicking the right action donald scred as content posts the right (not the left)

# 8 **Explain the following:**

**(i) Virtual Panning**

**(ii) Zoomable User Interface**

# **(i)Virtual Panning**

One way to create a virtual canvas is to allow users the freedom to roam in twodimensional space. A great place for Virtual Panning is on a map. Google Maps allows you to pan in any direction by clicking the mouse down and dragging the map around (Figure 7-14).

# **Considerations**

There are some issues to consider while using Virtual Panning.

# **Natural Visual Construct**

in Google Maps, we pointed out that drag and drop worked well since it fit with the natural visual representation of routes on the map. In the same way, panning around in a map is a natural visual metaphor. Extending the visual space to a larger virtual space is a natural fit. **Gestures**

The idea of Virtual Panning has been extended to other devices like gesture-based interfaces. With the introduction of the iPhone, the user can simply "flick" through weather locations, photos, or an iTunes playlist.

*Flicking* is similar to panning yet has some differences. With Virtual Panning the canvas only moves while the mouse is dragging it around. With flicking, if the user starts the dragging operation and releases, the canvas will continue moving with some momentum. The canvas slows in such a way as to mimic real-world forces. DOWNLOADED FROM STUCOR APP<br>
S<br>
S<br>
S<br>
S<br>
(3) Virtual Panning<br>
(3) Virtual Panning<br>
(3) Virtual Panning<br>
(3) Zoomable User Interface<br>
(3) Wirtual Panning (3) one way to create a virtual canvas is to allow users the freed<br>
d

# **(ii) Zoomable User Interface**

A Zoomable User Interface (ZUI) is another way to create a virtual canvas. Unlike panning or flicking through a flat, two-dimensional space, a ZUI allows the user to also zoom in to elements on the page. This freedom of motion in both 2D and 3D supports the concept of an infinite interface.

# **Considerations**

The memorabilia application uses a ZUI interface to move around from artifact to artifact and zoom in to see details on each item

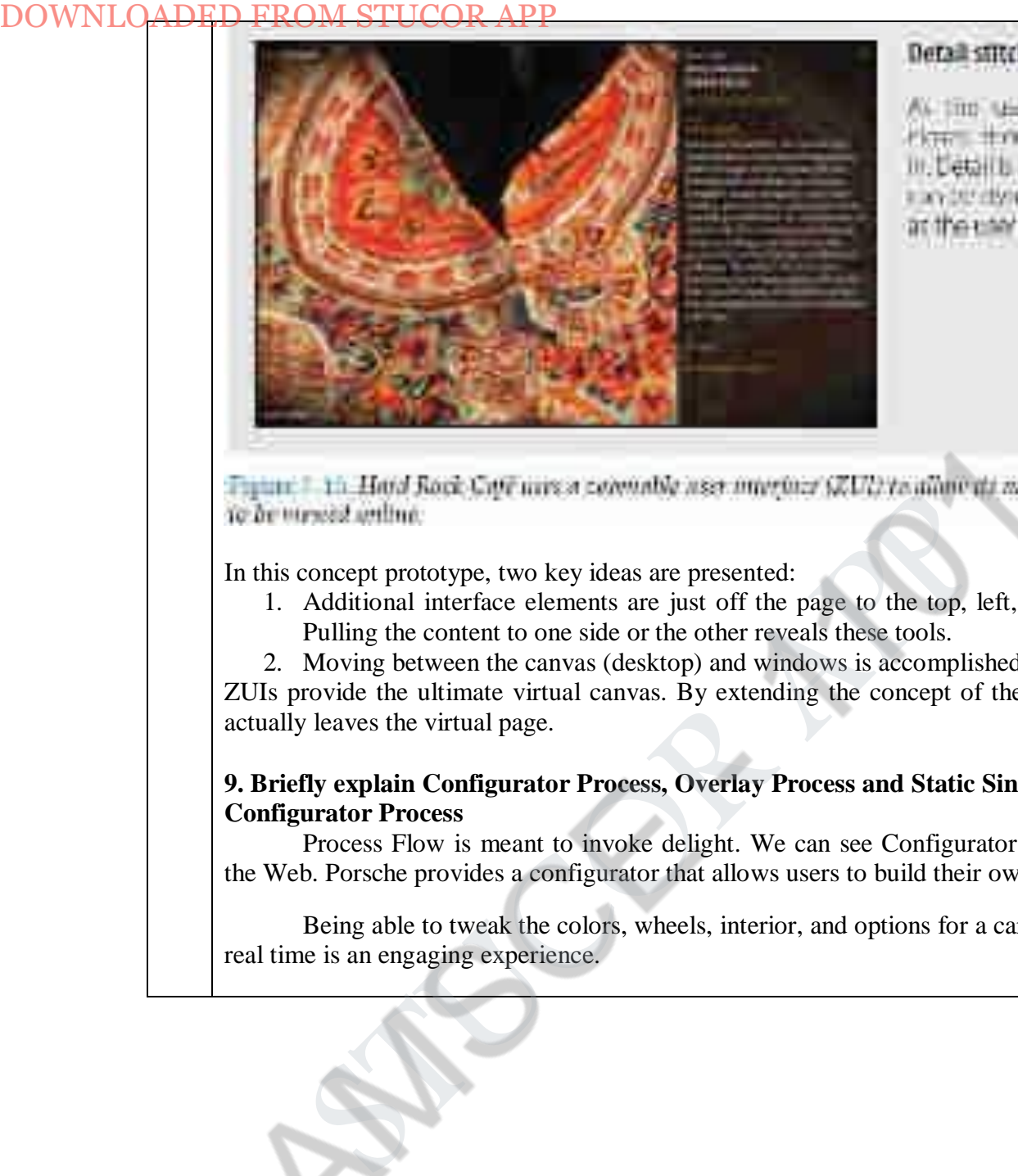

In this concept prototype, two key ideas are presented:

- 1. Additional interface elements are just off the page to the top, left, bottom, and/or right. Pulling the content to one side or the other reveals these tools.
- 2. Moving between the canvas (desktop) and windows is accomplished with a ZUI interface.

ZUIs provide the ultimate virtual canvas. By extending the concept of the page, the user never actually leaves the virtual page.

# **9. Briefly explain Configurator Process, Overlay Process and Static Single-Page Process. Configurator Process**

Process Flow is meant to invoke delight. We can see Configurator Process interfaces on the Web. Porsche provides a configurator that allows users to build their own Porsche

Being able to tweak the colors, wheels, interior, and options for a car and see the results in real time is an engaging experience.

There are some issues to consider when using a Configurator Process.

#### **Immediate feedback**

In the case of the Porsche site, when the user clicks on various body colors, the car is reconfigured in the selected color and rendered in photorealistic shading. Most configurators allow a 360-degree view of the car as it is configured.

Porsche color configuration experience is actually part of a multi-page process flow. This highlights the fact that the decision between a single-page experience and a multi-page experience are not mutually exclusive. Single-page workflows can live within a multi-page workflow.

## **Out of view status**

Apple has a Configurator Process for purchasing a Macintosh computer

There is a dynamic nature to this Configurator Process. As the user selects items to add to the computer, the price is dynamically updated using a Spotlight technique. In the upper-right corner of the page, the system configuration and price are highlighted to indicate updated information. The downside is that if this user is scrolled too far down, she can't see the update Spotlight since the summary panel is not visible. DOWNLOADED FROM STUCOR APP<br>
Through a Configurator Process on consider when using a Configurator Process<br>
Interdate feedback<br>
Interdate feedback<br>
The case of the Porsche site, when the user clicks on various<br>
reconfigured

#### **Dialog Overlay Process**

Dialog Overlay Process to encapsulate a multi-step flow inside a Dialog Overlay. Overlays allow us to keep the context of the page yet present a virtual space to conduct a conversation with the user.

Discover.com recently expanded its account section with a more detailed profile. The profile captures things like your payment date, mobile fraud alerts, paperless statements, and general contact information (Figure 8-11). The overlay pops up when you first enter your account.

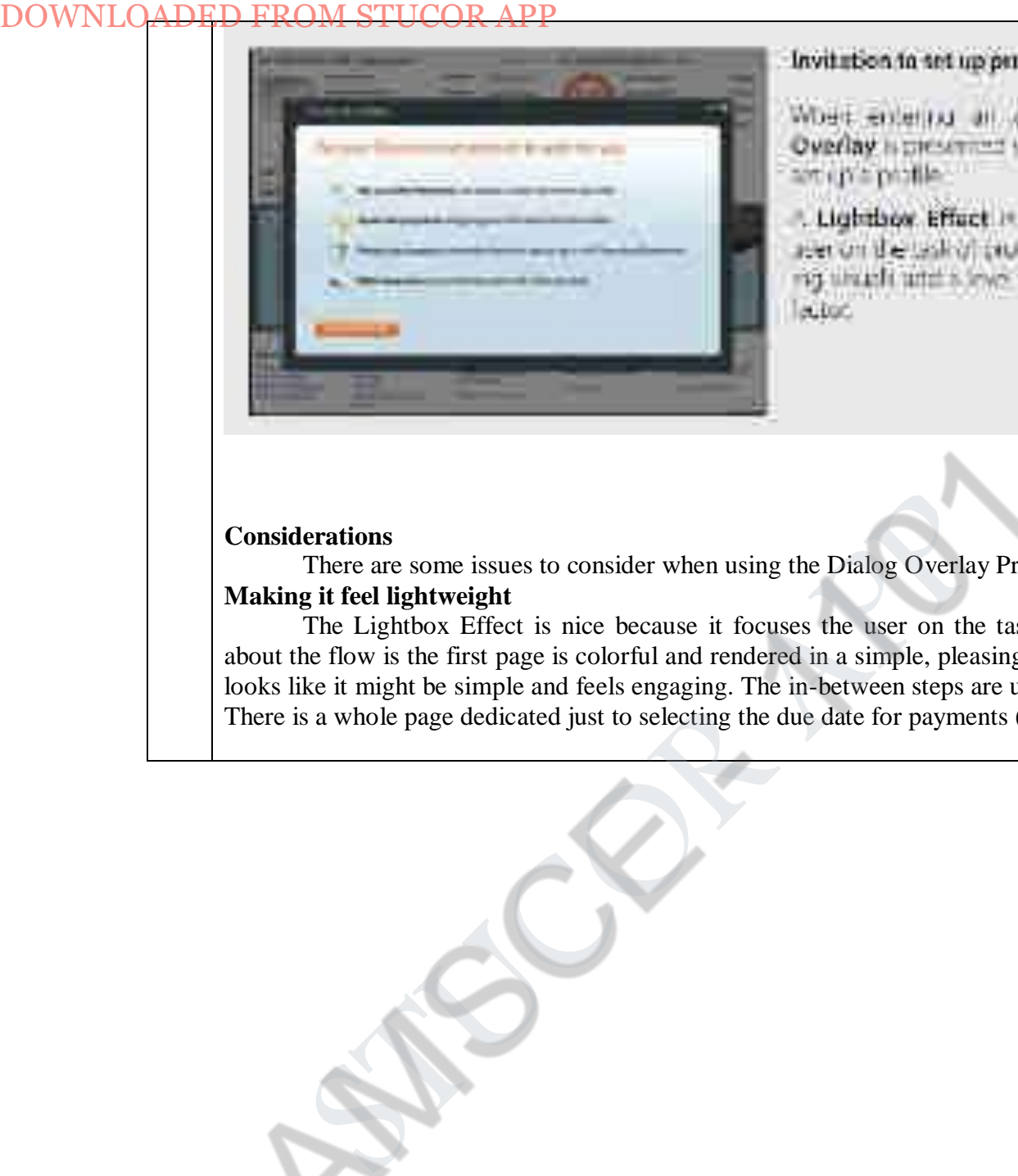

#### **Considerations**

There are some issues to consider when using the Dialog Overlay Process.

# **Making it feel lightweight**

The Lightbox Effect is nice because it focuses the user on the task. But what is smart about the flow is the first page is colorful and rendered in a simple, pleasing manner. The process looks like it might be simple and feels engaging. The in-between steps are usually a single action. There is a whole page dedicated just to selecting the due date for payments (Figure 8-12).

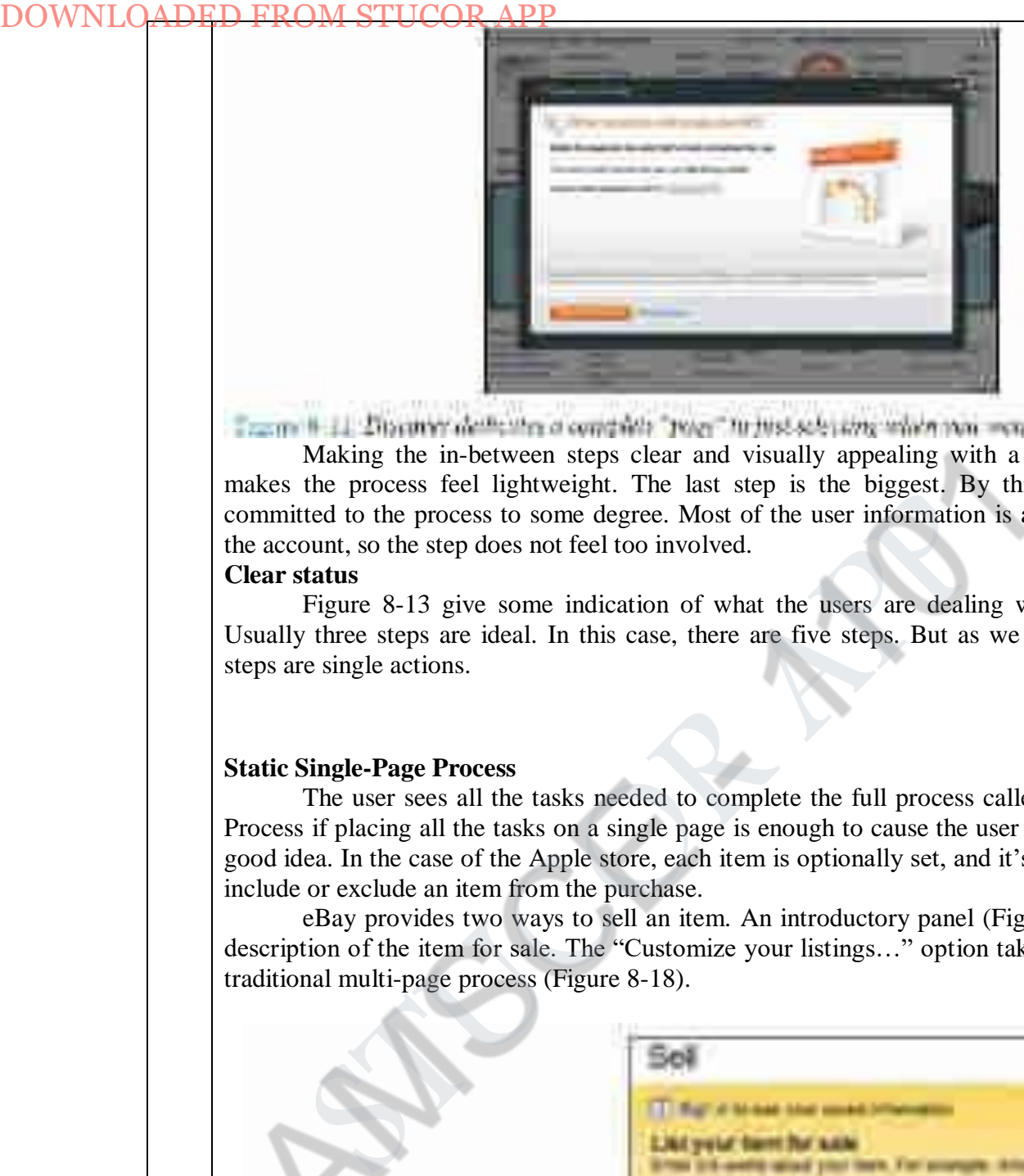

Making the in-between steps clear and visually appealing with a single call to action makes the process feel lightweight. The last step is the biggest. By this time the user has committed to the process to some degree. Most of the user information is already filled in from the account, so the step does not feel too involved.

#### **Clear status**

Figure 8-13 give some indication of what the users are dealing with when they start. Usually three steps are ideal. In this case, there are five steps. But as we mentioned, the early steps are single actions.

#### **Static Single-Page Process**

The user sees all the tasks needed to complete the full process called Static Single-Page Process if placing all the tasks on a single page is enough to cause the user to bail out, it is not a good idea. In the case of the Apple store, each item is optionally set, and it's just a single click to include or exclude an item from the purchase.

eBay provides two ways to sell an item. An introductory panel (Figure 8-17) gathers the description of the item for sale. The "Customize your listings…" option takes the user through a traditional multi-page process (Figure 8-18).

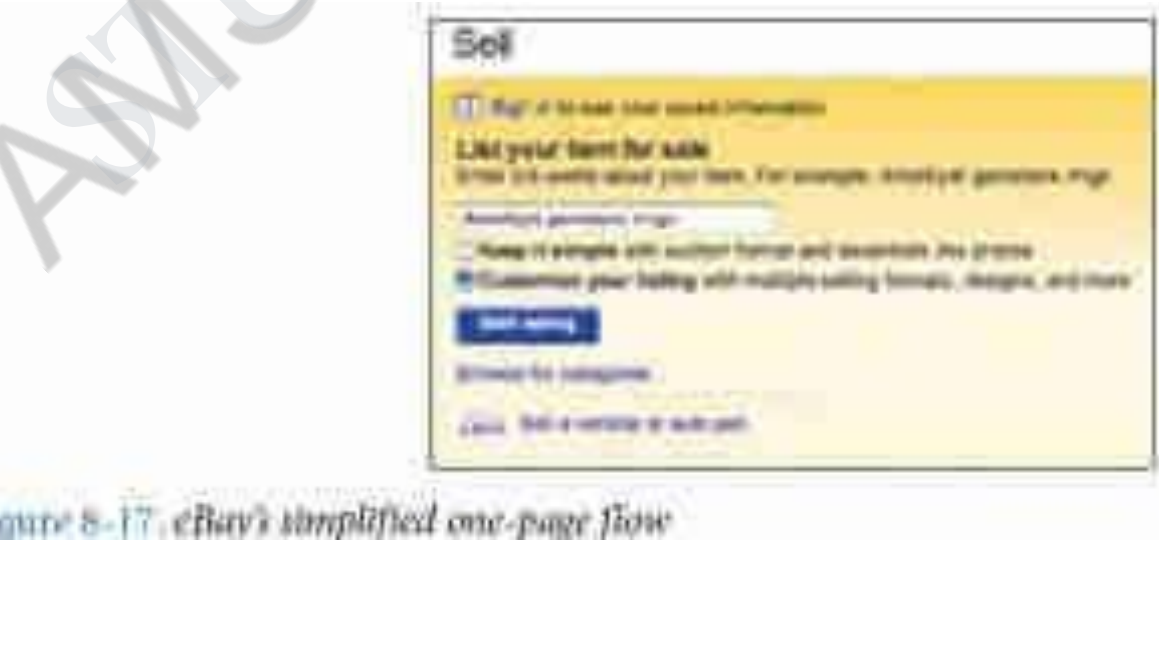

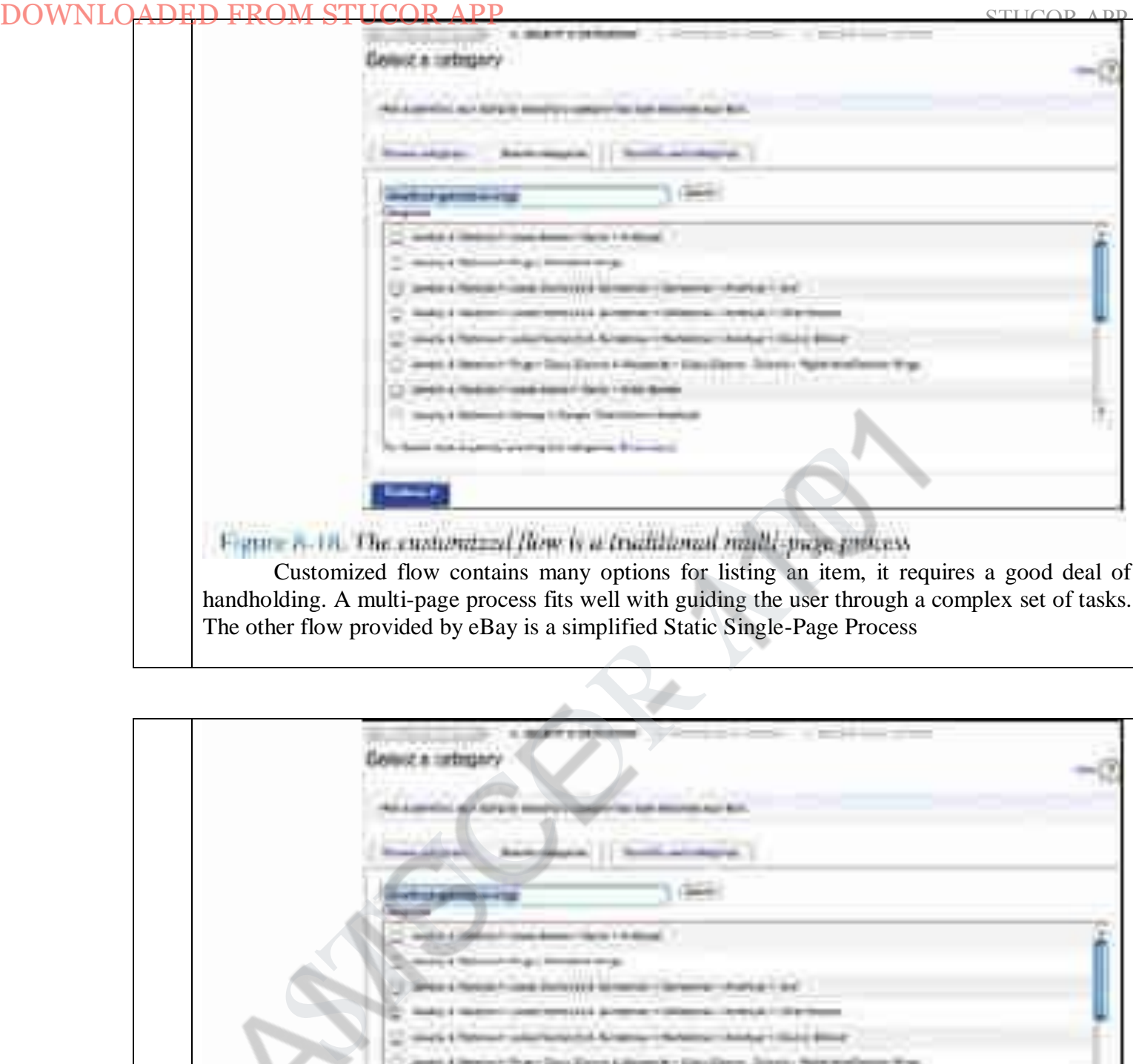

handholding. A multi-page process fits well with guiding the user through a complex set of tasks. The other flow provided by eBay is a simplified Static Single-Page Process

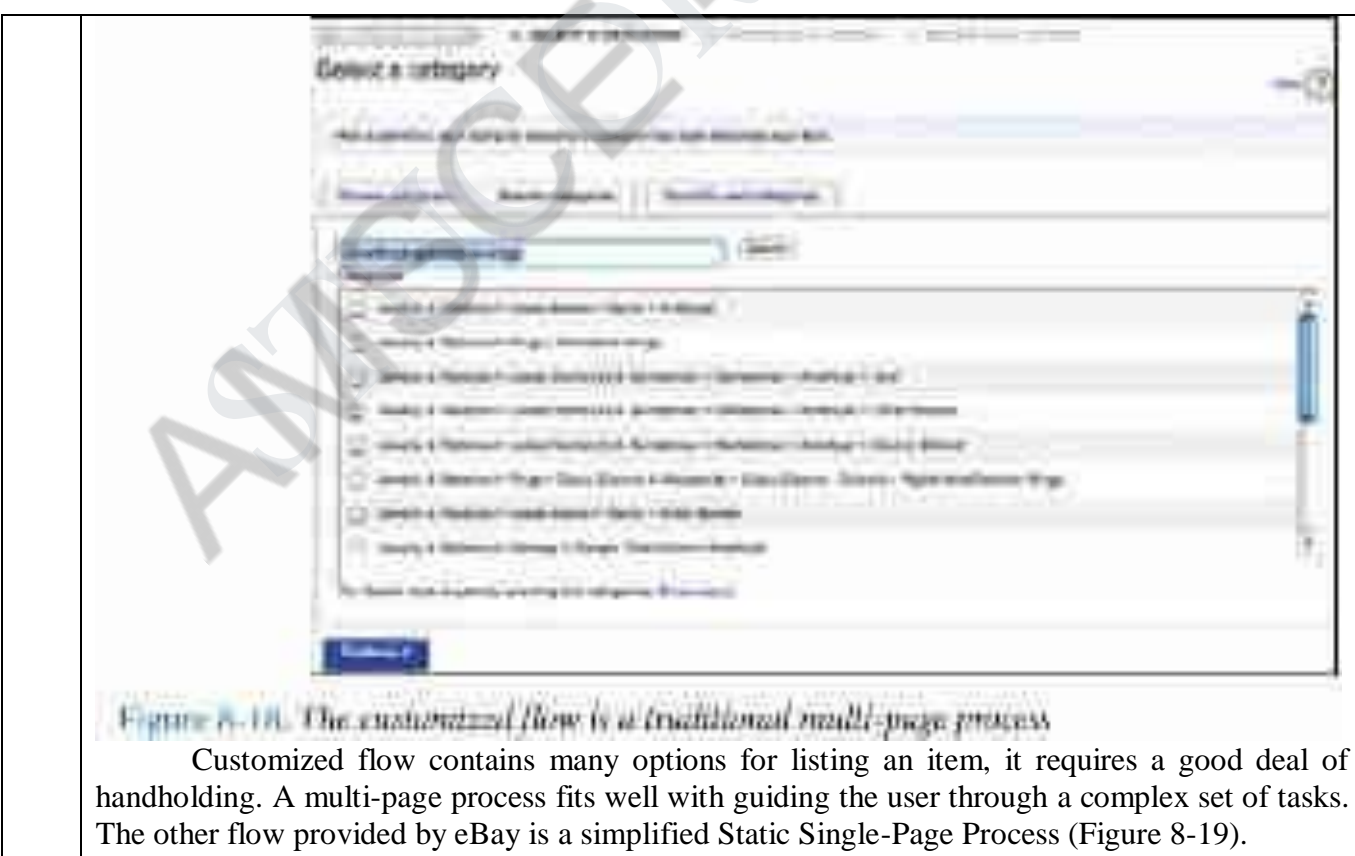
### **Considerations**

There are some issues to keep in mind when using a Static Single-Page Process. **Making it feel lightweight**

In this Static Single-Page Process, many options are defaulted and a simplified form is presented to the user. Multiple pages are compressed into a single page. Of course a long page like this can also be daunting. But eBay did a good job of getting the essentials into a single page. Each step is clearly called out with a clear border and a large step number. Multiple pages are not necessarily evil. The eBay example (Figures 8-16 through 8-18) illustrates that there is more than one way to deal with a step-by-step Process Flow. For a very complex flow, a Static Single-Page Process may work well.

Sometimes it is good to break what could be a Static Single-Page Process into a multipage process. Multiple pages can provide the natural chunking needed. They say "You are done with that step, now move onto the next." Netflix has a problem-reporting interface that does just that. When reporting a scratched disc, clicking on the "DVD is damaged…" link takes the user to a secondary page

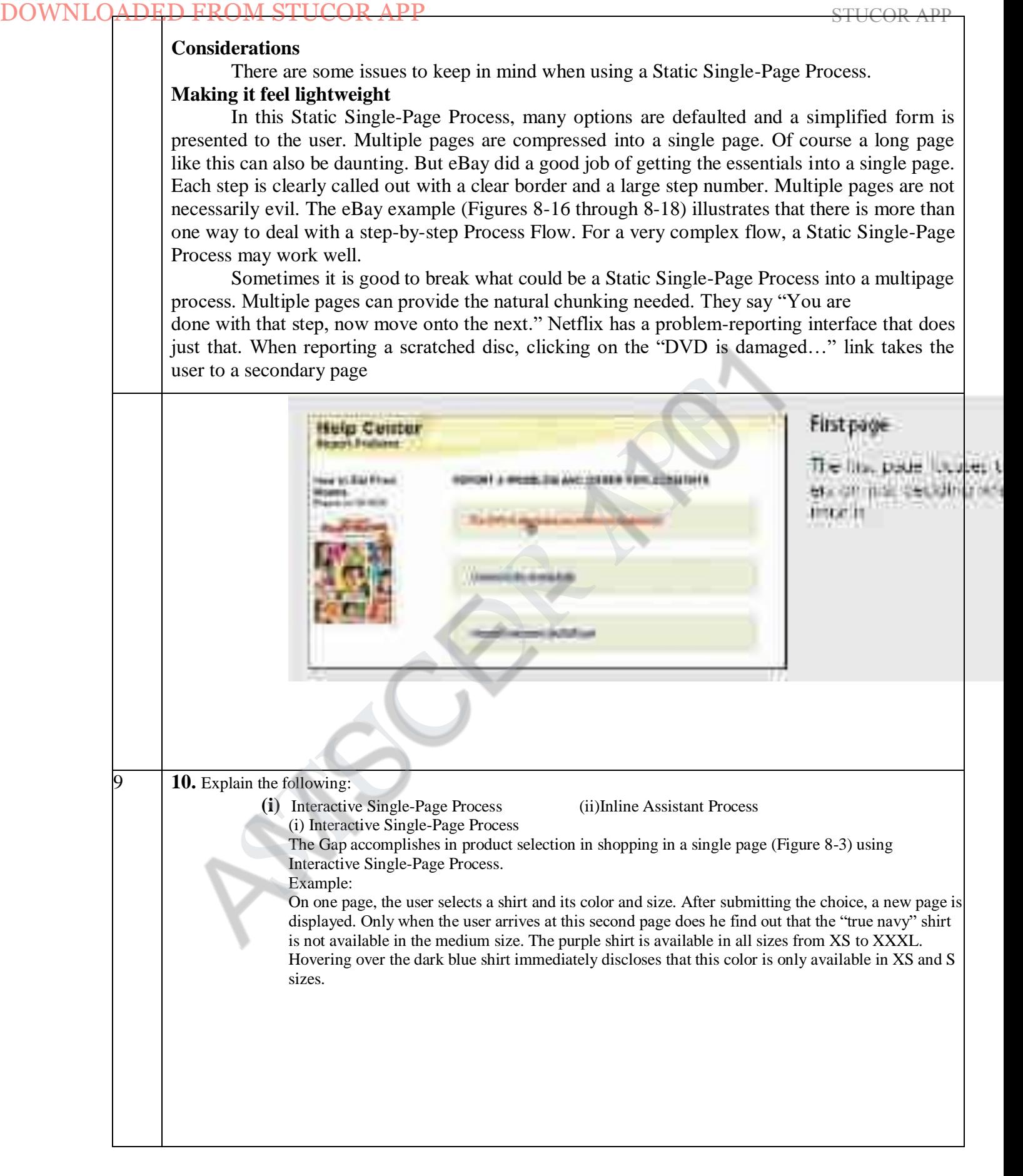

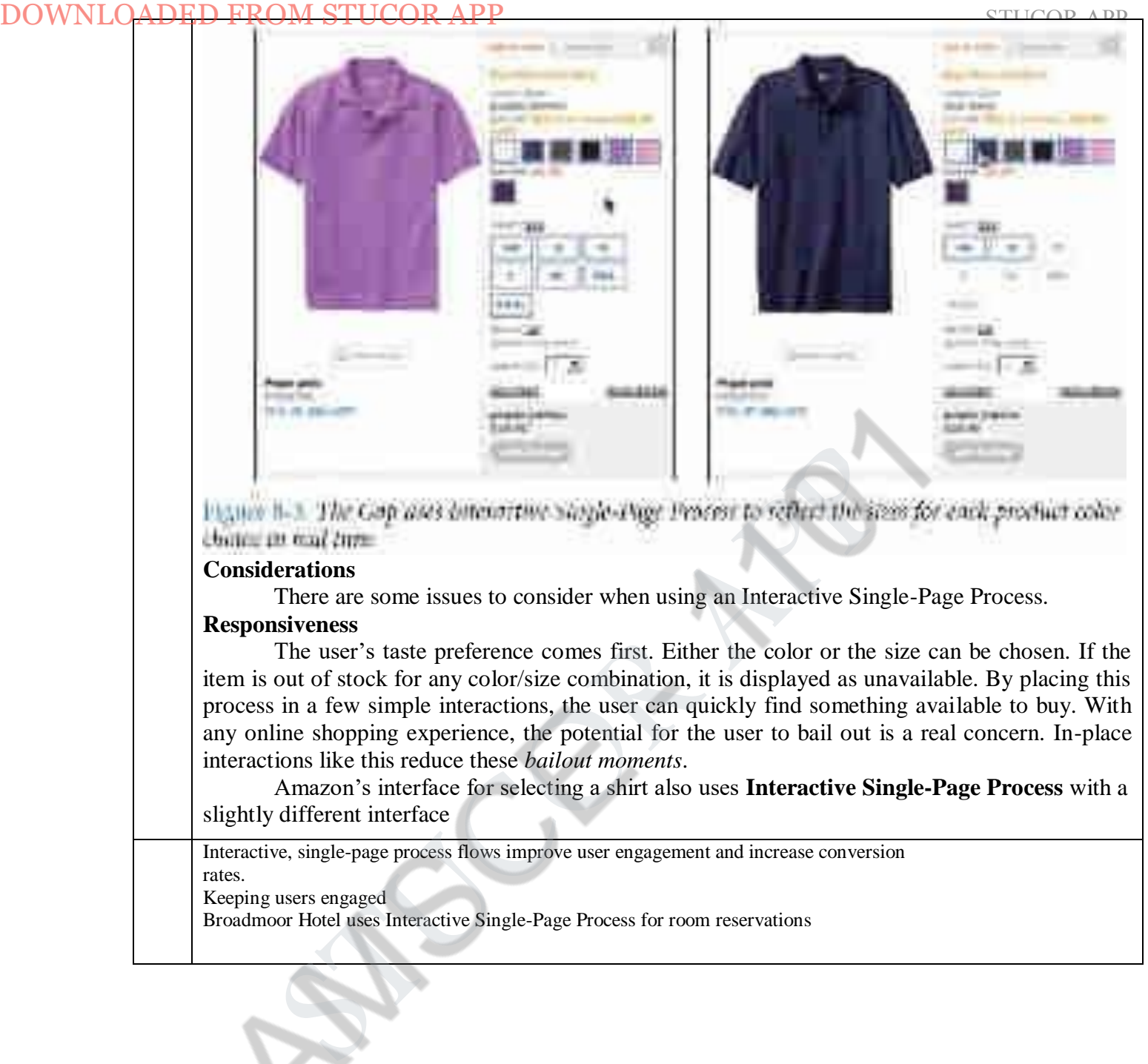

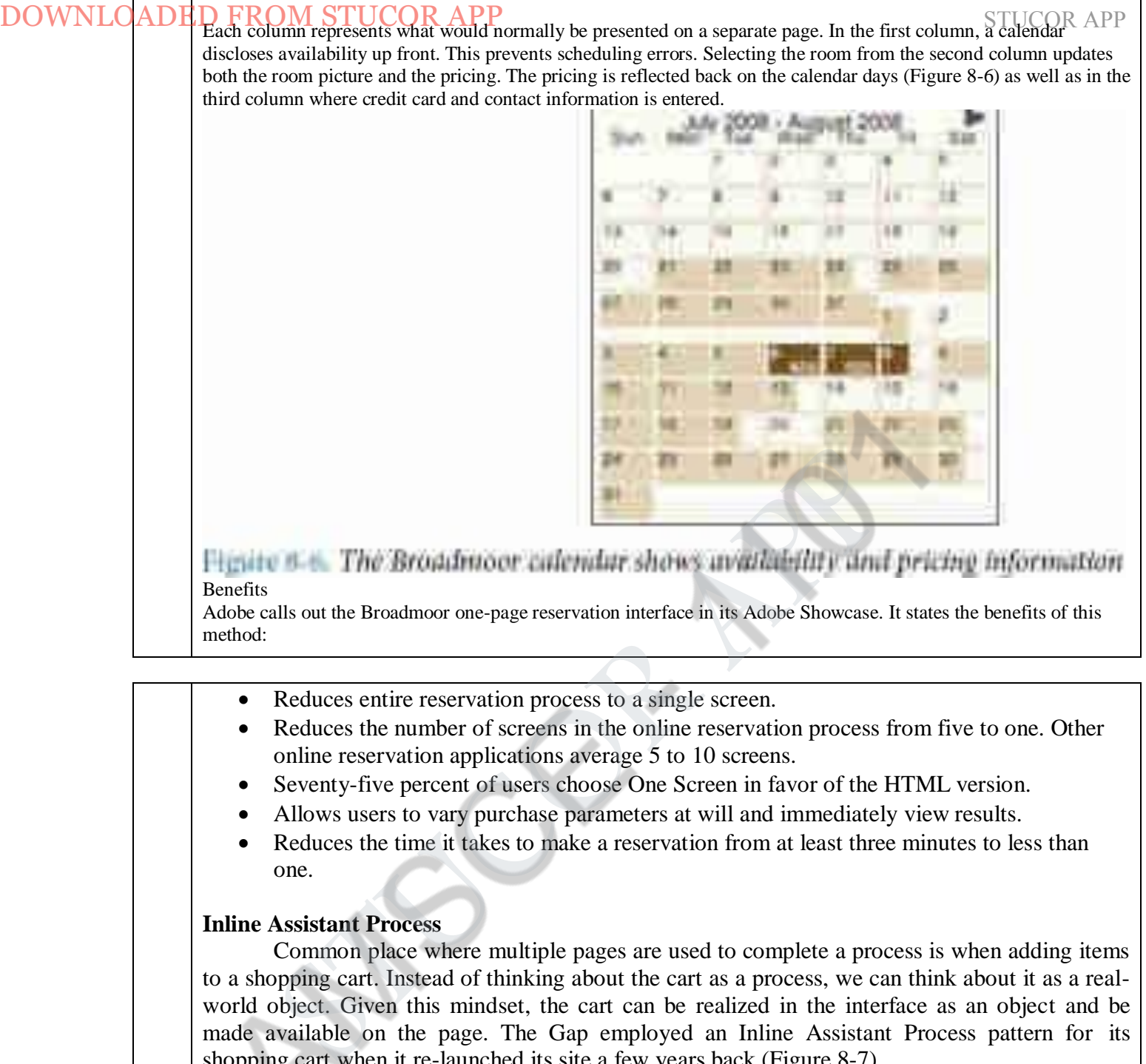

Adobe calls out the Broadmoor one-page reservation interface in its Adobe Showcase. It states the benefits of this method:

- Reduces entire reservation process to a single screen.
- Reduces the number of screens in the online reservation process from five to one. Other online reservation applications average 5 to 10 screens.
- Seventy-five percent of users choose One Screen in favor of the HTML version.
- Allows users to vary purchase parameters at will and immediately view results.
- Reduces the time it takes to make a reservation from at least three minutes to less than one.

### **Inline Assistant Process**

Common place where multiple pages are used to complete a process is when adding items to a shopping cart. Instead of thinking about the cart as a process, we can think about it as a realworld object. Given this mindset, the cart can be realized in the interface as an object and be made available on the page. The Gap employed an Inline Assistant Process pattern for its shopping cart when it re-launched its site a few years back (Figure 8-7).

### **Considerations**

There are some things to consider when using the Inline Assistant Process.

## **Quick and easy**

The Gap integrates the shopping cart into its entire site as a drop-down shade. In fact, the Gap, Old Navy, Banana Republic, and PiperLime all share the same Inline Assistant Processstyle shopping cart. The Gap is betting that making it quick and easy to add items to the cart across four stores will equal more sales.

## **Additional step**

DOWNLOADED FROM STUCOR APP<br>Amazon is betting on its recommendation engine. By going to a second page, Amazon can display other shirts like the one added—as well as advertise the Amazon.com Visa card (Figure 8-8).

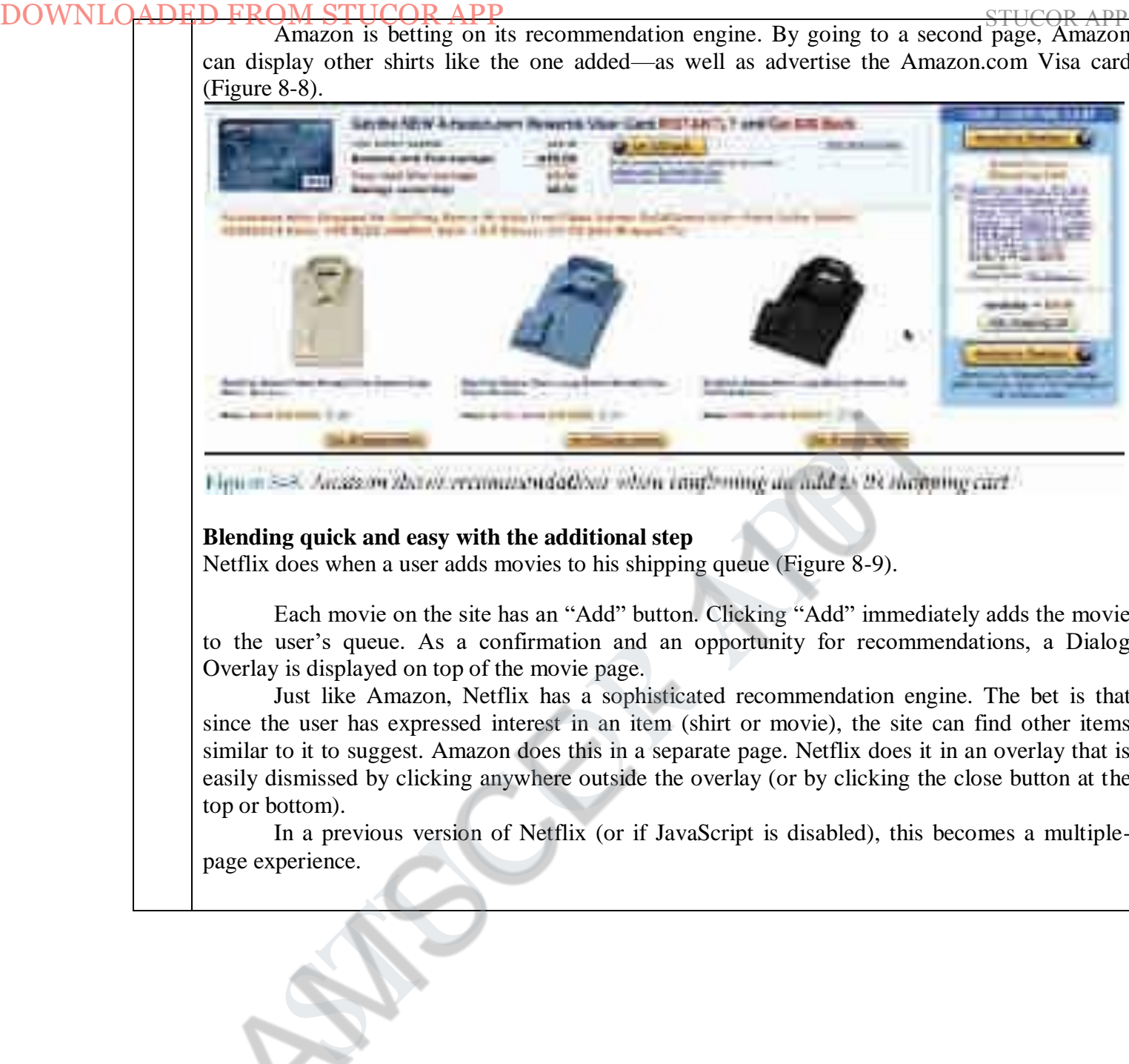

### **Blending quick and easy with the additional step**

Netflix does when a user adds movies to his shipping queue (Figure 8-9).

Each movie on the site has an "Add" button. Clicking "Add" immediately adds the movie to the user's queue. As a confirmation and an opportunity for recommendations, a Dialog Overlay is displayed on top of the movie page.

Just like Amazon, Netflix has a sophisticated recommendation engine. The bet is that since the user has expressed interest in an item (shirt or movie), the site can find other items similar to it to suggest. Amazon does this in a separate page. Netflix does it in an overlay that is easily dismissed by clicking anywhere outside the overlay (or by clicking the close button at the top or bottom).

In a previous version of Netflix (or if JavaScript is disabled), this becomes a multiplepage experience.

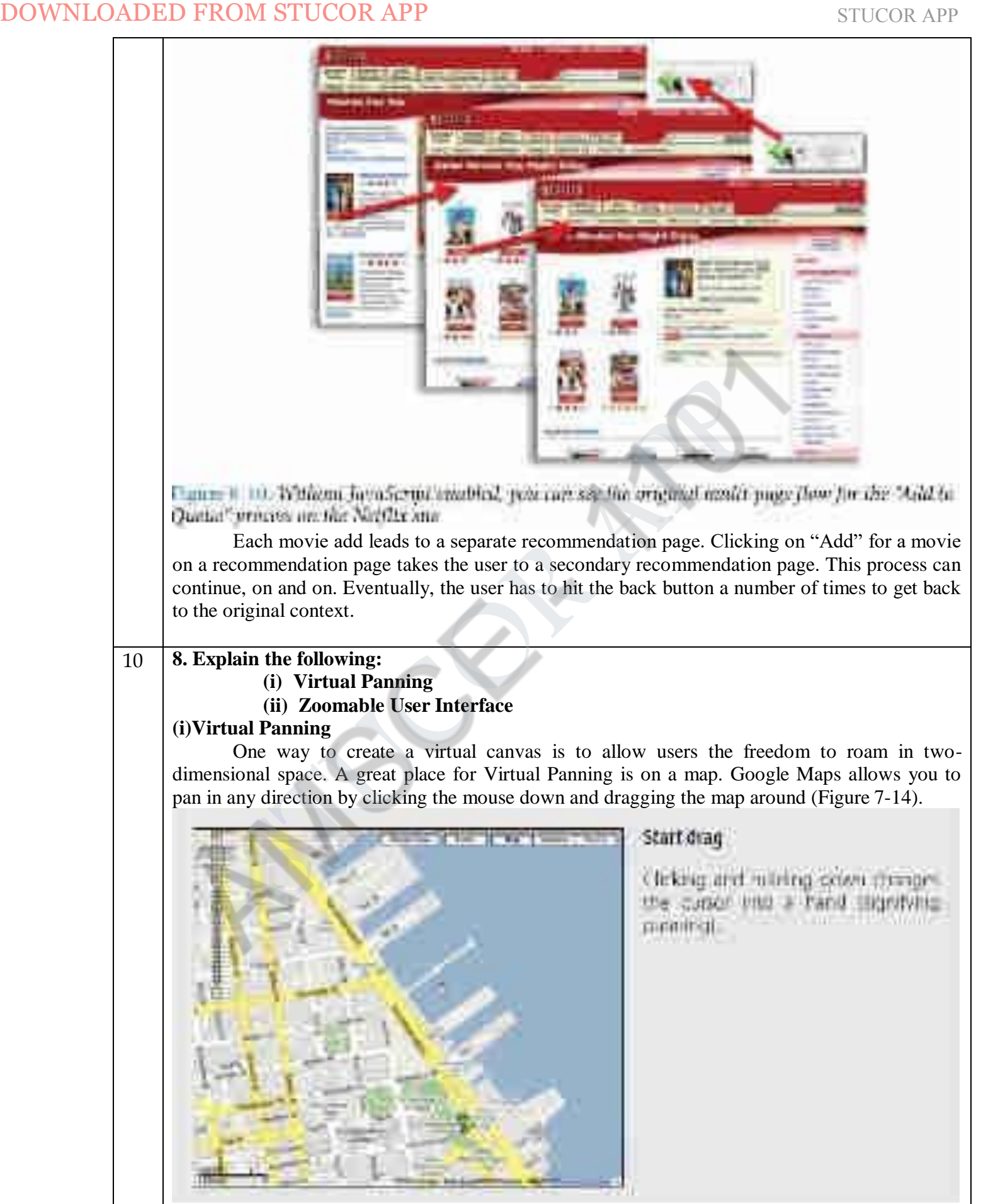

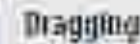

### **Considerations**

There are some issues to consider while using Virtual Panning.

### **Natural Visual Construct**

in Google Maps, we pointed out that drag and drop worked well since it fit with the natural visual representation of routes on the map. In the same way, panning around in a map is a natural visual metaphor. Extending the visual space to a larger virtual space is a natural fit. **Gestures**

## The idea of Virtual Panning has been extended to other devices like gesture-based interfaces. With the introduction of the iPhone, the user can simply "flick" through weather locations, photos, or an iTunes playlist.

*Flicking* is similar to panning yet has some differences. With Virtual Panning the canvas only moves while the mouse is dragging it around. With flicking, if the user starts the dragging operation and releases, the canvas will continue moving with some momentum. The canvas slows in such a way as to mimic real-world forces. DOWNLOADED **FROM STUCOR APP**<br>
STUCTURE TO THE CONDUCT THE CONDUCT TO THE CONDUCT THE CONDUCT TO THE CONDUCT TO THE CONDUCT TO THE CONDUCT TO THE CONDUCT TO THE CONDUCT TO THE CONDUCT TO THE CONDUCT TO THE CONDUCT CONDUCT

### **(ii) Zoomable User Interface**

A Zoomable User Interface (ZUI) is another way to create a virtual canvas. Unlike panning or flicking through a flat, two-dimensional space, a ZUI allows the user to also zoom in to elements on the page. This freedom of motion in both 2D and 3D supports the concept of an infinite interface.

### **Considerations**

The memorabilia application uses a ZUI interface to move around from artifact to artifact and zoom in to see details on each item

In this concept prototype, two key ideas are presented:

1. Additional interface elements are just off the page to the top, left, bottom, and/or right. Pulling the content to one side or the other reveals these tools.

2. Moving between the canvas (desktop) and windows is accomplished with a ZUI interface. ZUIs provide the ultimate virtual canvas. By extending the concept of the page, the user never actually leaves the virtual page.